### <span id="page-0-0"></span>**SONY**

[Súgóútmutató](#page-0-0)

Digital Music Player NW-A55/A55HN/A55L/A56/A56HN/A57

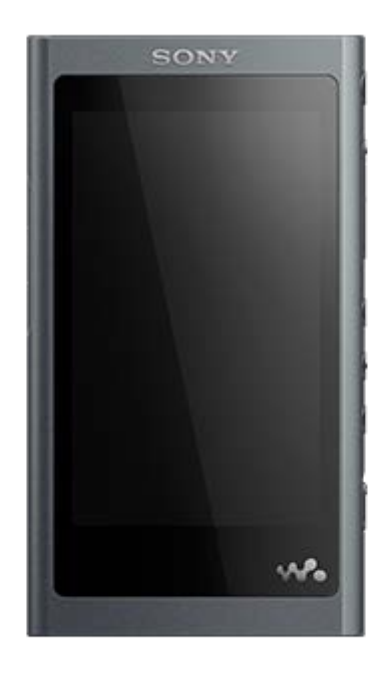

Használja a jelen kézikönyvet, ha problémát észlel, vagy ha meg kívánja ismerni a lejátszó használatának módját.

A lejátszó színe országtól/térségtől függően eltérhet a fent bemutatott készülék színétől.

A Súgóútmutató tartalma előzetes értesítés nélkül módosulhat a termék műszaki adatainak frissítése következtében.

A jelen Súgóútmutató gépi fordítással készült.

Kezdeti lépések

[Az első használat előtt](#page-5-0)

[Kézikönyvek és általános információk](#page-7-0)

[A csomag tartalmának ellenőrzése](#page-9-0)

A mellékelt tartozékok használata

[A füldugaszok kicserélése](#page-10-0)

[A csipesz felhelyezése](#page-12-0)

[A kezdeti beállítás konfigurálása](#page-13-0)

[A Music Center for PC \(Windows\) telepítése](#page-14-0)

[A Content Transfer \(Mac\) telepítése](#page-15-0)

Tápellátás és töltés

[Be- és kikapcsolás](#page-16-0)

[A nem szándékos műveletek megelőzése \(HOLD\)](#page-18-0)

[Az akkumulátor töltése](#page-20-0)

[Az energiafogyasztás csökkentése](#page-21-0)

[Megjegyzések az akkumulátor töltésével kapcsolatban](#page-22-0)

microSD-kártyák

[microSD-kártya használata](#page-23-0)

[A microSD-kártyákra vonatkozó megjegyzések](#page-25-0)

Alapvető műveletek

[Részek és kezelőszervek](#page-26-0)

#### Képernyő-műveletek

[A különböző képernyők használata](#page-28-0)

[Könyvtár képernyő](#page-32-0)

[Lejátszás képernyő](#page-35-0)

[Várólista lejátszása képernyő](#page-37-0)

[Könyvjelzőlista képernyő](#page-39-0)

[Hangminőség beállítása képernyő](#page-41-0)

[FM rádió képernyő \(kivéve az NW-A55L modell\)](#page-43-0)

[Nyelvtanulás képernyő](#page-45-0)

[USB-DAC képernyő](#page-48-0)

[Bluetooth Receiver képernyő](#page-50-0)

[Az információs területen megjelenő ikonok listája](#page-52-0)

[Hangerő beállítása](#page-54-0)

[Hangerővel kapcsolatos műveletek az európai és koreai irányelvekkel összhangban](#page-56-0)

[A használati útmutató böngészése](#page-57-0)

Zene átmásolása

[Zenei tartalom előkészítése](#page-58-0)

[Nagyfelbontású audiótartalom vásárlása](#page-60-0)

Windows számítógéppel

[Tartalom átvitele Windows számítógépről Music Center for PC használatával](#page-61-0)

[Tartalom átmásolása a Windows Intéző segítségével](#page-63-0)

[Tartalom importálása a lejátszóról a Music Center for PC alkalmazásba](#page-65-0)

[Nyelvtanulási tartalom átvitele Windows számítógépről Music Center for PC használatával](#page-67-0)

[Nyelvtanulási tartalom átvitele a Windows Intéző segítségével](#page-69-0)

Mac számítógéppel

[Tartalom átvitele Mac számítógépről Content Transfer használatával](#page-71-0)

[Tartalom átvitele Mac Finder használatával](#page-73-0)

L [Nyelvtanulási tartalom átvitele a Mac Finder segítségével](#page-75-0)

[Dalszöveg-információk hozzáadása számítógéppel](#page-77-0)

[A tartalom számítógépről történő átvitelével kapcsolatos megjegyzések](#page-79-0)

Zene lejátszása, rendezése vagy törlése

[Zene lejátszása](#page-80-0)

[Lejátszási módok](#page-82-0)

[A \[SensMe™ Channels\] használata](#page-84-0)

Dalszöveg megjelenítése

[Dalszöveg-információk beszerzése](#page-85-0)

[Dalszöveg megjelenítése](#page-86-0)

[Lejátszási listák kezelése a lejátszón](#page-87-0)

[Könyvjelzők kezelése a lejátszón](#page-89-0)

[Szám törlése a lejátszóról](#page-91-0)

Zenehallgatás vezeték nélküli kapcsolaton keresztül

Zenehallgatás Bluetooth audioeszközzel (Bluetooth átviteli mód)

[A lejátszó első alkalommal történő csatlakoztatása nem párosított Bluetooth eszközhöz](#page-92-0)

[A lejátszó csatlakoztatása párosított Bluetooth eszközhöz](#page-95-0)

[Egyetlen érintéssel történő csatlakozás Bluetooth eszközhöz \(NFC\)](#page-97-0)

[A Bluetooth funkció konfigurálása \(Bluetooth-adó üzemmód\)](#page-99-0)

Zenehallgatás okostelefonnal (Bluetooth fogadó mód)

[A lejátszó első alkalommal történő csatlakoztatása nem párosított okostelefonhoz](#page-101-0)

[A lejátszó csatlakoztatása párosított okostelefonhoz](#page-104-0)

[Egyetlen érintéssel történő csatlakozás okostelefonthoz \(NFC\)](#page-106-0)

[A Bluetooth funkció konfigurálása \(Bluetooth-vevő üzemmód\)](#page-108-0)

[A Bluetooth funkcióval kapcsolatos megjegyzések](#page-109-0)

Különböző funkciók

[Zenehallgatás a számítógépen lejátszó-hangminőségben \(USB-DAC funkció\)](#page-110-0)

[A hangminőségi beállítások módosítása](#page-112-0)

[A Zajszűrés funkció használata](#page-114-0)

Környezeti zajok figyelése zenelejátszás közben (Környezeti zaj üzemmód)

[Mi az a környezeti zaj üzemmód?](#page-116-0)

[A Környezeti zaj üzemmód használata](#page-117-0)

[A \[Clear Phase™ \] funkció használata](#page-119-0)

Hasznos funkciók nyelvtanuláshoz

[Nyelvtanulási tartalom előkészítése](#page-120-0)

[A nyelvtanulás funkció használata](#page-121-0)

FM rádió (kivéve az NW-A55L modell)

[FM rádióadások hallgatása \(kivéve az NW-A55L modell\)](#page-123-0)

[FM rádióállomások beállítása \(kivéve az NW-A55L modell\)](#page-125-0)

[Az USB háttértár mód használata](#page-126-0)

A lejátszó újraindítása, formázása vagy inicializálása

[A lejátszó újraindítása](#page-128-0)

[Újraindítás, formázás vagy a lejátszó inicializálása](#page-129-0)

[A microSD-kártya formázása](#page-131-0)

Különböző információk és rendszerfrissítések

[Információ ellenőrzése a lejátszón](#page-132-0)

[A rendszerszoftver frissítése](#page-133-0)

[Gyorsbillentyűk használata a gyorsbeállítás panelről](#page-134-0)

[Beállítások menü](#page-136-0)

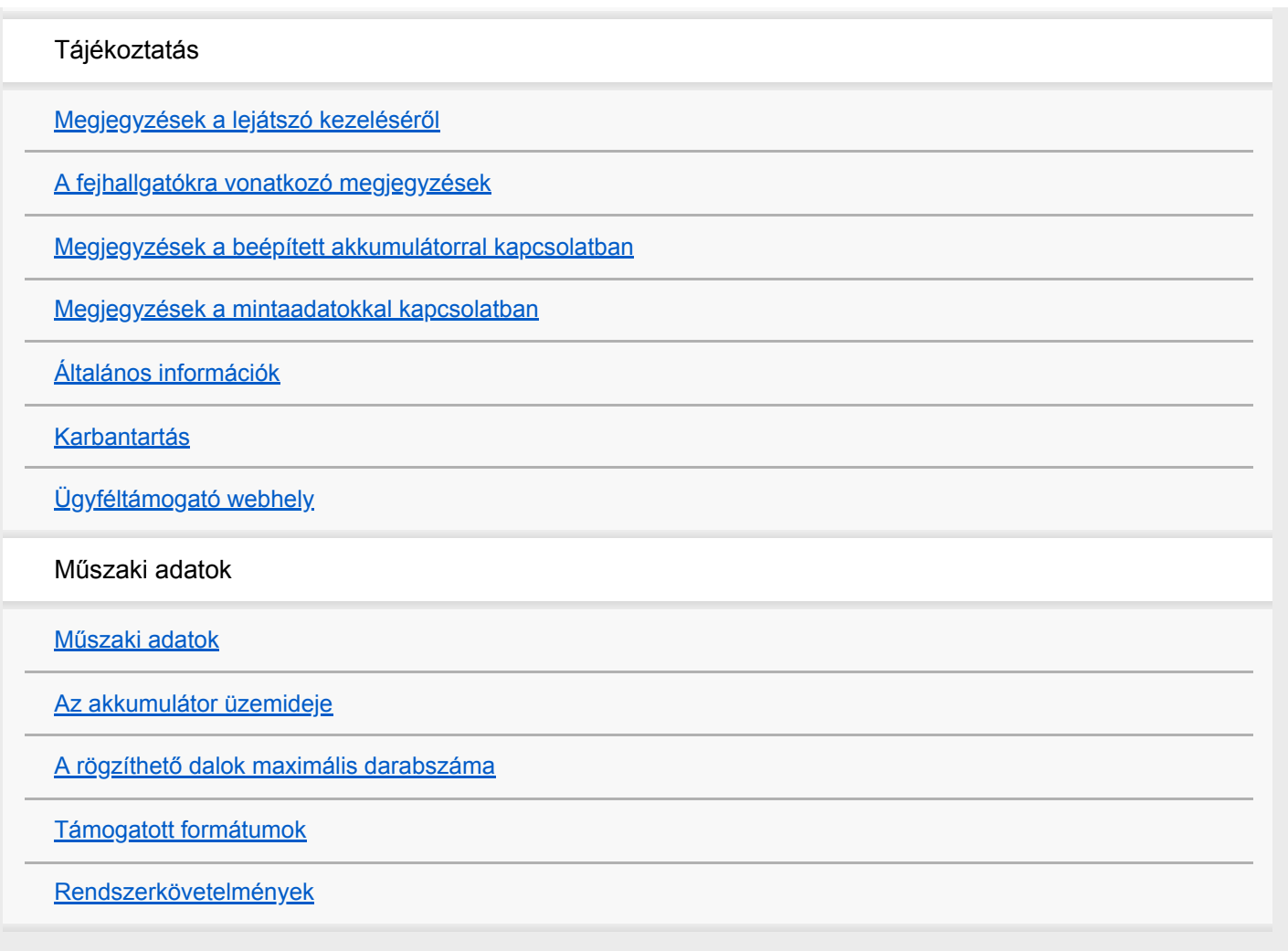

# <span id="page-5-0"></span>**Az első használat előtt**

Köszönjük, hogy ezt a lejátszót választotta.

- A törvényi előírásokkal, szerzői jogokkal és védjegyekkel kapcsolatos információkat lásd a készülék memóriájában "Fontos tudnivalók" címszó alatt. Ha el akarja olvasni, számítógéphez csatlakoztatás után nyissa meg a készülék adattárolóján a következő mappákat. [WALKMAN] - [Information\_HelpGuide] - [Important\_Information] Kattintson duplán az [index.html] fájlra, és válasszon nyelvet.
- Mielőtt elkezdené használni a lejátszót, olvassa el a [Kapcsolódó témák] témaköreit.
- Az összes egyéb védjegy és bejegyzett védjegy a megfelelő tulajdonosok védjegye, illetve bejegyzett védjegye. Ebben a kézikönyvben a TM és az ® jelek nincsenek feltüntetve.

Mielőtt elkezdené használni a lejátszót, olvassa el a következő információkat.

### **Modellnév**

Több modell neve is megjelenik a [Súgóútmutató]ban. Egyes modellek nem állnak rendelkezésre, attól függően, hogy melyik országban vagy régióban vásárolta a lejátszót.

### **A számítógép rendszerkövetelményei**

Amikor csatlakoztatja a lejátszót egy számítógéphez, ellenőrizze a számítógép rendszerkövetelményeit.

### **Az akkumulátor töltése**

Előfordulhat, hogy az akkumulátor töltöttségi szintje alacsony a lejátszó első használatakor. Töltse fel az akkumulátort használat előtt.

### **microSD-kártya**

Az alábbi memóriakártyákat hívja a jelen [Súgóútmutató] [microSD-kártyának].

- microSD-kártya
- microSDHC-kártya
- microSDXC-kártya

# **Képek és ábrák**

A jelen [Súgóútmutató] képernyőképei és ábrái csupán illusztrációként szolgálnak. Ezek eltérhetnek a tényleges terméktől vagy kijelzőtől.

A konstrukció és a műszaki adatok előzetes értesítés nélkül megváltozhatnak.

A Súgóútmutató tartalma előzetes értesítés nélkül módosulhat a termék műszaki adatainak frissítése következtében.

A jelen Súgóútmutató gépi fordítással készült.

#### **Kapcsolódó témák**

- [Kézikönyvek és általános információk](#page-7-0)
- [Rendszerkövetelmények](#page-155-0)
- [Az akkumulátor töltése](#page-20-0)
- [Megjegyzések a lejátszó kezeléséről](#page-139-0)
- [A fejhallgatókra vonatkozó megjegyzések](#page-141-0)
- [Megjegyzések a beépített akkumulátorral kapcsolatban](#page-142-0)
- [Megjegyzések a mintaadatokkal kapcsolatban](#page-143-0)
- [Általános információk](#page-144-0)
- [Karbantartás](#page-145-0)
- [Ügyféltámogató webhely](#page-146-0)

# <span id="page-7-0"></span>**Kézikönyvek és általános információk**

A Sony a következő kézikönyveket és információkat nyújtja a lejátszóval kapcsolatban. A biztosított kézikönyvek az alábbi műveleteket és funkciókat magyarázzák el.

- Alapvető műveletek.
- Egyedi funkciók, amelyek magyarázatot igényelnek.
- Bonyolult műveletek, amelyekhez utasítások szükségesek.

# **Súgóútmutató**

Ez a Súgóútmutató csak a standard műveleteket mutatja be.

A Súgóútmutató tartalma előzetes értesítés nélkül módosulhat a termék műszaki adatainak frissítése következtében. A jelen Súgóútmutató gépi fordítással készült.

Mint minden gépi fordítás esetében, a fordítás nem szövegkörnyezet-függő, és előfordulhat, hogy a szöveg fordítása nem az eredeti jelentésnek megfelelően történt.

Következésképpen lehetséges, hogy a fordítás nem pontosan az eredeti szöveg jelentését tükrözi.

- Hogyan vigyen át tartalmat a lejátszóra.
- Hogyan kell használni a különböző funkciókat.
- A lejátszó használatára vonatkozó megjegyzések.

A Súgóútmutatóban a termékre "lejátszó" néven hivatkozunk.

## **Üzembe helyezési útmutató (nyomtatott)**

Alapvető lépések a zenehallgatás elkezdéséhez a lejátszó megvásárlása után.

## **Kezelési útmutató (nyomtatott)**

- A lejátszó használatára vonatkozó megjegyzések
- Megfelelőségi információk
- Hogyan lehet hozzáférni a [Fontos tudnivalók]hoz

### **Fontos tudnivalók**

Szerzői jogokkal, törvényekkel és szabályozásokkal kapcsolatos információk Lásd: [Az első használat előtt] az adatok megtekintésének részleteihez.

# **Ügyféltámogató webhely (online)**

Lásd [Ügyféltámogató webhely] a jelen [Súgóútmutató]ban.

- A lejátszóval kapcsolatos legfrissebb információk
- GYIK: Gyakran ismétlődő kérdések

A Súgóútmutató tartalma előzetes értesítés nélkül módosulhat a termék műszaki adatainak frissítése következtében.

### **Kapcsolódó témák**

- [Az első használat előtt](#page-5-0)
- [Ügyféltámogató webhely](#page-146-0)

<span id="page-9-0"></span>[Súgóútmutató](#page-0-0)

Digital Music Player NW-A55/A55HN/A55L/A56/A56HN/A57

### **A csomag tartalmának ellenőrzése**

### **NW-A55/A55HN/A55L/A56/A56HN/A57 (közös)**

- WALKMAN® (1)
- USB-kábel (1)
- Üzembe helyezési útmutató
- Kezelési útmutató

#### **NW-A55HN/A56HN**

- Fülhallgató (1)
	- IER-NW500N vagy IER-NW500NE (csak Európában és Koreában)
- Füldugasz (1 pár)
- Csíptető (fülhallgatóhoz) (1)

### **Megjegyzés**

A Walkman készülékhez nincs mellékelve microSD-kártya.

A Súgóútmutató tartalma előzetes értesítés nélkül módosulhat a termék műszaki adatainak frissítése következtében. A jelen Súgóútmutató gépi fordítással készült.

**1**

**2**

<span id="page-10-0"></span>Digital Music Player NW-A55/A55HN/A55L/A56/A56HN/A57

# **A füldugaszok kicserélése**

(Kizárólag azon modellek esetében, amelyekhez mellékelve van füldugasz) A jobb hangminőség érdekében válasszon minkét fülére megfelelően illeszkedő füldugaszt.

### **Válassza le a füldugaszokat a fejhallgatóról.**

Tartsa a fejhallgatót, és csavarja és húzza le a füldugaszokat. Ha a füldugaszok csúszósak, puha, száraz kendővel fogja meg őket.

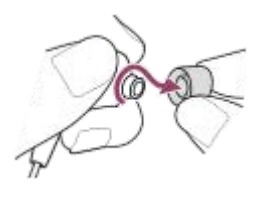

#### **Csatlakoztassa az új füldugaszokat a fejhallgatóra.**

Nyomja erősen a füldugaszokat a fejhallgatóra. Igazítsa egymáshoz a füldugaszok végét (1) és a fejhallgató 2 részét.

Hogy megakadályozza a füldugaszok leesését vagy beragadását a fülébe, győződjön meg róla, a füldugaszok megfelelően vannak csatlakoztatva.

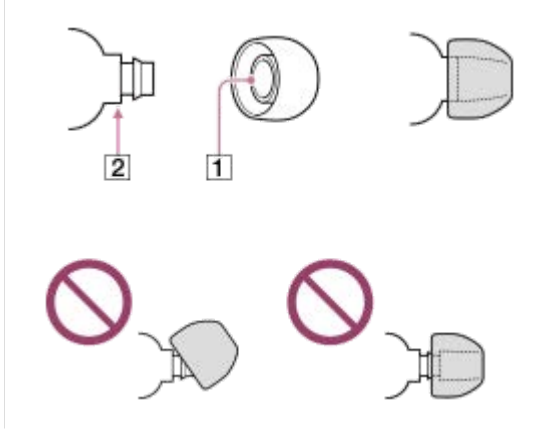

#### **Tipp**

- Ha a füldugaszok elhasználódtak, forduljon a legközelebbi Sony márkakereskedőhöz vagy Sony Service Center-hez.
- Ha a füldugaszok piszkosak, távolítsa el őket a fejhallgatóról. Ezután tisztítsa meg a füldugaszokat semleges tisztítószerek használatával. A tisztítást követően csöpögtesse le a füldugaszokról a vizet, majd helyezze fel őket újra.

A Súgóútmutató tartalma előzetes értesítés nélkül módosulhat a termék műszaki adatainak frissítése következtében.

A jelen Súgóútmutató gépi fordítással készült.

[A csomag tartalmának ellenőrzése](#page-9-0)

# <span id="page-12-0"></span>**A csipesz felhelyezése**

(Kizárólag azon modellek esetében, amelyekhez mellékelve van csipesz)

Rögzítse a csipeszt a fülhallgatóhoz az alábbi ábra szerint. A csipeszt a ruháira vagy a táskájához rögzítheti. A csipesz használatával csökkentheti a kábel ruhához való súrlódásának következtében keletkezett zajt.

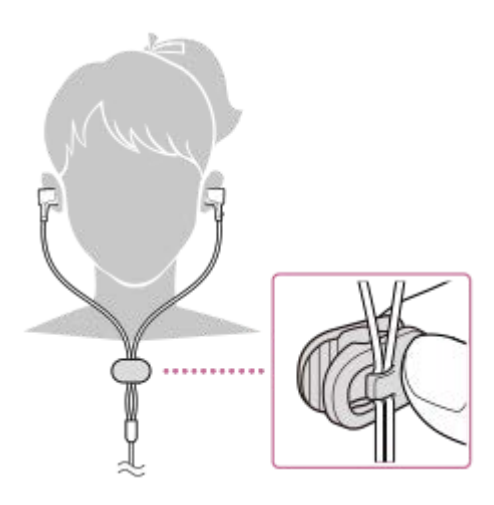

A Súgóútmutató tartalma előzetes értesítés nélkül módosulhat a termék műszaki adatainak frissítése következtében. A jelen Súgóútmutató gépi fordítással készült.

#### **Kapcsolódó témák**

[A csomag tartalmának ellenőrzése](#page-9-0)

# <span id="page-13-0"></span>**A kezdeti beállítás konfigurálása**

Amikor a lejátszót első alkalommal kapcsolja be, elindul a kezdeti telepítővarázsló. A következő elemeket állíthatja be a telepítés során.

- Nyelv
- Dátum és idő

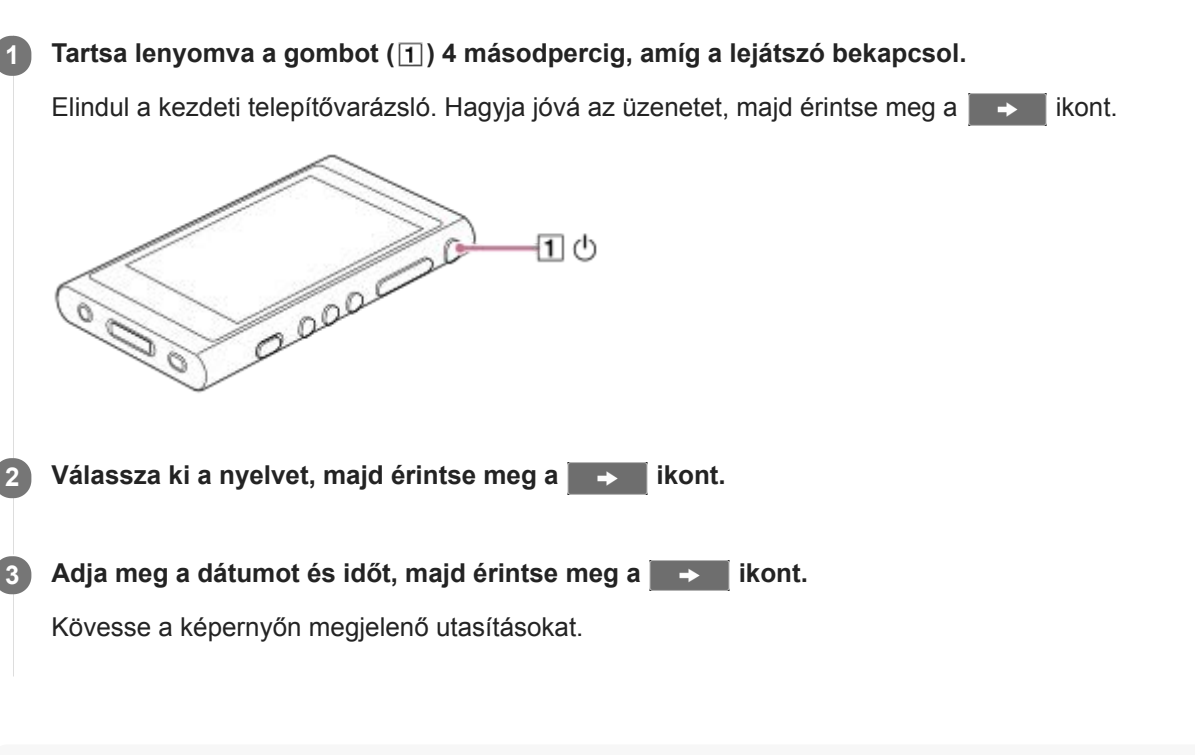

### **Megjegyzés**

A lejátszó nem jeleníti meg az időt. Az órabeállítást a készülék adatkezelési célra használja.

A Súgóútmutató tartalma előzetes értesítés nélkül módosulhat a termék műszaki adatainak frissítése következtében. A jelen Súgóútmutató gépi fordítással készült.

# <span id="page-14-0"></span>**A Music Center for PC (Windows) telepítése**

A Music Center for PC egy alkalmazás a Windows számítógépek részére. A legfrissebb Music Center for PC verziót használja.

A Music Center for PC- t a következő műveletek végrehajtásához használhatja.

- Tartalom (például zene) importálása CD-ről számítógépre.
- A tartalom rendezése és kezelése. Például létrehozhat lejátszási listákat.
- A számítógépen lévő tartalom átmásolása a lejátszóra.

Ellenőrizze a rendszerkövetelmények című részt a Music Center for PC telepítése előtt.

**Nyissa meg a Music Center for PCletöltési webhelyét. 1**

<https://www.sony.net/smc4pc/>

#### **Telepítse a Music Center for PC alkalmazást.**

A telepítéssel kapcsolatos részletekért lásd [Download] – [Installation procedure] a Music Center for PC ügyféltámogatási webhelyén. (<https://www.sony.net/smc4pc/>)

A Súgóútmutató tartalma előzetes értesítés nélkül módosulhat a termék műszaki adatainak frissítése következtében. A jelen Súgóútmutató gépi fordítással készült.

#### **Kapcsolódó témák**

**2**

- [Zenei tartalom előkészítése](#page-58-0)
- [Tartalom átvitele Windows számítógépről Music Center for PC használatával](#page-61-0)
- [Rendszerkövetelmények](#page-155-0)

# <span id="page-15-0"></span>**A Content Transfer (Mac) telepítése**

A Content Transfer egy alkalmazás a Mac számítógépek részére. A legfrissebb Content Transfer verziót használja. Az iTunes vagy a Finder segítségével kezelt tartalmakat vihet át. Egyszerűen áthúzhatja a zeneszámokat vagy albumokat a lejátszóra történő átvitelhez.

Ellenőrizze a rendszerkövetelmények című részt a Content Transfer telepítése előtt.

#### **Nyissa meg a Content Transfer telepítőjét. 1**

<https://www.sony.net/ct-mac/>

#### **Nyissa meg a letöltött fájlt. 2**

A [ContentTransfer.dmg] fájlt a rendszer automatikusan elmenti a letöltési mappába. A mappa automatikusan megnyílhat.

#### **Telepítse a Content Transfer alkalmazást.**

Futtassa a [ContentTransfer.pkg]-t. Kövesse a képernyőn megjelenő utasításokat. Ha befejezte a telepítést, a ka megjelenik.

#### **Megjegyzés**

**3**

Ha a rendszer kéri, indítsa újra a számítógépet. Kövesse a képernyőn megjelenő utasításokat.

A Súgóútmutató tartalma előzetes értesítés nélkül módosulhat a termék műszaki adatainak frissítése következtében. A jelen Súgóútmutató gépi fordítással készült.

#### **Kapcsolódó témák**

- [Zenei tartalom előkészítése](#page-58-0)
- [Tartalom átvitele Mac számítógépről Content Transfer használatával](#page-71-0)
- [Rendszerkövetelmények](#page-155-0)

## <span id="page-16-0"></span>**Be- és kikapcsolás**

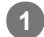

#### **Tartsa lenyomva a gombot ( ) 4 másodpercig, amíg a lejátszó bekapcsol.**

Amikor a lejátszót első alkalommal kapcsolja be, elindul a kezdeti telepítővarázsló. Kövesse a képernyőn megjelenő utasításokat.

A következő elemeket állíthatja be a telepítés során.

- Nyelv
- Dátum és idő

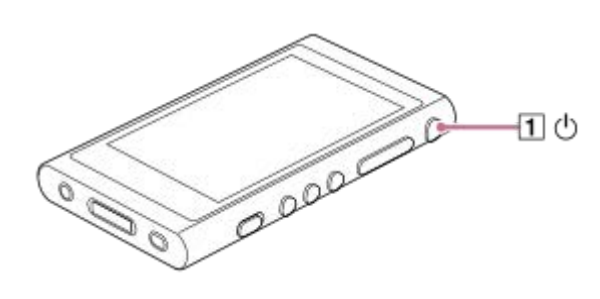

### **A lejátszó kikapcsolása**

Tartsa lenyomva a gombot  $(\lceil \rceil)$  2 másodpercig, amíg a képernyő be van kapcsolva. Kövesse a képernyőn megjelenő utasításokat a lejátszó kikapcsolásához. Oldja fel a HOLD funkciót, ha be van kapcsolva.

#### **Tipp**

- A képernyő automatikusan kikapcsol, ha nem használja a lejátszót egy bizonyos ideig. A kijelző bekapcsolásához nyomja meg a  $(\boxed{1})$  gombot.
- Ha takarékoskodni szeretne az akkumulátor töltésével, jelölje ki az [Auto Power Off] lehetőséget. A lejátszó automatikusan kikapcsol, ha a lejátszás szüneteltetése után egy bizonyos ideig nem használja. Érintse meg a menüpontokat a következő sorrendben.
	- [Settings] [Device Settings] ([Basic Settings]) [Auto Power Off].

#### **Megjegyzés**

A lejátszó nem jeleníti meg az időt. Az órabeállítást a készülék adatkezelési célra használja.

A Súgóútmutató tartalma előzetes értesítés nélkül módosulhat a termék műszaki adatainak frissítése következtében.

A jelen Súgóútmutató gépi fordítással készült.

#### **Kapcsolódó témák**

- [A nem szándékos műveletek megelőzése \(HOLD\)](#page-18-0)
- [A kezdeti beállítás konfigurálása](#page-13-0)

## <span id="page-18-0"></span>**SONY** [Súgóútmutató](#page-0-0)

Digital Music Player NW-A55/A55HN/A55L/A56/A56HN/A57

# **A nem szándékos műveletek megelőzése (HOLD)**

Zárolhatja a lejátszót a gombok véletlen működtetésének megelőzése érdekében.

#### **Csúsztassa el a kapcsolót ( ). 1**

A HOLD funkció engedélyezve van. Nem lehet a lejátszón vagy az érintőképernyőn lévő gombokat működtetni. Csak a ( $\boxed{2}$ ) gomb aktív, és a következő műveletek végrehajtásához használható.

- A képernyő be- és kikapcsolása
- A lejátszó bekapcsolása (4 másodperc).
- A lejátszó újraindítása (8 másodperc).

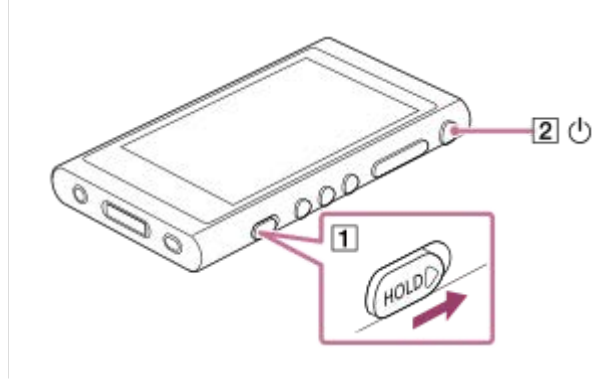

### **A képernyő működtetésének engedélyezése**

Engedélyezheti az érintőképernyő működtetését, amíg a HOLD funkció aktív.

- Érintse meg a menüpontokat a következő sorrendben. **1.** – [Settings] – [Device Settings] ([Basic Settings]).
- Érintse meg a [Disable touch panel when the HOLD switch is on] lehetőséget, hogy kitörölje a kijelölését. **2.** Ha meg akarja akadályozni az érintőképernyő véletlenszerű működtetését, jelölje ki újra.

#### **Tipp**

- $\bullet$  Csúsztassa a kapcsolót ( $\textbf{I}$ ) a nyíllal ellenkező irányba a HOLD funkció kioldásához.
- Ha a HOLD funkció engedélyezve van, a **koup** ikon egy gomb megnyomásakor villogni kezd.
- Ha a HOLD funkció be van kapcsolva, nem lehet kikapcsolni a lejátszót. Ehhez oldja fel a HOLD funkciót.

A Súgóútmutató tartalma előzetes értesítés nélkül módosulhat a termék műszaki adatainak frissítése következtében.

A jelen Súgóútmutató gépi fordítással készült.

#### **Kapcsolódó témák**

[Részek és kezelőszervek](#page-26-0)

# <span id="page-20-0"></span>**Az akkumulátor töltése**

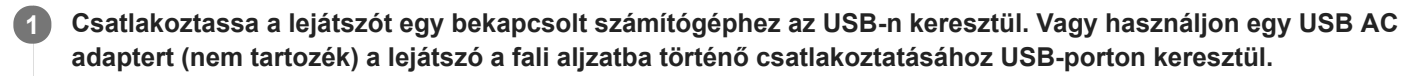

A töltést jelző fény világítani kezd. Ha a töltés befejeződött, az akkumulátorállapot ikon átvált trun értékre. Ezután a töltést jelző fény kikapcsol.

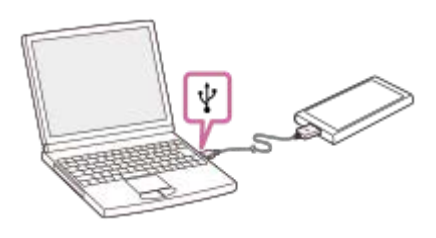

**2 Válassza le a lejátszót a számítógépről.**

#### **Tipp**

- Ezen kívül egy AC adapter (nem tartozék) is használható a lejátszó feltöltéséhez. Használja az AC adaptert, amely kompatibilis a lejátszóval.
- Az akkumulátor teljes feltöltéséhez szükséges idővel kapcsolatos részleteket lásd [Műszaki adatok].

#### **Megjegyzés**

Ha a lejátszó akkumulátor töltöttségi szintje nem elégséges, a számítógép esetleg nem ismeri fel a lejátszó. A lejátszó képernyője nem kapcsol be ebben az esetben. Ebben az esetben teljesen töltse fel az akkumulátort. Körülbelül 10 percig is eltarthat, amíg a lejátszó képernyője újra bekapcsol.

A Súgóútmutató tartalma előzetes értesítés nélkül módosulhat a termék műszaki adatainak frissítése következtében.

A jelen Súgóútmutató gépi fordítással készült.

#### **Kapcsolódó témák**

- [Az energiafogyasztás csökkentése](#page-21-0)
- [Megjegyzések az akkumulátor töltésével kapcsolatban](#page-22-0)
- [Műszaki adatok](#page-147-0)

# <span id="page-21-0"></span>**Az energiafogyasztás csökkentése**

Csökkentheti az energiafogyasztást, ha a következő módon használja a lejátszót. Az akkumulátor élettartama a használati körülményektől függ. Az akkumulátor üzemidejével kapcsolatos részleteket lásd [Az akkumulátor üzemideje].

- Kapcsolja ki a készüléket manuálisan, ha nem használja a lejátszót.
- Állítsa be az [Auto Power Off] lehetőséget. A lejátszó automatikusan kikapcsol, ha a lejátszás szüneteltetése után egy bizonyos ideig nem használja.

( – [Settings] – [Device Settings] ([Basic Settings]) – [Auto Power Off].)

- Állítson be rövidebb időt a [Screen Off Timer] funkció esetében. ( – [Settings] – [Device Settings] ([Basic Settings]) – [Screen Off Timer].)
- Állítsa be a képernyő fényerejét.
- Állítsa az összes, hangminőségre vonatkozó beállítást Off (Ki) értékre.
- Kapcsolja ki a Bluetooth funkciót, ha nem használja.
- Kapcsolja ki az NFC funkciót, ha nem használja.
- Kapcsolja ki a Zajszűrés funkciót.
- Kapcsolja ki a Környezeti zaj üzemmódot.

A Súgóútmutató tartalma előzetes értesítés nélkül módosulhat a termék műszaki adatainak frissítése következtében.

A jelen Súgóútmutató gépi fordítással készült.

#### **Kapcsolódó témák**

- [Az akkumulátor töltése](#page-20-0)
- [Be- és kikapcsolás](#page-16-0)
- [Beállítások menü](#page-136-0)
- [Hangminőség beállítása képernyő](#page-41-0)
- [Egyetlen érintéssel történő csatlakozás Bluetooth eszközhöz \(NFC\)](#page-97-0)
- [A Zajszűrés funkció használata](#page-114-0)
- [A Környezeti zaj üzemmód használata](#page-117-0)
- [Gyorsbillentyűk használata a gyorsbeállítás panelről](#page-134-0)
- [Megjegyzések a beépített akkumulátorral kapcsolatban](#page-142-0)
- [Dalszöveg megjelenítése](#page-86-0)
- [Az akkumulátor üzemideje](#page-150-0)

### <span id="page-22-0"></span>**Megjegyzések az akkumulátor töltésével kapcsolatban**

- A töltési idő az akkumulátorhasználat körülményeitől függően változhat.
- Ha az akkumulátor megfelelően fel van töltve, de az akkumulátor üzemideje a rendes időtartam körülbelül felére csökkent, az akkumulátor valószínűleg elhasználódott. Forduljon a legközelebbi Sony márkakereskedőhöz vagy a Sony Service Center-hez.
- Előfordulhat, hogy a számítógép nem ismeri fel a lejátszót a következő esetekben.
	- Amikor először csatlakoztatja a lejátszót a számítógéphez
	- Ha a lejátszót hosszú ideig nem használták Töltse a lejátszót kb. 10 percig. A lejátszó elkezdhet megfelelően működni.
- Amennyiben a környezeti hőmérséklet átlépi a javasolt tartományt, a jel jelenik meg a képernyőn, a készülék pedig megszakítja a töltést. Az akkumulátort mindig 5 °C és 35 °C közötti hőmérséklet-tartományban kell tölteni.
- Az akkumulátor körülbelül 500 alkalommal tölthető fel teljesen lemerült állapotról. A pontos szám a használati körülményektől függ.
- Az akkumulátor elhasználódásának elkerülése érdekében töltse fel az akkumulátort 6 havonta legalább egyszer.
- A töltés nem garantált otthon összeszerelt vagy módosított számítógépekkel.
- Az USB-hubról történő töltés csak akkor garantált, ha hivatalos logóval ellátott, saját energiaforrással rendelkező USB-hubot használ.
- Amikor a lejátszót hosszabb időre a számítógéphez csatlakoztatja, csatlakoztassa a számítógépet egy ACtápegységhez. Ellenkező esetben a számítógép akkumulátora lemerülhet.
- Amíg a lejátszó csatlakoztatva van a számítógéphez, be kell tartania az alábbi figyelmeztetések. Ellenkező esetben előfordulhat, hogy a lejátszó nem működik megfelelően.
	- Ne kapcsolja be a számítógépet.
	- Ne indítsa újra a számítógépet.
	- Ne ébressze fel a számítógépet alvó üzemmódból.
	- Ne kapcsolja ki a számítógépet.
- Töltés közben a lejátszó felmelegedhet. Ez nem utal meghibásodásra.
- A töltésjelző nem pontosan mutatja a fennmaradó töltöttségi szintet. Csupán útmutatásnak tekintse a töltésjelzőt.
- Ha a lejátszót számítógépről tölti, ne vegye ki az USB-kábelt az adatok átvitele közben. Ha leválasztja az USBkábelt, az adatok a lejátszón elveszhetnek.

A Súgóútmutató tartalma előzetes értesítés nélkül módosulhat a termék műszaki adatainak frissítése következtében. A jelen Súgóútmutató gépi fordítással készült.

#### **Kapcsolódó témák**

- [Az akkumulátor töltése](#page-20-0)
- [Az energiafogyasztás csökkentése](#page-21-0)
- [Megjegyzések a beépített akkumulátorral kapcsolatban](#page-142-0)
- [Az akkumulátor üzemideje](#page-150-0)

# <span id="page-23-0"></span>**SONY** [Súgóútmutató](#page-0-0)

Digital Music Player NW-A55/A55HN/A55L/A56/A56HN/A57

# **microSD-kártya használata**

Ez a témakör ismerteti a következő műveletekre vonatkozó utasításokat.

- A microSD-kártya behelyezése a lejátszóba.
- A microSD-kártya eltávolítása a lejátszóból.
- A microSD-kártya formázása a lejátszón.
	- A microSD-kártya lejátszón történő használatához először formáznia kell a microSD-kártyát a lejátszón.

**Helyezze be a microSD-kártyát. 1**

Nyissa fel a microSD kártyafoglalat fedelét (1).

Helyezze be a microSD-kártyát, amíg nem kattan a helyére (2).

Győződjön meg róla, hogy a megfelelő irányba helyezze be a microSD-kártyát. A aranyozott érintkezőknek felfele kell nézniük.

Csukja vissza a fedelet  $( \overline{\mathbf{1}} )$ .

ODDDC

A lejátszó megkezdi az adatbázis frissítését. A frissítés befejeződése után a Könyvtár képernyő jelenik meg.

### **Formázza a microSD-kártyát.**

**2**

Érintse meg a menüpontokat a következő sorrendben. – [Settings] – [Device Settings] ([Basic Settings]) – [Reset/Format] – [Format SD Card]. Kövesse a képernyőn megjelenő utasításokat. Ügyeljen arra, hogy alaposan elolvassa az üzeneteket.

### **A microSD-kártya eltávolítása**

Mielőtt eltávolítja a microSD-kártyát a lejátszóból, először válassza le a microSD-kártyát a lejátszóról.

- A könyvtár képernyőn érintse meg a menüpontokat a következő sorrendben. **1.** – [Settings] – [Device Settings] ([Basic Settings]) – [Mount/Unmount SD Card] – [OK].
- 2. Nyissa fel a microSD kártyafoglalat fedelét. Győződjön meg arról, hogy a memóriaműködés jelzőfény (1) ki van kapcsolva.

e de la compaña de la compaña de la compaña de la compaña de la compaña de la compaña de la compaña de la comp<br>La compaña de la compaña de la compaña de la compaña de la compaña de la compaña de la compaña de la compaña d

Nyomja be a microSD-kártyát a microSD kártyafoglalatba. **3.** A microSD-kártya megjelenik.

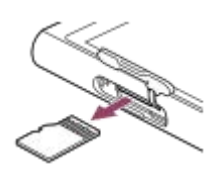

**4.** Távolítsa el a microSD-kártyát. Majd zárja vissza a microSD kártyafoglalat fedelét.

#### **Megjegyzés**

- A lejátszón nem lehetséges a lejátszómemória és a microSD-kártya közötti adatcsere.
- Ha a lejátszó nem ismeri fel a microSD-kártyát, távolítsa el, és helyezze vissza a microSD-kártyát a lejátszóba.
- A microSD-kártyán kívül ne helyezzen be más tárgyat a microSD kártyafoglalatba.
- Ha a behelyezett microSD-kártya nagy mennyiségű adatot tartalmaz, körülbelül 10 percig vagy hosszabb ideig is eltarthat, amíg a lejátszó frissíti az adatbázist.
- A microSD-kártya eltávolításakor a következő adatok törlődnek.
	- Az aktuálisan lejátszott tartalom.
	- Lejátszás helye.
	- A számok és a lejátszási sorrend a lejátszási várólista képernyőn
	- A számok könyvjelzőadatai a microSD-kártyán.
- A microSD-kártya formázásával törlődnek a microSD-kártyán a tárolt adatok. A fontos adatokról készítsen biztonsági másolatot.

A Súgóútmutató tartalma előzetes értesítés nélkül módosulhat a termék műszaki adatainak frissítése következtében. A jelen Súgóútmutató gépi fordítással készült.

#### **Kapcsolódó témák**

- [A microSD-kártyákra vonatkozó megjegyzések](#page-25-0)
- [A microSD-kártya formázása](#page-131-0)

# <span id="page-25-0"></span>**A microSD-kártyákra vonatkozó megjegyzések**

- Használjon olyan microSD-kártyát, amelyet előzőleg már formázott a lejátszó segítségével. A Sony nem garantálja az egyéb microSD-kártyák működését.
- A Sony nem garantálja, hogy a több eszközön használt microSD-kártyán minden művelet működik.
- A microSD-kártya formázásával törlődnek a microSD-kártyán a tárolt adatok. Készítsen biztonsági másolatot előre.
- Ne hagyja a microSD-kártyát kisgyerekek által elérhető helyen. Kisgyerekek véletlenül lenyelhetik a microSD-kártyát.
- Válassza le a microSD-kártyát ([Mount/Unmount SD Card]) a lejátszóról mielőtt eltávolítana egy microSD-kártyát. Ellenkező esetben előfordulhat, hogy a lejátszó nem működik megfelelően.
- A Sony nem garantálja, hogy minden típusú kompatibilis microSD-kártya működik a lejátszón.
- A következő esetekben az adatok megsérülhetnek.
	- Ha egy microSD-kártyát írási vagy olvasási művelet közben távolítanak el.
	- Ha a lejátszót kikapcsolják írási vagy olvasási művelet közben.
	- Ha egy microSD-kártyát statikus elektromosságnak vagy elektromos zajnak kitett környezetben használnak.
- A Sony nem vállal felelősséget tárolt adatokat ért károkért. A Sony azt javasolja, hogy rendszeres időközönként készítsen biztonsági másolatot fontos adatairól.
- Be kell tartania a következő figyelmeztetéseket a microSD-kártyák kezelése közben.
	- Ne fejtsen ki nagy erőt a microSD-kártyára.
	- Ne hajlítsa meg a microSD-kártyát.
	- Ne ejtse le a microSD-kártyát.
	- Ne szerelje szét a microSD-kártyát.
	- Ne változtassa meg a microSD-kártyát.
	- Ne tegye ki a microSD-kártyát víznek.
	- Ne hagyja a microSD-kártyát az autó forró utasterében.
	- Ne hagyja, hogy a microSD-kártyát közvetlen napfény érje.
	- Ne hagyja a microSD-kártyát fűtőtest közelében.
	- Ne hagyja a microSD-kártyát magas páratartalmú helyen.
	- Ne hagyja a microSD-kártyát olyan helyen, ahol korrozív anyagok találhatók.

Az alábbi figyelmeztetések tartsa be a microSD kártyafoglalattal kapcsolatban.

- A microSD-kártyát a megfelelő irányba helyezze be a microSD kártyafoglalatba.
- A microSD-kártyán kívül ne helyezzen be más tárgyat a microSD kártyafoglalatba.

A Súgóútmutató tartalma előzetes értesítés nélkül módosulhat a termék műszaki adatainak frissítése következtében.

A jelen Súgóútmutató gépi fordítással készült.

### **Kapcsolódó témák**

- [microSD-kártya használata](#page-23-0)
- [A microSD-kártya formázása](#page-131-0)

# <span id="page-26-0"></span>**Részek és kezelőszervek**

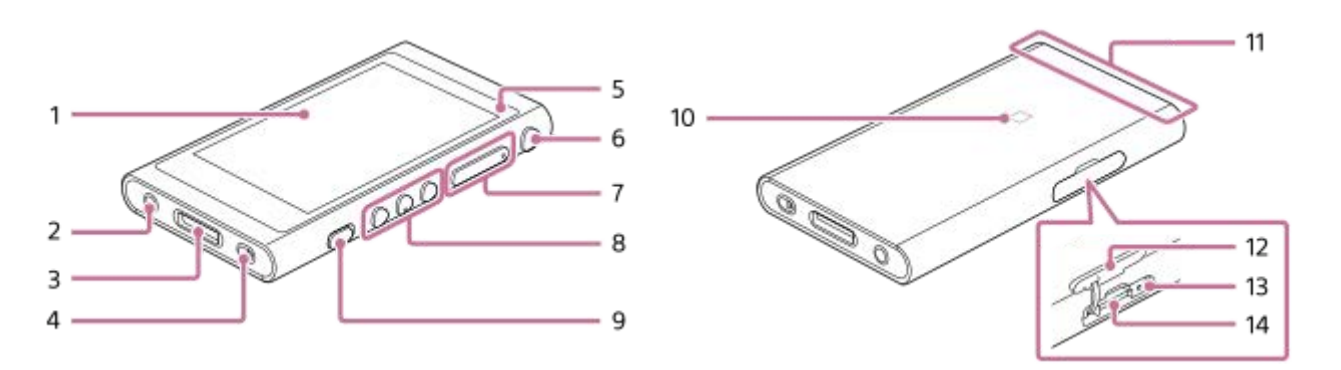

### Érintőképernyő **1.**

Érintse meg a képernyőn látható ikonokat vagy elemeket a lejátszó működtetéséhez.

Fülhallgató-csatlakozó (Stereo Mini) **2.**

Tolja be a fülhallgató dugaszát, amíg a helyére nem kattan. Csatlakoztassa a fülhallgatót megfelelően. Ellenkező esetben a kimeneti hang gyenge minőségű lesz.

### WM-PORT csatlakozó **3.**

- Itt csatlakoztathatja az USB-kábelt (mellékelve).
- Itt olyan kiegészítőket csatlakoztathat, amelyek támogatják a WM-PORT-ot (nem tartozék).
- Pántfurat **4.**

Itt csatlakoztathatja a csuklópántot (nem tartozék).

5. Töltést jelző lámpa

A lámpa világít, amíg a lejátszó töltődik.

- (Bekapcsoló) gomb **6.**
	- Nyomja meg a gombot a képernyő be- és kikapcsolásához.
	- Tartsa lenyomva a gombot 4 másodpercig a lejátszó bekapcsolásához, és 2 másodpercig a lejátszó kikapcsolásához.
	- Ha instabil működést tapasztal, tartsa lenyomva a gombot 8 másodpercig a lejátszó újraindításához.

### + (\*1)/– (hangerő) gombok **7.**

Nyomja meg a gombokat a hangerő beállításához.

Lejátszás műveletgombok **8.**

(\*1): a gomb megnyomásával indítsa el vagy szüneteltesse a lejátszást.

**I<</>I → El**: Nyomja meg a gombokat az adott, az előző vagy a következő zeneszám elejére történő ugráshoz. Tartsa lenyomva a gombot gyors visszatekeréshez vagy a gyors lejátszáshoz.

9. HOLD(tartás) kapcsoló

Csúsztassa a kapcsolót a lejátszón lévő műveletgombok rögzítéséhez. Ezzel elkerülhető a gombok véletlen használata.

Zárolva (nem működtethető)

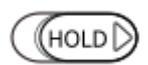

Kioldva (működtethető)

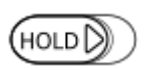

10. N-jelölés

Érintse az N-jelölést egy Bluetooth-eszközön vagy okostelefonon ehhez a jelöléshez. A Bluetooth eszköznek vagy az okostelefonnak támogatnia kell az NFC funkciót. A Bluetooth eszköz vagy az okostelefon csatlakoztatható a lejátszóhoz.

Beépített Bluetooth antenna **11.**

Az antenna lehetővé teszi, hogy a lejátszó csatlakozzon Bluetooth eszközökhöz vagy okostelefonokhoz. Ne takarja el az antennát, ha Bluetooth-kapcsolat van folyamatban. Ellenkező esetben megszakadhat a kapcsolat.

### A microSD kártyafoglalat fedele **12.** Nyissa fel a fedelet a microSD-kártya (nem tartozék) behelyezéséhez.

- Memóriaműködés jelzőfény (a jelzőfény a foglalat fedelén belül van.) **13.** Ne távolítsa el a microSD-kártyát, ha a memóriaműködés jelzőfény világít.
- microSD-kártyafoglalat (a kártyafoglalat a foglalat fedelén belül van.) **14.** Helyezze be a microSD-kártyát, amíg a helyére nem kattan.
- \*1 A ligombon és a hangerő + gombon egy-egy kitapintható pont található. A kitapintható pontok segítségével anélkül megnyomhatja a gombot, hogy odanézne.

A Súgóútmutató tartalma előzetes értesítés nélkül módosulhat a termék műszaki adatainak frissítése következtében. A jelen Súgóútmutató gépi fordítással készült.

# <span id="page-28-0"></span>**A különböző képernyők használata**

Ez a témakör ismerteti a különböző képernyők elrendezését, a Lejátszás képernyővel (A) a középpontban. Húzza el a lejátszás képernyőt ( $\boxed{A}$ ) a többi képernyőre váltáshoz (fel/le/balra/jobbra).

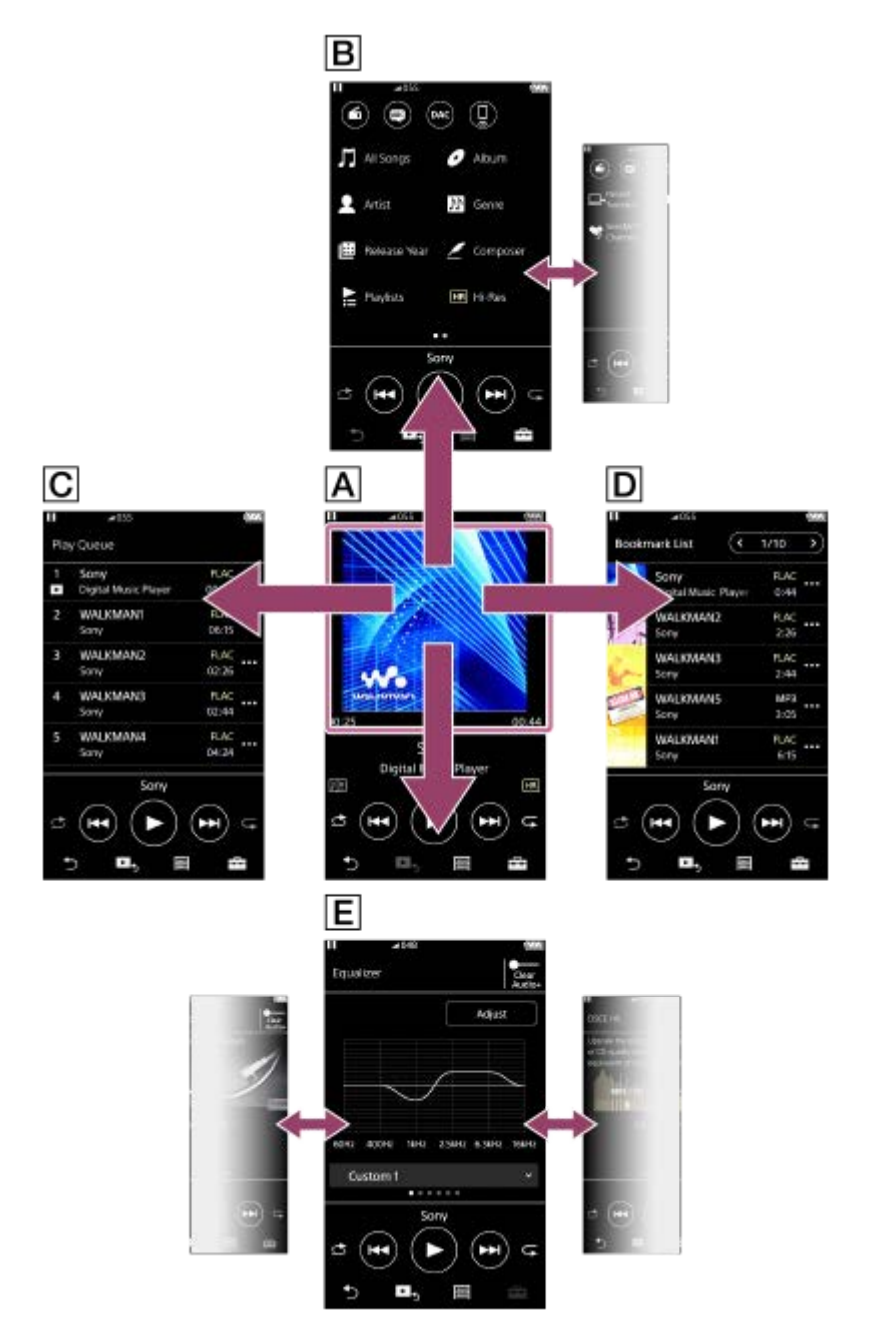

### **Lejátszás képernyő**

Ellenőrizheti az információkat az éppen kiválasztott számmal kapcsolatban.

### **Könyvtár képernyő**

A könyvtár képernyőről választhat számokat. A számok különböző kategóriákba sorolhatók (például [All Songs], [Album], [Artist] stb).

A zenelejátszáson kívül más funkciókra is átválthat, például a következőkre:

FM rádió funkció (kivéve az NW-A55L modell)

- Nyelvtanulás funkció
- USB-DAC funkció
- Bluetooth-vevő funkció

### **Lejátszási várólista képernyő**

Ellenőrizheti a számok listáját, amelyet a lejátszó az aktuális beállításokkal fog játszani.

### **Könyvjelzőlista képernyő**

Meghallgathatja azokat a számokat, amelyeket előzetesen egy könyvjelzőlistához rendelt. A lejátszás képernyőn hozzáadhat számokat a könyvjelzőlistákhoz, stb. Ezen a képernyőn a következő műveletek végezhetők el.

- Számok hozzáadása egy könyvjelzőlistához.
- Számok eltávolítása egy könyvjelzőlistáról.
- Számok sorrendjének módosítása egy könyvjelzőlistában.
- Számok hozzáadása lejátszási listához.
- A zeneszám-információk részleteinek ellenőrzése.

### **Hangminőség beállítása képernyők**

Különböző hangminőségi beállításokat módosíthat.

- **Equalizer**
- DSEE HX
- **DC Phase Linearizer**
- VPT (Surround)
- **Dynamic Normalizer**
- **Vinyl Processor**

### **Tipp**

A hangminőségi beállításokat a menüből is konfigurálhatja. Érintse meg a menüpontokat a következő sorrendben. – [Settings] – [Sound Settings] ([Sound]).

# **Alapvető műveletgombok**

4 alapvető műveletgomb van minden képernyő alján. A képernyőtől függően lehetséges, hogy a gombok nem mindig aktívak.

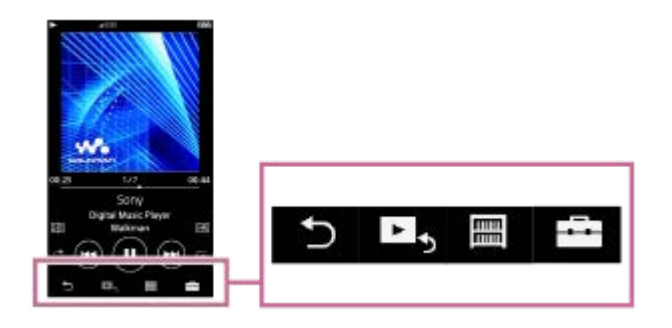

(vissza)

Érintse meg a gombot az előző képernyőre való visszatéréshez.

- **EG** (ugrás a lejátszás képernyőre)  $\ddot{\phantom{a}}$ Érintse meg a gombot a lejátszás képernyőre való visszatéréshez.
- **■** (könyvtár)  $\bullet$

Érintse meg a gombot a könyvtár képernyő megjelenítéséhez.

 $\leftarrow$  (opció/beállítások)

Érintse meg a gombot az opció/beállítások menü megjelenítéséhez. A lejátszón különböző beállításokat is megadhat.

Az elérhető menüelemek a képernyőtől vagy a beállításoktól függően eltérőek lehetnek. A lejátszó alapvető beállításainak konfigurálásához válassza ki a [Settings] menüt.

### **Alapvető lejátszás műveletgombok**

Alapvető lejátszási műveletgombok vannak minden képernyő alján.

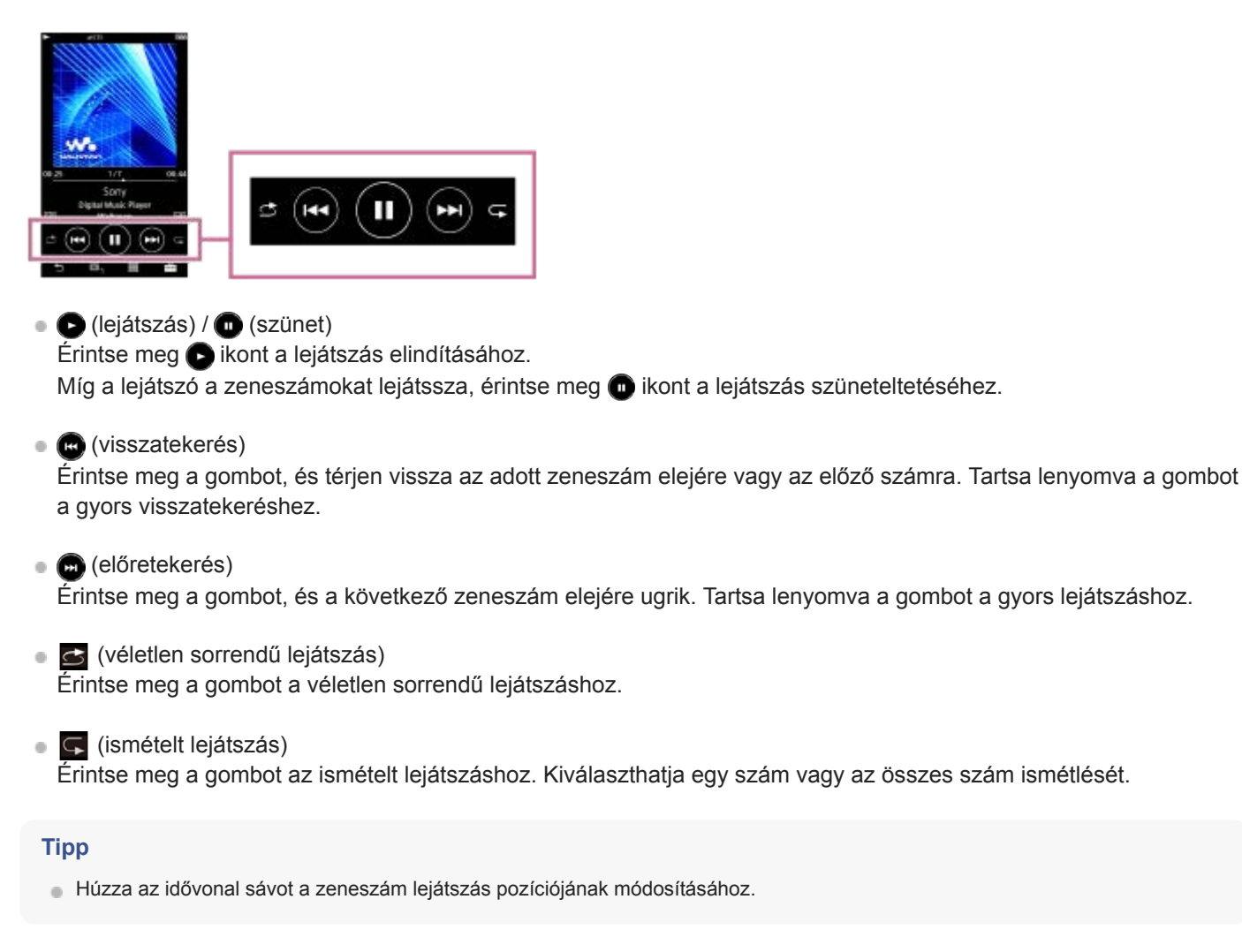

A Súgóútmutató tartalma előzetes értesítés nélkül módosulhat a termék műszaki adatainak frissítése következtében.

A jelen Súgóútmutató gépi fordítással készült.

#### **Kapcsolódó témák**

- [Könyvtár képernyő](#page-32-0)
- [Lejátszás képernyő](#page-35-0)
- [Várólista lejátszása képernyő](#page-37-0)
- [Könyvjelzőlista képernyő](#page-39-0)
- [Hangminőség beállítása képernyő](#page-41-0)
- [Lejátszási módok](#page-82-0)
- [FM rádió képernyő \(kivéve az NW-A55L modell\)](#page-43-0)
- [Nyelvtanulás képernyő](#page-45-0)
- [USB-DAC képernyő](#page-48-0)
- [Bluetooth Receiver képernyő](#page-50-0)

# <span id="page-32-0"></span>**Könyvtár képernyő**

A könyvtár képernyőről választhat számokat. A számok különböző kategóriákba sorolhatók (például [All Songs], [Album], [Artist] stb).

A zenelejátszáson kívül más funkciókra is átválthat, például a következőkre:

- FM rádió funkció (kivéve az NW-A55L modell)
- Nyelvtanulás funkció
- USB-DAC funkció
- Bluetooth-vevő funkció

### **A könyvtár képernyő megjelenítése**

Húzza lefelé a lejátszás képernyőt.

A képernyő alján található **ikon megérintésével is megjelenítheti a könyvtár képernyőt**.

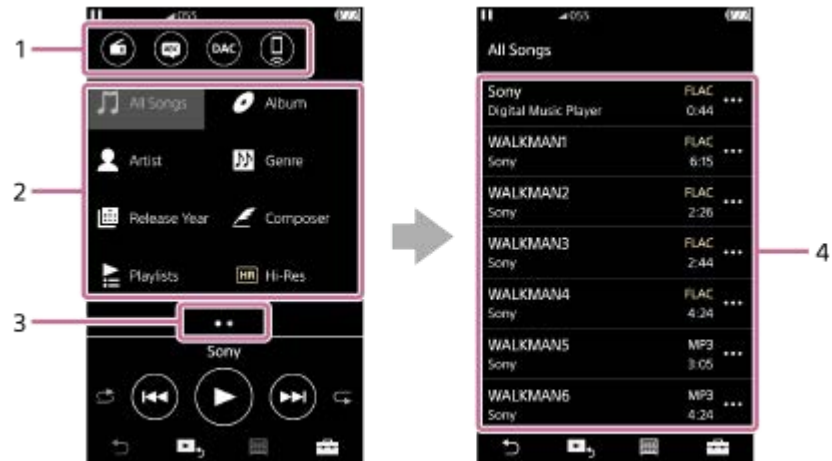

Funkciógombok **1.**

A következő funkciókra lehet váltani.

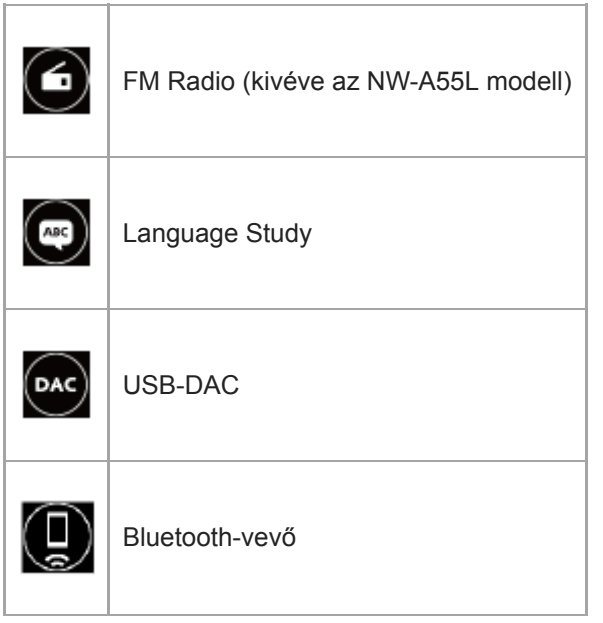

2. Zenekategóriák ([All Songs], [Album], [Artist] stb.) Minden zeneszám több kategóriába van sorolva. Válassza ki a számot a kívánt kategóriából.

### Oldalszámláló **3.**

A pontok száma az elérhető oldalak számát jelöli.

Alkategóriák **4.**

I

Miután kiválasztotta a zenekategóriát, válassza ki az alkategóriát, amíg meg nem találja a kívánt számot. Ellenőrizheti a számok kodekét, például FLAC formátum. A Nagyfelbontású audió formátumok kodekei színesen jelennek meg.

### **Opció/beállítások menü**

Érintse meg **ikont a menü megjelenítéséhez**.

Az elérhető menüelemek a képernyőtől vagy a beállításoktól függően eltérőek lehetnek.

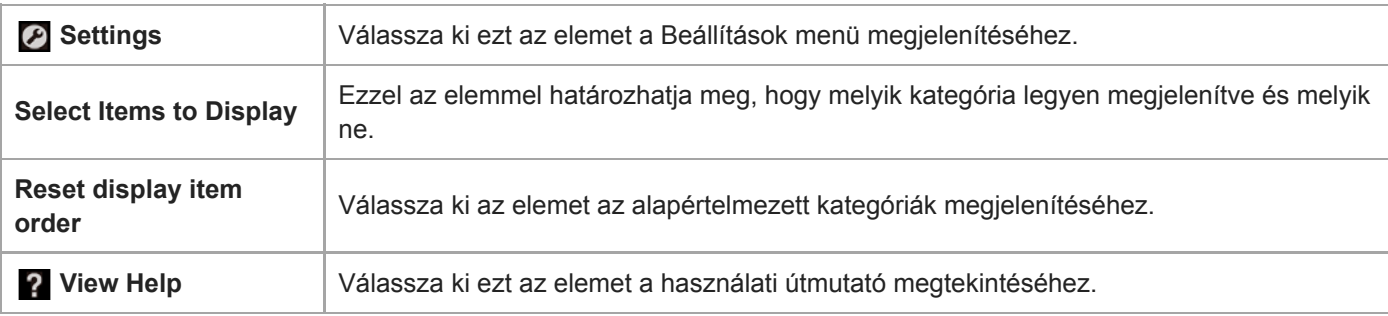

# **Felugró menü**

Érintse meg a **im** ikont a felugró menü megjelenítéséhez. A **im** ikon az alkategória minden listaeleme mellett megjelenik.

Az elérhető menüelemek a képernyőtől vagy a beállításoktól függően eltérőek lehetnek.

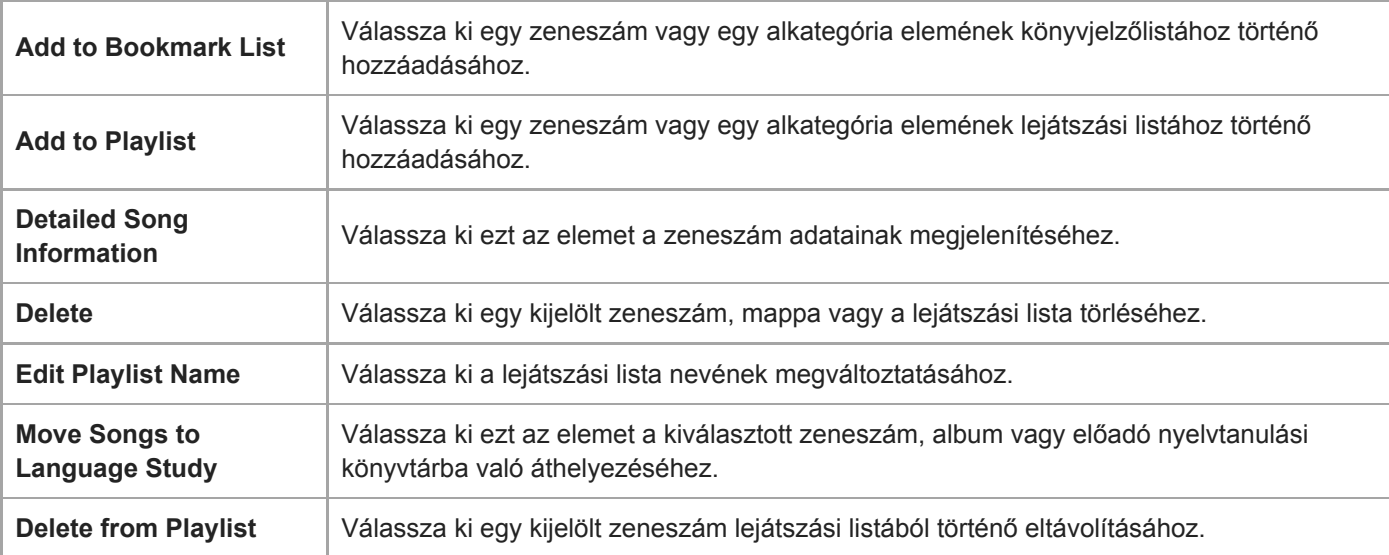

### **Tipp**

A kategóriaikonokat elmozgatva megváltoztathatja azok sorrendjét.

A lista elemének lenyomva tartásával is megjelenítheti a felugró menüt.

A jelen Súgóútmutató gépi fordítással készült.

A Súgóútmutató tartalma előzetes értesítés nélkül módosulhat a termék műszaki adatainak frissítése következtében.

### **Kapcsolódó témák**

- [A különböző képernyők használata](#page-28-0)
- [Zene lejátszása](#page-80-0)
- [FM rádió képernyő \(kivéve az NW-A55L modell\)](#page-43-0)
- [Nyelvtanulás képernyő](#page-45-0)
- [USB-DAC képernyő](#page-48-0)
- [Bluetooth Receiver képernyő](#page-50-0)

# <span id="page-35-0"></span>**Lejátszás képernyő**

Ellenőrizheti az információkat az éppen kiválasztott számmal kapcsolatban.

### **A lejátszás képernyő megjelenítése**

Érintse meg **ER** ikont a képernyő alján.

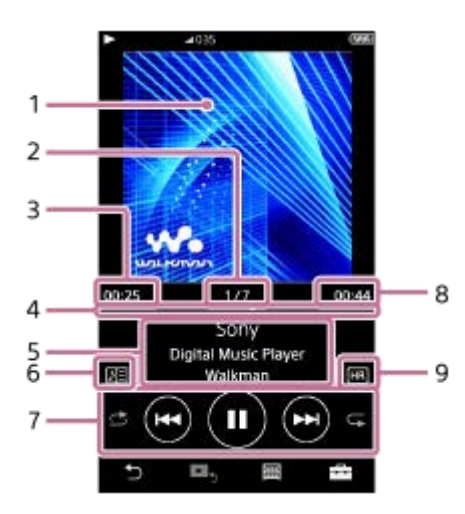

- **1.** Albumborító
- **2.** A dal száma / a dalok teljes száma
- **3.** Az aktuális számból eltelt idő
- **4.** Idővonal sáv
- **5.** zeneszám címe / előadó neve / album címe
- **6.** Dalszöveg ikon

**7.** Véletlen sorrendű lejátszás gomb / Előző gomb / Lejátszás (Szünet) gomb / Következő gomb / Ismétlés gomb

- **8.** A zeneszám hossza
- **9.** Nagyfelbontású audió ikon

## **Opció/beállítások menü**

Érintse meg  $\Box$  ikont a menü megjelenítéséhez. Az elérhető menüelemek a képernyőtől vagy a beállításoktól függően eltérőek lehetnek. Görgesse végig a menü párbeszédpanelt az alábbi elemek megjelenítéséhez.

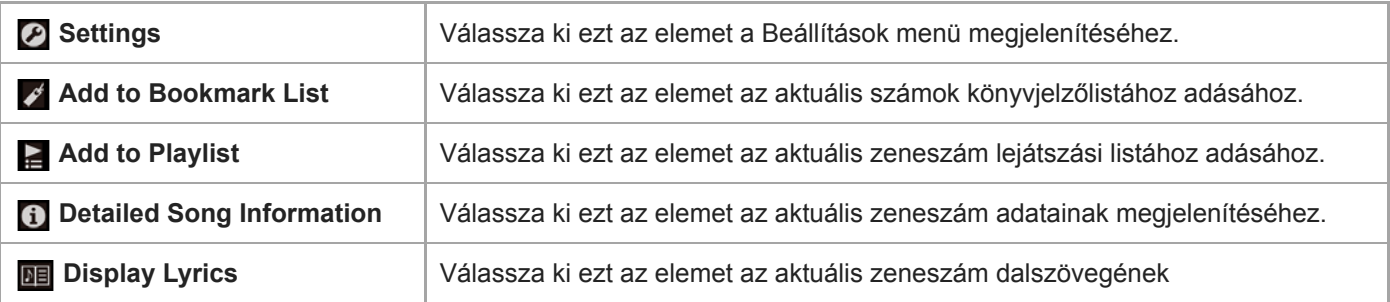
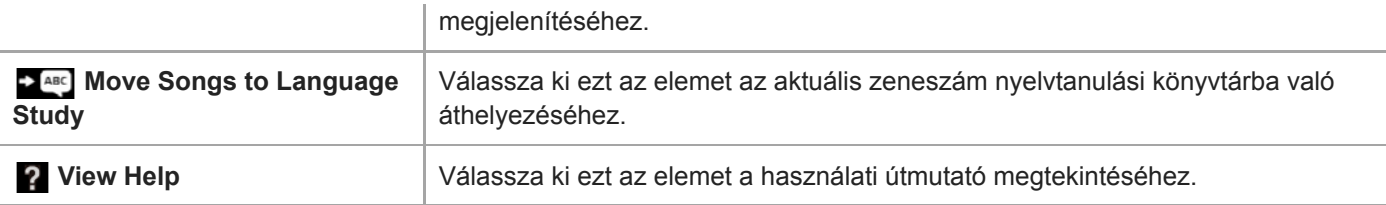

## **Tipp**

Húzza az idővonal sávot a zeneszám lejátszás pozíciójának módosításához.

## **Megjegyzés**

- Az eltelt idő és az idővonal sáv értéke nem feltétlenül pontos.
- Előfordulhat, hogy a lejátszó nem jeleníti meg az albumborítót a fájlformátumtól függően.

A Súgóútmutató tartalma előzetes értesítés nélkül módosulhat a termék műszaki adatainak frissítése következtében. A jelen Súgóútmutató gépi fordítással készült.

#### **Kapcsolódó témák**

- [A különböző képernyők használata](#page-28-0)
- [Zene lejátszása](#page-80-0)
- [Lejátszási módok](#page-82-0)
- [Dalszöveg megjelenítése](#page-86-0)
- [A hangminőségi beállítások módosítása](#page-112-0)

# **Várólista lejátszása képernyő**

Ellenőrizheti a számok listáját, amelyet a lejátszó az aktuális beállításokkal fog játszani.

## **A várólista képernyő megjelenítése**

Húzza a lejátszás képernyőt jobbra.

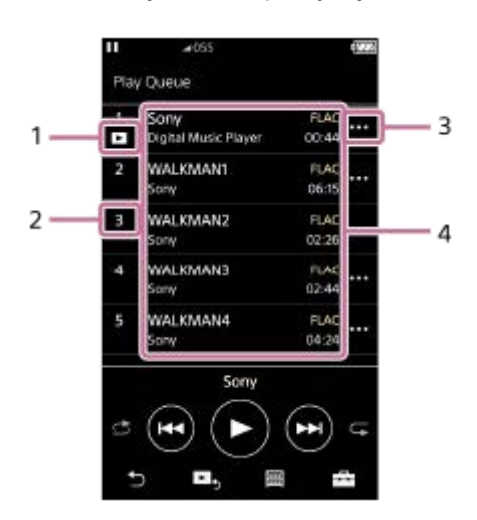

- **1.** Aktuális zeneszám
- **2.** Lejátszási sorrend
- **3.** Felugró menü ikon
- 4. Zeneszám-információk
	- **Előadó** neve
	- zeneszám címe
	- Kodek

A Nagyfelbontású audió formátumok kodekei színesen jelennek meg.

Hossz

# **Opció/beállítások menü**

Érintse meg **indelten a menü megjelenítéséhez**.

Az elérhető menüelemek a képernyőtől vagy a beállításoktól függően eltérőek lehetnek.

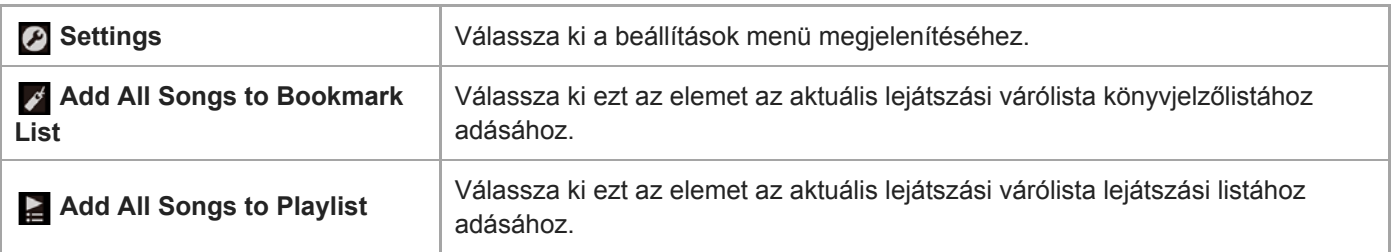

# **Felugró menü**

Érintse meg a  $\frac{1}{2}$ ikont a felugró menü megjelenítéséhez.

Az elérhető menüelemek a képernyőtől vagy a beállításoktól függően eltérőek lehetnek.

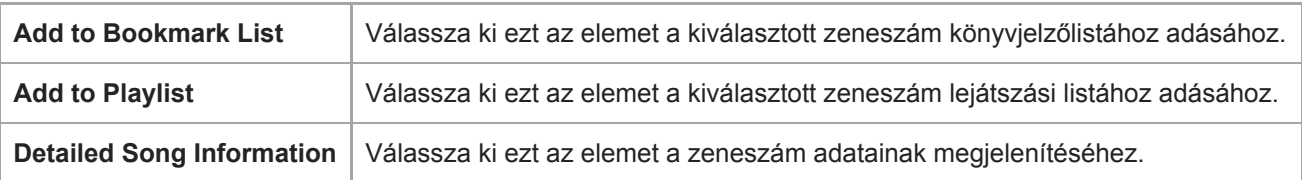

## **Tipp**

A lista elemének lenyomva tartásával is megjelenítheti a felugró menüt.

A Súgóútmutató tartalma előzetes értesítés nélkül módosulhat a termék műszaki adatainak frissítése következtében. A jelen Súgóútmutató gépi fordítással készült.

## **Kapcsolódó témák**

- [A különböző képernyők használata](#page-28-0)
- [Zene lejátszása](#page-80-0)
- [Lejátszási módok](#page-82-0)
- [Lejátszási listák kezelése a lejátszón](#page-87-0)
- [Könyvjelzők kezelése a lejátszón](#page-89-0)

# **Könyvjelzőlista képernyő**

Meghallgathatja azokat a számokat, amelyeket előzetesen egy könyvjelzőlistához rendelt. A lejátszás képernyőn hozzáadhat számokat a könyvjelzőlistákhoz, stb.

# **A könyvjelzőlista képernyő megjelenítése**

Húzza a lejátszás képernyőt balra.

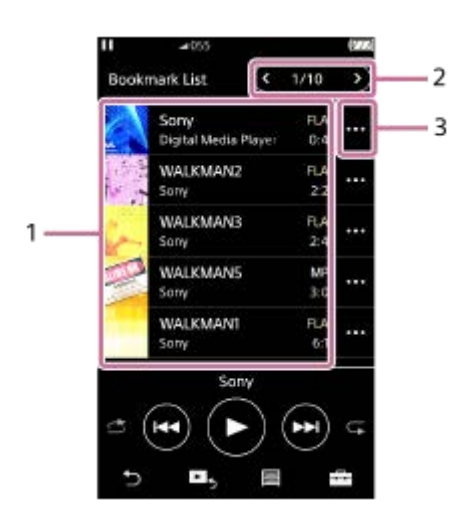

## 1. Zeneszám-információk

- Albumborító
- Előadó neve
- zeneszám címe
- Kodek
- Hossz
- Az aktuális lista száma **2.** Az előző lista és a következő lista gombok
- **3.** Felugró menü ikon

# **Opció/beállítások menü**

Érintse meg **Filla ikont a menü megjelenítéséhez**. Az elérhető menüelemek a képernyőtől vagy a beállításoktól függően eltérőek lehetnek.

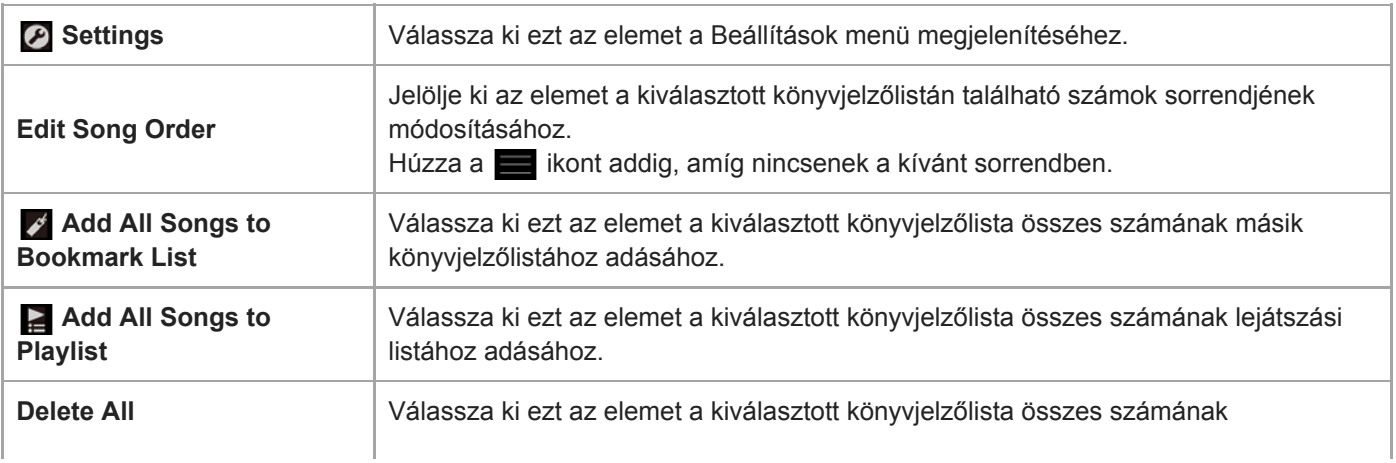

# **Felugró menü**

Érintse meg a **m** ikont a felugró menü megjelenítéséhez. Az elérhető menüelemek a képernyőtől vagy a beállításoktól függően eltérőek lehetnek.

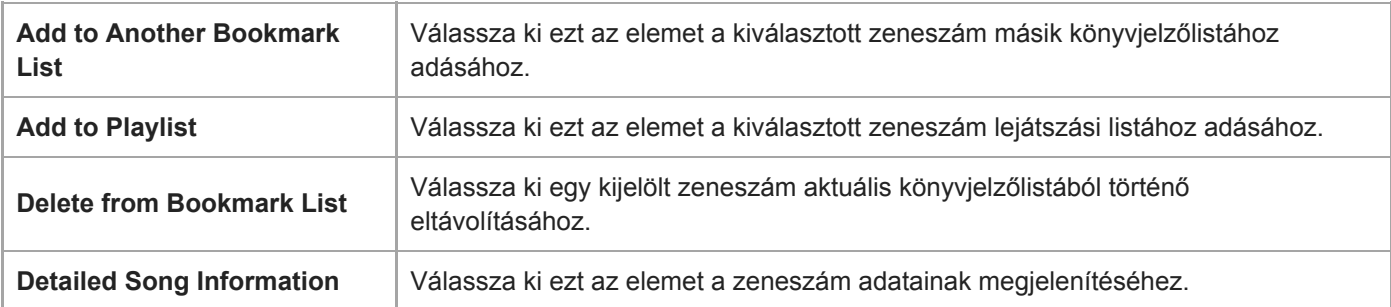

#### **Tipp**

A lista elemének lenyomva tartásával is megjelenítheti a felugró menüt.

#### **Megjegyzés**

A microSD-kártya lejátszóból történő eltávolításakor a microSD-kártyán lévő számok eltávolításra kerülnek a könyvjelzőlistáról.

A Súgóútmutató tartalma előzetes értesítés nélkül módosulhat a termék műszaki adatainak frissítése következtében.

A jelen Súgóútmutató gépi fordítással készült.

#### **Kapcsolódó témák**

- [A különböző képernyők használata](#page-28-0)
- [Zene lejátszása](#page-80-0)
- [Lejátszási módok](#page-82-0)
- [Lejátszási listák kezelése a lejátszón](#page-87-0)
- [Könyvjelzők kezelése a lejátszón](#page-89-0)

# **Hangminőség beállítása képernyő**

Különböző hangminőségi beállításokat módosíthat.

## **A hangminőség beállítása képernyő megjelenítése**

Húzza felfelé a lejátszás képernyőt.

## **Navigálás a hangminőség beállítása képernyőn**

Húzza a képernyőt jobbra vagy balra a módosítani kívánt hangminőségi beállítás kiválasztásához. Érintse meg a [ClearAudio+] kapcsolót a [ClearAudio+] funkció kikapcsolásához, hogy el tudja húzni a képernyőt.

## **A beállítható hangminőség beállítások**

- **Equalizer**
- DSEE HX
- **DC Phase Linearizer**
- VPT (Surround)
- **Dynamic Normalizer**
- **Vinyl Processor**

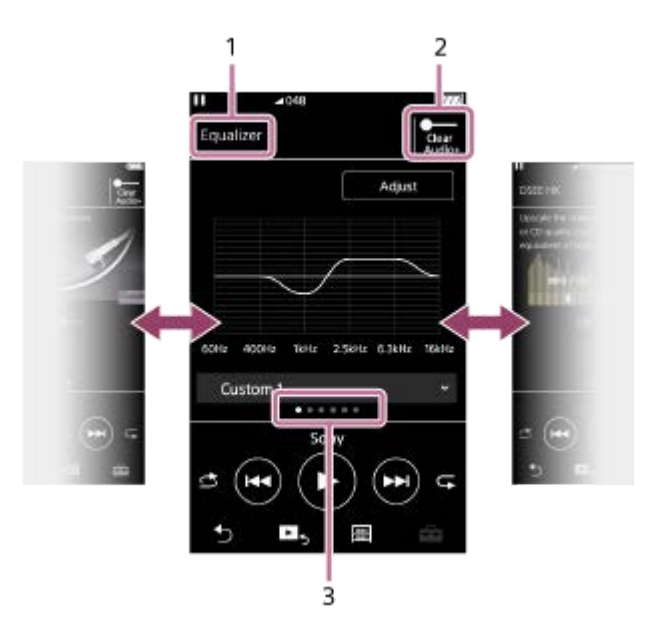

- **1.** A hangminőségi beállítás neve
- [ClearAudio+] kapcsoló **2.**

Be- vagy kikapcsolhatja a [ClearAudio+] funkciót.

Oldalszámláló **3.**

A pontok száma az elérhető oldalak számát jelöli. Húzza jobbra vagy balra a képernyőt másik oldalra váltáshoz.

## **Tipp**

Húzza lefelé bármelyik hangminőség beállítása képernyőt a lejátszás képernyőre való visszatéréshez.

A Súgóútmutató tartalma előzetes értesítés nélkül módosulhat a termék műszaki adatainak frissítése következtében. A jelen Súgóútmutató gépi fordítással készült.

## **Kapcsolódó témák**

- [A különböző képernyők használata](#page-28-0)
- [A hangminőségi beállítások módosítása](#page-112-0)

# **FM rádió képernyő (kivéve az NW-A55L modell)**

Itt hallgathatja az FM rádiót.

# **Váltás az FM rádió funkcióra**

Érintse meg a  $\bigodot$  ikont a könyvtár képernyőn.

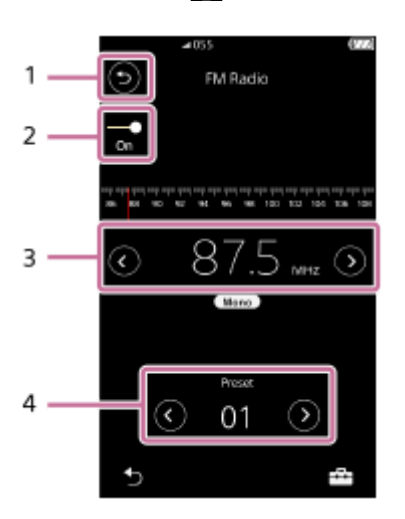

## 1. **b** gomb

I

Érintse meg a gombot, ha vissza szeretne térni a zenelejátszás funkcióhoz.

## FM rádió kapcsoló (On/Off) **2.**

Csatlakoztasson egy fülhallgatót a kapcsoló bekapcsolásához. A fülhallgató kábele antennaként működik.

Frekvencia **3.**

Érintse meg a / gombot a frekvencia megváltoztatásához.

Előre beállított állomás **4.**

Érintse meg a </a> gombot egy előre beállított rádióállomás kiválasztásához.

# **Opció/beállítások menü**

Érintse meg **ich ikont a menü megjelenítéséhez**. Az elérhető menüelemek a képernyőtől vagy a beállításoktól függően eltérőek lehetnek.

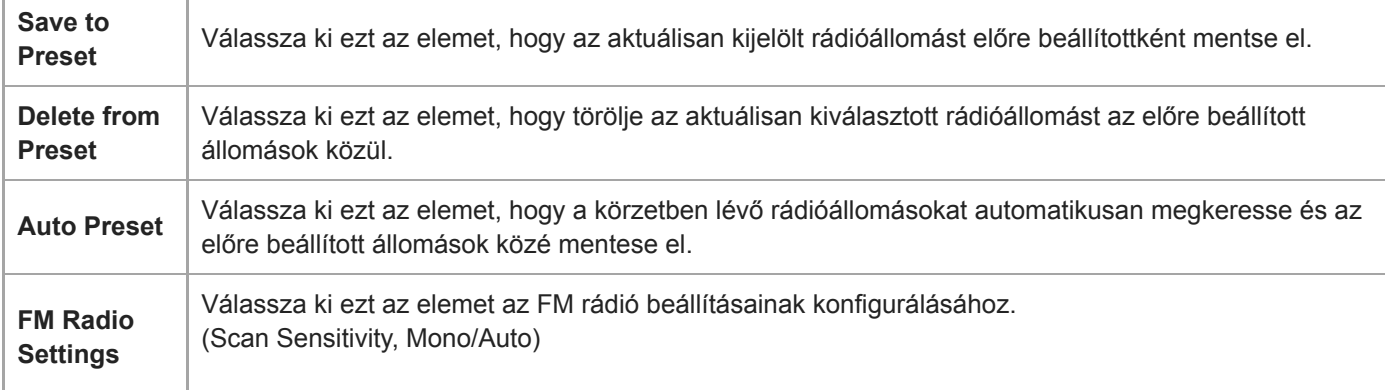

A Súgóútmutató tartalma előzetes értesítés nélkül módosulhat a termék műszaki adatainak frissítése következtében. A jelen Súgóútmutató gépi fordítással készült.

## **Kapcsolódó témák**

- [A különböző képernyők használata](#page-28-0)
- [Könyvtár képernyő](#page-32-0)
- [FM rádióadások hallgatása \(kivéve az NW-A55L modell\)](#page-123-0)
- [FM rádióállomások beállítása \(kivéve az NW-A55L modell\)](#page-125-0)

# **Nyelvtanulás képernyő**

A nyelvtanulás funkció hasznos funkciókat biztosít a nyelvtanuláshoz.

- DPC (Digital Pitch Control)
- A-B ismétlés

I

Gyors visszajátszás

A nyelvtanulás funkció használatához a számokat a számítógépről a [LEARNING] mappába kell áttöltenie.

# **Váltás a nyelvtanulás funkcióra**

Érintse meg a  $\bigoplus$  ikont a könyvtár képernyőn.

# **A nyelvtanulás funkció képernyő-elrendezése**

A nyelvtanulás funkció képernyő-elrendezése a következő ábrákon látható. A képernyők között lapozással navigálhat.

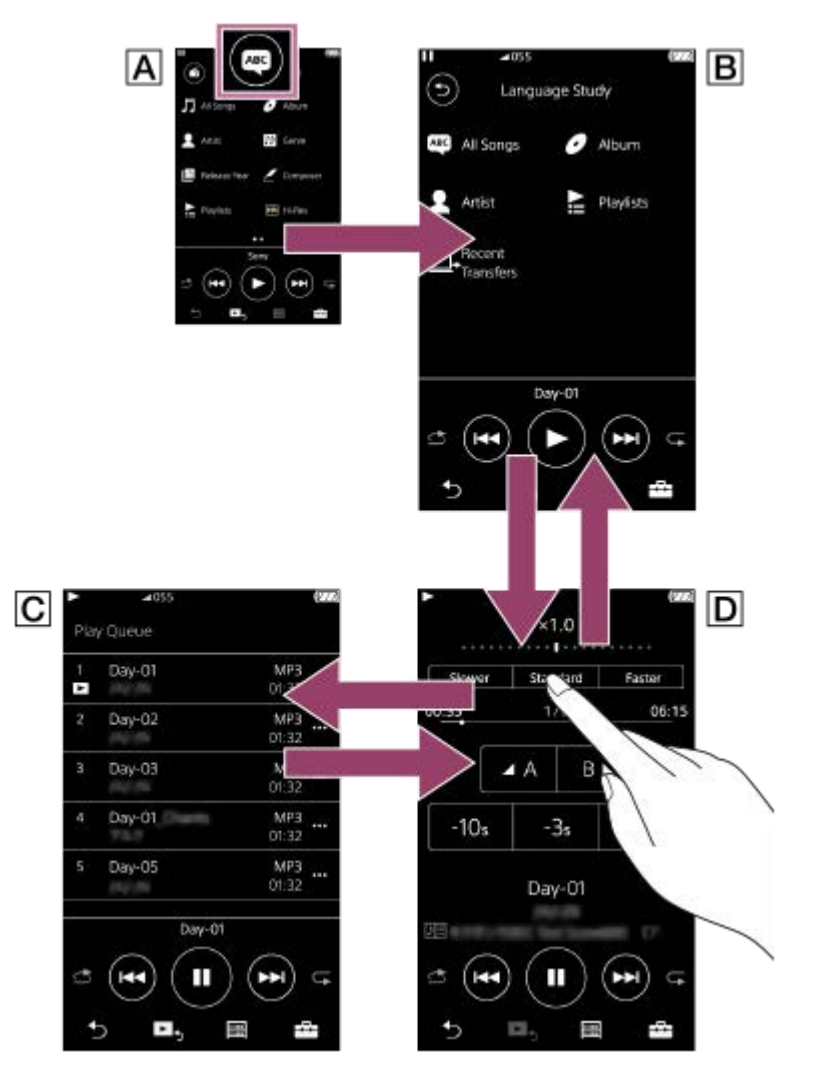

# **A zenelejátszó funkció könyvtár képernyője**

Érintse meg az gombot a könyvtár képernyőn a nyelvtanulás funkcióra való váltáshoz.

# **A nyelvtanulás funkció könyvtár képernyője**

Válassza ki a számot a kívánt kategóriából.

Érintse meg a  $\odot$  gombot, ha vissza szeretne térni a zenelejátszás funkcióhoz.

# **A nyelvtanulás funkció lejátszási várólista képernyője**

Ellenőrizheti a számok listáját, amelyet a lejátszó az aktuális beállításokkal fog játszani.

# **A nyelvtanulás funkció lejátszás képernyője**

Hasznos tanulási funkciók érhetők el.

- DPC (Digital Pitch Control)
- A-B ismétlés
- Gyors visszajátszás

#### **Opció/beállítások menü** ı

Érintse meg  $\Box$  ikont a menü megjelenítéséhez. Az elérhető menüelemek a képernyőtől vagy a beállításoktól függően eltérőek lehetnek.

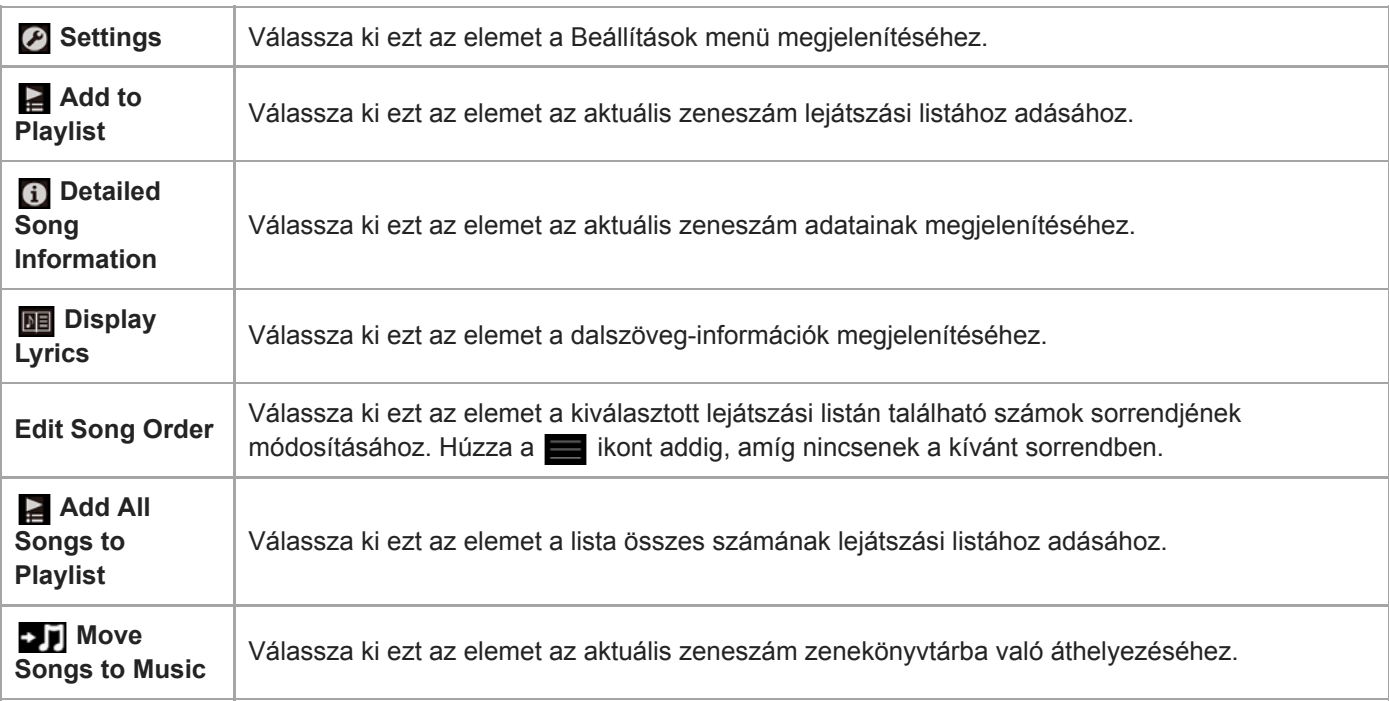

# **Felugró menü**

Érintse meg a **m** ikont a felugró menü megjelenítéséhez. Az elérhető menüelemek a képernyőtől vagy a beállításoktól függően eltérőek lehetnek.

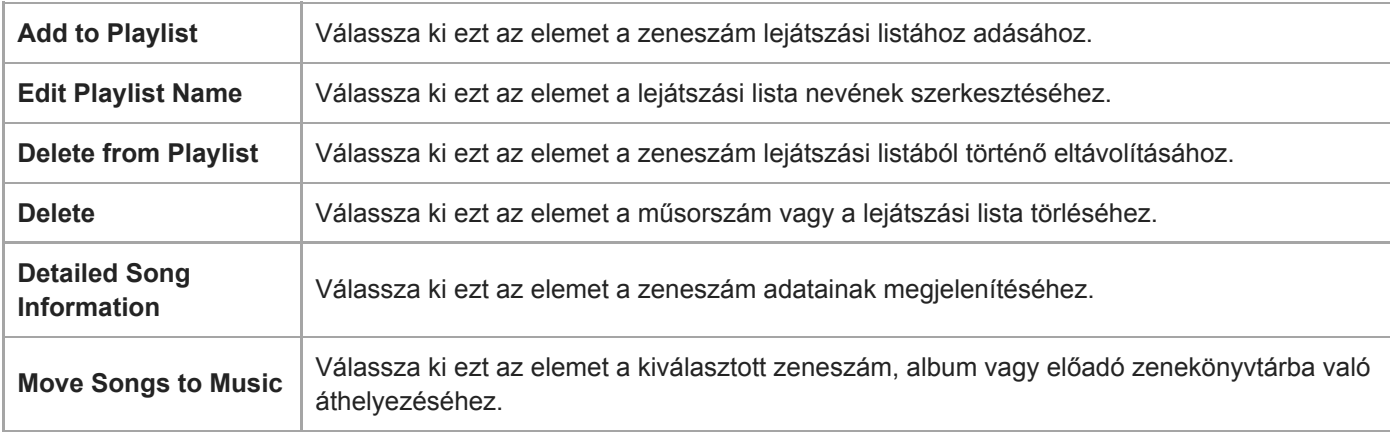

A Súgóútmutató tartalma előzetes értesítés nélkül módosulhat a termék műszaki adatainak frissítése következtében. A jelen Súgóútmutató gépi fordítással készült.

## **Kapcsolódó témák**

- [A különböző képernyők használata](#page-28-0)
- [Könyvtár képernyő](#page-32-0)
- [A nyelvtanulás funkció használata](#page-121-0)
- [Nyelvtanulási tartalom átvitele Windows számítógépről Music Center for PC használatával](#page-67-0)
- [Nyelvtanulási tartalom átvitele a Windows Intéző segítségével](#page-69-0)
- [Nyelvtanulási tartalom átvitele a Mac Finder segítségével](#page-75-0)

[Súgóútmutató](#page-0-0)

```
Digital Music Player
NW-A55/A55HN/A55L/A56/A56HN/A57
```
# **USB-DAC képernyő**

A lejátszót USB-DAC eszközként is használhatja. Ennek a funkciónak a használatával a számítógépen hallgathat zenét.

# **Váltás az USB-DAC funkcióra**

Érintse meg a  $\omega$  ikont a könyvtár képernyőn.

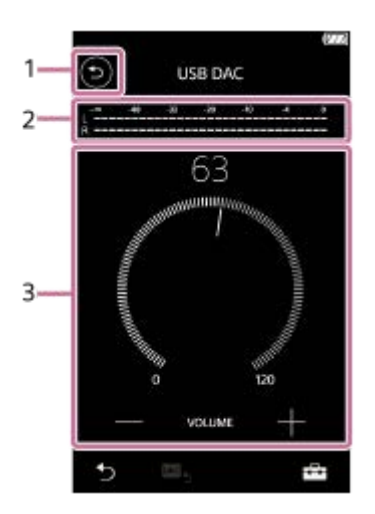

## 1. **b** gomb

Érintse meg a gombot, ha vissza szeretne térni a zenelejátszás funkcióhoz.

## 2. Jelszintjelző

A jelző az aktuálisan lejátszott zenei tartalom audiojelének szintjét mutatja.

Hangerő gomb / VOLUME +/– gomb **3.** Beállíthatja a hangerőt.

# **Opció/beállítások menü**

Érintse meg **ikont a menü megjelenítéséhez**.

**Settings** Válassza ki ezt az elemet a Beállítások menü megjelenítéséhez.

## **Tipp**

- Húzza fel az USB-DAC képernyőt, ha módosítani szeretné a hangminőség beállításai.
- Amikor a lejátszó a USB-DAC funkció segítségével számítógépről játszik le zenét, a következő információ jelenik meg a USB-DACképernyőn.

Az aktuális szám formátuma

Az adott zeneszám mintavételi frekvenciája

A Súgóútmutató tartalma előzetes értesítés nélkül módosulhat a termék műszaki adatainak frissítése következtében.

A jelen Súgóútmutató gépi fordítással készült.

## **Kapcsolódó témák**

- [A különböző képernyők használata](#page-28-0)
- [Könyvtár képernyő](#page-32-0)
- [Zenehallgatás a számítógépen lejátszó-hangminőségben \(USB-DAC funkció\)](#page-110-0)

# **Bluetooth Receiver képernyő**

A lejátszó használható arra, hogy okostelefonon tárolt zenét hallgasson vele (Bluetooth Receiver funkció). Használjon fejhallgatót a lejátszóhoz. A kimenő hang minőségét a lejátszó hangminőségi beállításai határozzák meg.

## **Váltás az Bluetooth Receiver funkcióra**

Érintse meg a  $\bigoplus$  ikont a könyvtár képernyőn.

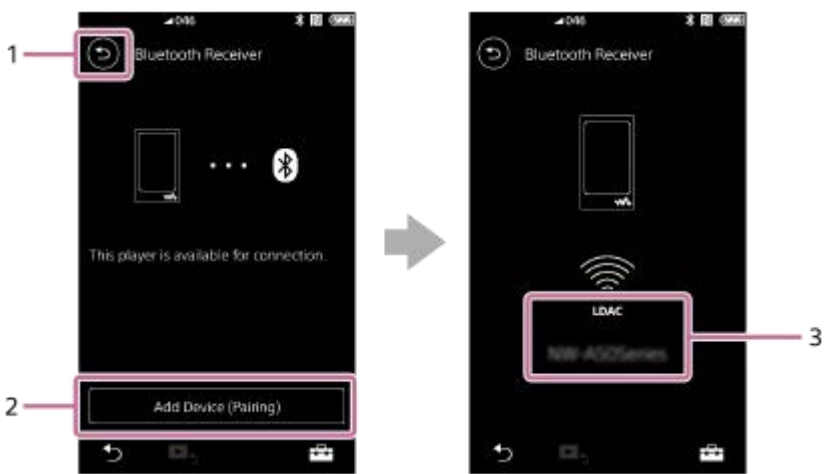

## 1. **b** gomb

Érintse meg a gombot, ha vissza szeretne térni a zenelejátszás funkcióhoz.

[Add Device (Pairing)] **2.**

A párosítás megkezdéséhez koppintson a gombra. A lejátszó párosítása közben a [Cancel] lehetőség látható. Ha a lejátszó a párosítást nem tudja 5 percen belül befejezni, megjelenik újra az [Add Device (Pairing)] lehetőség. Ha talál párosított eszközöket, a [Reconnect] lehetőség látható.

**3.** Kodek / a csatlakoztatott eszköz neve

# **Opció/beállítások menü**

Érintse meg  $\leftarrow$  ikont a menü megjelenítéséhez.

**Settings** Válassza ki a beállítások menü megjelenítéséhez.

## **Tipp**

Ha módosítani akarja a hangminőségi beállításokat, húzza fel a Bluetooth-vevő képernyőt. Okostelefonról történő zenelejátszás esetén a lejátszón beállított hangminőség érvényes.

A Súgóútmutató tartalma előzetes értesítés nélkül módosulhat a termék műszaki adatainak frissítése következtében.

A jelen Súgóútmutató gépi fordítással készült.

## **Kapcsolódó témák**

- [A különböző képernyők használata](#page-28-0)
- [Könyvtár képernyő](#page-32-0)
- [A lejátszó első alkalommal történő csatlakoztatása nem párosított okostelefonhoz](#page-101-0)
- [A lejátszó csatlakoztatása párosított okostelefonhoz](#page-104-0)
- [Egyetlen érintéssel történő csatlakozás okostelefonthoz \(NFC\)](#page-106-0)
- [A Bluetooth funkció konfigurálása \(Bluetooth-vevő üzemmód\)](#page-108-0)

# **Az információs területen megjelenő ikonok listája**

- 1

Az információs területen megjelenő ikonok használatával ellenőrizheti a lejátszási állapotot és különböző beállításokat. Az ikonok eltérőek lehetnek a lejátszó állapotától függően.

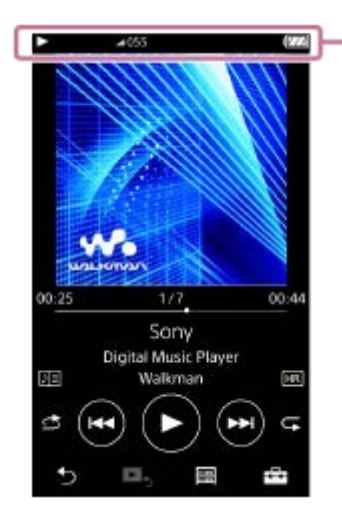

## **1. Információs terület**

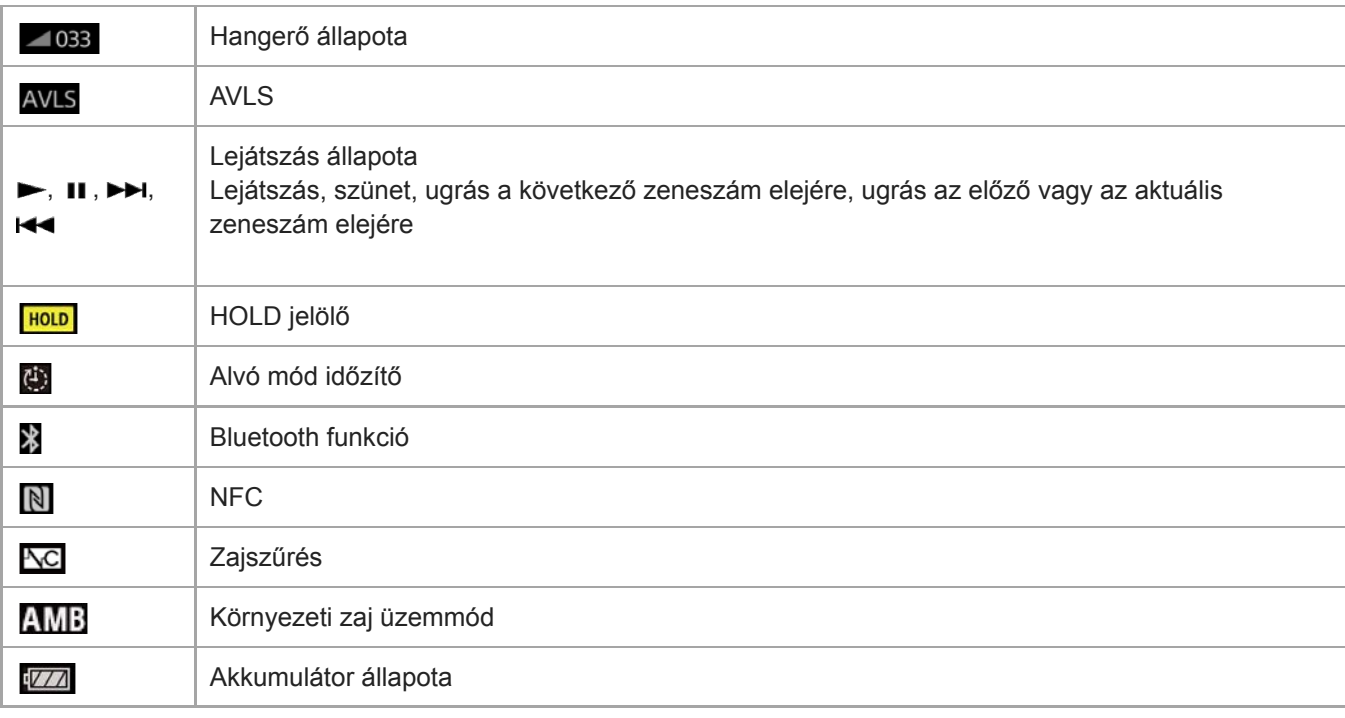

## **Tipp**

Érintse meg az információs területet a hangerő párbeszédpanel megnyitásához. Elforgathatja a hangerő gombot a hangerő beállításához.

A Súgóútmutató tartalma előzetes értesítés nélkül módosulhat a termék műszaki adatainak frissítése következtében. A jelen Súgóútmutató gépi fordítással készült.

## **Kapcsolódó témák**

[Hangerő beállítása](#page-54-0)

# <span id="page-54-0"></span>**SONY**

[Súgóútmutató](#page-0-0)

Digital Music Player NW-A55/A55HN/A55L/A56/A56HN/A57

# **Hangerő beállítása**

# **Hangerő beállítása**

A lejátszón: nyomja meg az  $(\boxed{1})$  gombot a hangerő beállításához.

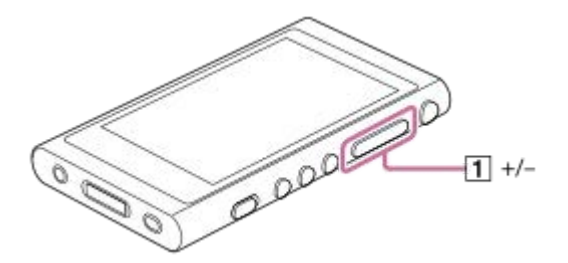

A képernyőn: érintse meg a jelölt területet ( $\vert \tau \vert$ ) a lejátszás képernyőn a hangerő párbeszédpanel megjelenítéséhez. Forgassa el a gombot  $\overline{2}$ ) a hangerő beállításához. Érintse meg a  $\overline{3}$  lehetőséget a hangerő párbeszédpanel bezárásához.

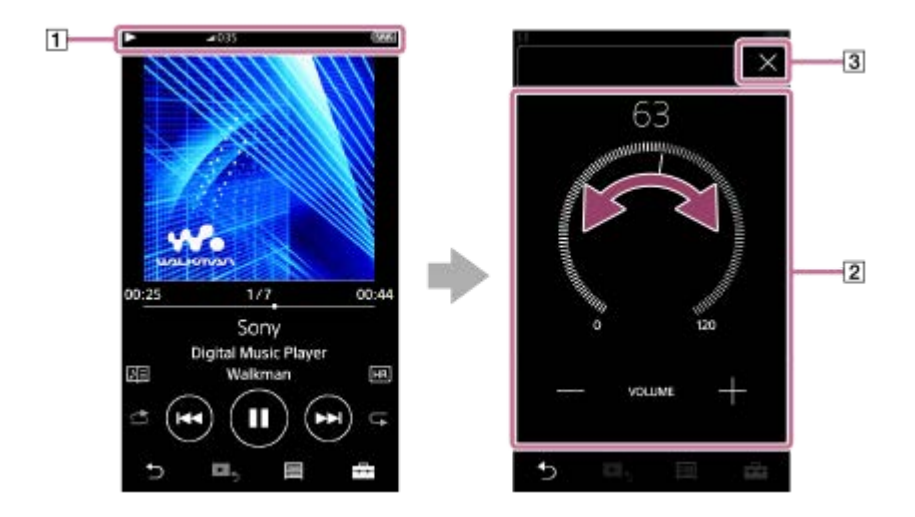

## **Tipp**

A hangerő beállításához a hangerő párbeszédpanel alján lévő +/– gombokat is használhatja.

# **A hangerő korlátozása**

Az AVLS (Automatic Volume Limiter System) funkció csökkenti a nagy hangerő miatti fülkárosodás kockázatát. Az AVLS korlátozza a maximális hangerőt.

Az AVLS a következő funkciókkal rendelkezik.

- Az AVLS egy bizonyos szintre korlátozza a hangerőt.
- Az AVLS megakadályozza, hogy másokat megzavarjon a nagy hangerő.
- Az AVLS csökkenti azokat a kockázatokat, amelyek akkor keletkeznek, ha nem hallja a környezeti zajokat.
- Az AVLS lehetővé teszi a kényelmes hangerőn való zenehallgatást.
- Érintse meg a menüpontokat a következő sorrendben. **1.** – [Settings] – [Output Settings] ([Basic Settings]).
- **2.** Nyomja meg az [AVLS (Volume Limit)] ([Headphone Output]) lehetőséget annak kijelöléséhez.

## **Megjegyzés**

Az [AVLS (Volume Limit)] aktív Bluetooth-kapcsolat esetén nem működik.

A Súgóútmutató tartalma előzetes értesítés nélkül módosulhat a termék műszaki adatainak frissítése következtében.

A jelen Súgóútmutató gépi fordítással készült.

#### **Kapcsolódó témák**

[Hangerővel kapcsolatos műveletek az európai és koreai irányelvekkel összhangban](#page-56-0)

# <span id="page-56-0"></span>**Hangerővel kapcsolatos műveletek az európai és koreai irányelvekkel összhangban**

- Európai ügyfelek részére
- Koreai ügyfelek részére (fülhallgatóval rendelkező modellek)

A riasztás (hangjelzés) és a [Check the volume level.] figyelmeztetés a hallása védelmének érdekében vannak. Akkor szólal és jelenik meg, ha a hangerőt káros szintre emeli. A riasztást és figyelmeztetést a riasztási párbeszédpanelben található [OK] gomb megérintésével kapcsolhatja ki.

#### **Megjegyzés**

- A riasztás és figyelmeztetés megszakítását követően a hangerő a kívánt szintre növelhető.
- A kezdeti figyelmeztetést követően a riasztás és a figyelmeztetés 20 óránként ismétlődni fog, amíg a hangerő a hallásra káros szinten van. Amikor ez történik, a hangerő automatikusan lecsökken.
- Ha kikapcsolja a lejátszót, miután a hangerőt olyan magas szintre állította, amely károsíthatja a dobhártyáját, a hangerő automatikusan alacsonyabb lesz, amikor a következő alkalommal bekapcsolja a lejátszót.
- A riasztás nem lesz hallható, amikor a Bluetooth kapcsolat aktív.

A Súgóútmutató tartalma előzetes értesítés nélkül módosulhat a termék műszaki adatainak frissítése következtében. A jelen Súgóútmutató gépi fordítással készült.

#### **Kapcsolódó témák**

[Hangerő beállítása](#page-54-0)

# **A használati útmutató böngészése**

A használati útmutató böngészésével áttekintheti a lejátszón végezhető műveleteket.

**1 A** könyvtár képernyőn vagy a lejátszás képernyőn érintse meg a **ikont**, majd a [View Help] elemet.

A Súgóútmutató tartalma előzetes értesítés nélkül módosulhat a termék műszaki adatainak frissítése következtében. A jelen Súgóútmutató gépi fordítással készült.

# <span id="page-58-0"></span>**Zenei tartalom előkészítése**

A zenetartalmak átvitele előtt a lejátszóra elő kell készíteni a zenetartalmat. Ez a témakör ismerteti a következő műveletekre vonatkozó utasításokat.

- Zenetartalom importálása audio-CD-ről a Music Center for PC alkalmazásba.
- Számítógépen tárolt zenetartalom importálása a Music Center for PC alkalmazásba.
- Külső adathordozón tárolt zenetartalom importálása számítógépre.
- Zenetartalom vásárlása online zeneszolgáltatóktól.

Az alábbi utasítások a Music Center for PC alkalmazással kapcsolatos műveletekre vonatkoznak. A Music Center for PC a javasolt alkalmazás a lejátszóhoz. Telepítse előzetesen a Music Center for PC alkalmazást.

## **Megjegyzés**

- Az importált zenei tartalmak csak személyes felhasználásra vannak engedélyezve. A zenei tartalmak ezen korlátozáson túlmenő használatához a szerzői jog tulajdonosainak engedélye szükséges.
- Ha Mac számítógépet használ, a Content Transfer alkalmazást használja.

# **Zenetartalom importálása audio-CD-ről a Music Center for PC alkalmazásba**

- **1.** Olyan számítógépet használjon, amelyen a Music Center for PC már telepítve van.
- **2.** Indítsa el a Music Center for PC alkalmazást.
- **3.** Az oldalsávon kattintson az [Import] alatt a [CD] lehetőségre.
- Helyezzen be egy audio-CD lemezt a számítógép lemezmeghajtójába. **4.** Az audio-CD-n lévő zenei tartalom megjelenik a Music Center for PC képernyőjén. Szükség esetén módosíthatja a CD-k importálásakor használt formátumot. A  $\blacktriangle$  mellett kattintson a  $\cdots$ lehetőségre, majd válassza ki a fájlformátumot a [CD import settings] közül.
	- A jobb hangminőségért: FLAC
	- Az általános hangminőségért: AAC (.mp4), MP3 (.mp3)
- **5.** Jelölje ki a zenei tartalmat, amelyet importálni kíván.
- 6. Kattintson az [Import] lehetőségre a zenei tartalom importálásának elindításához. Az importálás megszakításához kattintson a [Stop] lehetőségre.

Az eljárással kapcsolatos részletekért lásd [How to use] a Music Center for PC ügyféltámogatási webhelyén. [\(https://www.sony.net/smc4pc/\)](https://www.sony.net/smc4pc/)

## **Tipp**

A Music Center for PC helyett az iTunes alkalmazást is használhatja audio-CD-k importálásához.

# **Számítógépen tárolt zenetartalom importálása a Music Center for PC alkalmazásba**

- **1.** Olyan számítógépet használjon, amelyen a Music Center for PC már telepítve van.
- **2.** Indítsa el a Music Center for PC alkalmazást.
- 3. Kattintson a  $\equiv$  (menü) lehetőségre a bal felső sarokban a Music Center for PC képernyőn. Ezután válassza ki az importálás módot a [File] menüből.
- **4.** Adja meg a mappákat vagy a zene tartalmat, amelyet importálni kíván.
- **5.** Indítsa el a zenei tartalom importálását.

Az eljárással kapcsolatos részletekért lásd [How to use] a Music Center for PC ügyféltámogatási webhelyén. [\(https://www.sony.net/smc4pc/\)](https://www.sony.net/smc4pc/)

## **Külső adathordozón tárolt zenetartalom importálása számítógépre**

Olyan külső adathordozót használjon, amely tartalmazza a zenetartalmat. A következő útmutatások a Windows Intézőre vonatkoznak. Ha Mac számítógépet használ, a Finder alkalmazást használja.

- **1.** Csatlakoztassa a külső adathordozót a számítógéphez.
- **2.** Nyissa meg a külső adathordozót a Windows Intézőben.
- **3.** Nyissa meg a számítógép [Zene] mappáját a Windows Intézőben.

**4.** Húzza át a mappákat vagy fájlokat a külső adathordozóról a számítógép [Zene] mappájába.

## **Zenetartalom vásárlása online zeneszolgáltatóktól**

Az internetes zeneszolgáltatóktól zenetartalmat vásárolhat.

Ellenőrizze az Ön által igénybe vett szolgáltató szolgáltatási útmutatóját. Minden szolgáltatónál különböznek a letöltési eljárások, a kompatibilis fájlformátumok és fizetési módok. Vegye figyelembe, hogy a szolgáltató előzetes értesítés nélkül felfüggesztheti vagy megszüntetheti a szolgáltatást.

A Súgóútmutató tartalma előzetes értesítés nélkül módosulhat a termék műszaki adatainak frissítése következtében.

A jelen Súgóútmutató gépi fordítással készült.

#### **Kapcsolódó témák**

- [A Music Center for PC \(Windows\) telepítése](#page-14-0)
- [A Content Transfer \(Mac\) telepítése](#page-15-0)
- [Tartalom átvitele Windows számítógépről Music Center for PC használatával](#page-61-0)
- [Tartalom átmásolása a Windows Intéző segítségével](#page-63-0)
- [Tartalom átvitele Mac számítógépről Content Transfer használatával](#page-71-0)
- [Tartalom átvitele Mac Finder használatával](#page-73-0)
- [Dalszöveg-információk hozzáadása számítógéppel](#page-77-0)
- [Zene lejátszása](#page-80-0)

# <span id="page-60-0"></span>**Nagyfelbontású audiótartalom vásárlása**

A nagyfelbontású audió olyan formátumú audiotartalomra utal, amelynek jobb hangminősége, mint a normál CD minőségnek. A nagyfelbontású audiótartalom online zeneszolgáltatókon keresztül érhető el.

Lépjen be egy olyan online zeneszolgáltatóhoz, amely nagyfelbontású audiótartalmat kínál. A szolgáltatások köre országonként vagy területenént változó lehet.

Ellenőrizze az Ön által igénybe vett szolgáltató szolgáltatási útmutatóját. Minden szolgáltatónál különböznek a letöltési eljárások, a kompatibilis fájlformátumok és fizetési módok.

Vegye figyelembe, hogy a szolgáltató előzetes értesítés nélkül felfüggesztheti vagy megszüntetheti a szolgáltatást.

## **Nagyfelbontású audiótartalmak átvitele a lejátszóra**

- Windows számítógépen: használja a Music Center for PC alkalmazást vagy a Windows Intézőt.
- Mac számítógépen: használja a Content Transfer vagy a Finder alkalmazást.

#### **Tipp**

A nagyfelbontású audiotartalmat egy ikon (**[111]**) jelzi a lejátszón és a Music Center for PC alkalmazásban is.

A Súgóútmutató tartalma előzetes értesítés nélkül módosulhat a termék műszaki adatainak frissítése következtében. A jelen Súgóútmutató gépi fordítással készült.

## **Kapcsolódó témák**

- [A Music Center for PC \(Windows\) telepítése](#page-14-0)
- [A Content Transfer \(Mac\) telepítése](#page-15-0)
- [Tartalom átvitele Windows számítógépről Music Center for PC használatával](#page-61-0)
- [Tartalom átmásolása a Windows Intéző segítségével](#page-63-0)
- [Tartalom átvitele Mac számítógépről Content Transfer használatával](#page-71-0)
- **[Tartalom átvitele Mac Finder használatával](#page-73-0)**

# <span id="page-61-0"></span>**Tartalom átvitele Windows számítógépről Music Center for PC használatával**

Átmásolhatja a Windows számítógépen tárolt zenei tartalmat a lejátszóra a Music Center for PC alkalmazáson keresztül. Az ábrák és működési folyamatok példák a Music Center for PC 2.0-s verziójának használata esetén.

## **Megjegyzés**

Ha a lejátszó akkumulátorról működő számítógéphez csatlakozik, a számítógép az akkumulátorát is meríti. Amikor a lejátszót hosszabb időre a számítógéphez csatlakoztatja, csatlakoztassa a számítógépet egy AC-tápegységhez.

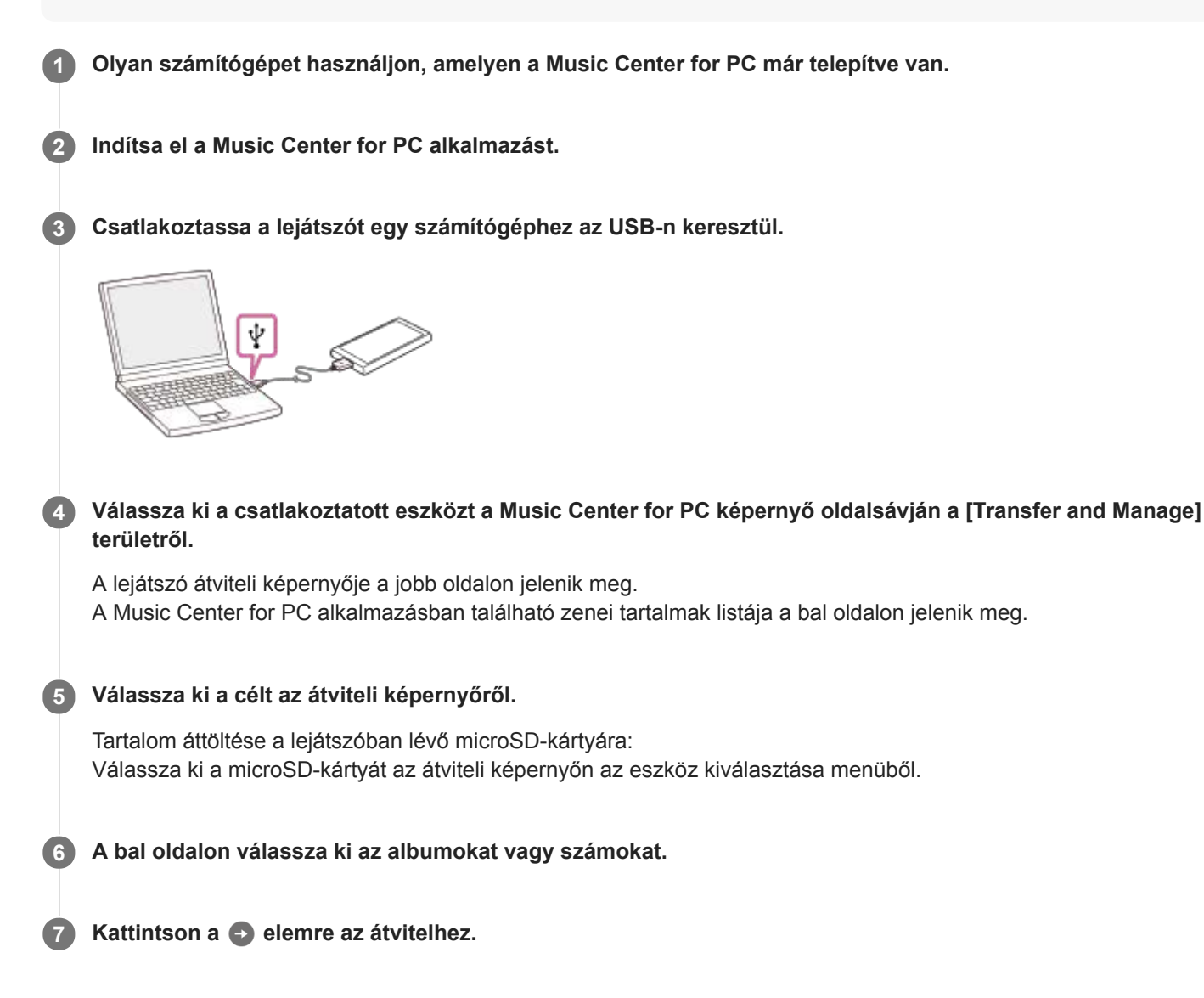

Az eljárással kapcsolatos részletekért lásd [How to use] a Music Center for PC ügyféltámogatási webhelyén. [\(https://www.sony.net/smc4pc/\)](https://www.sony.net/smc4pc/)

#### **Megjegyzés**

- Ne válassza le az USB-kábelt adatátvitel közben. Ellenkező esetben az adatok megsérülhetnek.
- Az áthelyezett zenei tartalmak csak személyes felhasználásra vannak engedélyezve. A zenei tartalmak ezen korlátozáson túlmenő használatához a szerzői jog tulajdonosainak engedélye szükséges.
- A lejátszón nem lehetséges a lejátszómemória és a microSD-kártya közötti adatcsere.
- Az USB-hub használata csak akkor garantált, ha hivatalos logóval ellátott, saját energiaforrással rendelkező USB-hubot használ.
- Amíg a lejátszó csatlakoztatva van a számítógéphez, be kell tartania az alábbi figyelmeztetések. Ellenkező esetben előfordulhat, hogy a lejátszó nem működik megfelelően.
	- Ne kapcsolja be a számítógépet.
	- Ne indítsa újra a számítógépet.
	- Ne ébressze fel a számítógépet alvó üzemmódból.
	- Ne kapcsolja ki a számítógépet.
- Zenei tartalom Music Center for PC alkalmazásban történő átvitele vagy importálása közben győződjön meg arról, hogy a számítógép nem vált alvó módra vagy a készenléti módra. Elveszhetnek az adatok, vagy a Music Center for PC rendellenesen indulhat újra.

A Súgóútmutató tartalma előzetes értesítés nélkül módosulhat a termék műszaki adatainak frissítése következtében. A jelen Súgóútmutató gépi fordítással készült.

#### **Kapcsolódó témák**

- [A Music Center for PC \(Windows\) telepítése](#page-14-0)
- [Zenei tartalom előkészítése](#page-58-0)
- [Nagyfelbontású audiótartalom vásárlása](#page-60-0)
- [Tartalom átmásolása a Windows Intéző segítségével](#page-63-0)
- [Nyelvtanulási tartalom átvitele Windows számítógépről Music Center for PC használatával](#page-67-0)
- [Nyelvtanulási tartalom átvitele a Windows Intéző segítségével](#page-69-0)
- [Zene lejátszása](#page-80-0)
- [Támogatott formátumok](#page-153-0)

# <span id="page-63-0"></span>**Tartalom átmásolása a Windows Intéző segítségével**

A zenei tartalmat közvetlenül áttöltheti, ha áthúzza a Windows Explorer alkalmazásból.

## **Megjegyzés**

Ha a lejátszó akkumulátorról működő számítógéphez csatlakozik, a számítógép az akkumulátorát is meríti. Amikor a lejátszót hosszabb időre a számítógéphez csatlakoztatja, csatlakoztassa a számítógépet egy AC-tápegységhez.

**1 Csatlakoztassa a lejátszót egy számítógéphez az USB-n keresztül.**

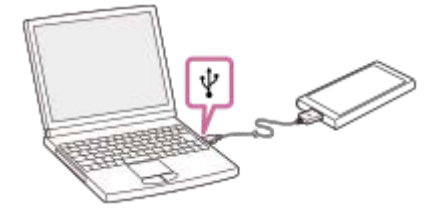

**Nyissa meg a [WALKMAN] mappát a következőképpen. 2**

Windows 10:

Nyissa meg a [Fájlkezelő] elemet a [Start menü/kezdőképernyő] menüből. Válassza a [WALKMAN] elemet a bal oldali panelről.

Windows 8.1:

Nyissa meg a [Fájlkezelő] elemet az [Asztal]ról. Válassza a [WALKMAN] elemet az [Ez a gép] alatti listából.

Windows 7:

Válassza a [Start], [Számítógép], majd a [WALKMAN] elemet.

A zenei tartalmat át is másolhatja egy microSD-kártyára. Válassza ki a microSD-kártya mappáját a [WALKMAN] helyett.

**3 Nyissa meg a [MUSIC] mappát a [WALKMAN] mappában.**

**Húzza a számítógépen lévő fájlokat vagy mappákat a [MUSIC] mappába.**

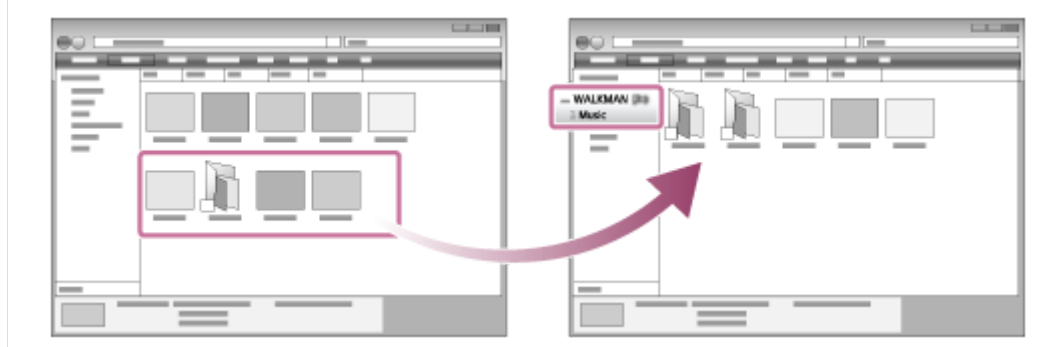

Győződjön meg róla, hogy az átvitel befejeződött.Válassza le a lejátszót a számítógépről.

#### **Tipp**

**4**

Olvassa el a [Támogatott formátumok] kompatibilis fájlformátumokra vonatkozó részletekért.

- Ha nyelvtanulási tartalmat szeretne átvinni, nyissa meg a [LEARNING] mappát.
- Az albumokhoz kézzel albumborítókat tud hozzáadni, és a kép meg fog jelenni a lejátszó képernyőjén. Először nevezze át a képfájlt. Adja neki ugyanazt a nevet, amely az album mappájának a neve. (A képfájl kiterjesztését most ne módosítsa.) Ezután másolja a képfájlt az album mappájába.

A lejátszó a következő fájltípusokat tudja albumborítóként.

- Normál JPEG
- Nem sorváltásos PNG
- $-$  Maximális méret: 4 096  $\times$  4 096

#### **Megjegyzés**

- Tartsa be az alábbi óvintézkedéseket. Ellenkező esetben előfordulhat, hogy a lejátszó nem tudja lejátszani a fájlokat.
	- Ne módosítsa a gyökérmappák nevét (például [MUSIC]).
	- Ne vigye át a fájlokat a [MUSIC] vagy [LEARNING] mappától eltérő mappába.
	- Ne válassza le az USB-kábelt adatátvitel közben.
	- Ne formázza a számítógépen a lejátszó memóriáját.
- A lejátszó nyelvi beállításaitól függően előfordulhat, hogy a lejátszó készüléken bizonyos zenei tartalmak adatai nem jelennek meg megfelelően.
- Az áthelyezett zenei tartalmak csak személyes felhasználásra vannak engedélyezve. A zenei tartalmak ezen korlátozáson túlmenő használatához a szerzői jog tulajdonosainak engedélye szükséges.
- Az USB-hub használata csak akkor garantált, ha hivatalos logóval ellátott, saját energiaforrással rendelkező USB-hubot használ.
- Amíg a lejátszó csatlakoztatva van a számítógéphez, be kell tartania az alábbi figyelmeztetések. Ellenkező esetben előfordulhat, hogy a lejátszó nem működik megfelelően.
	- Ne kapcsolja be a számítógépet.
	- Ne indítsa újra a számítógépet.
	- Ne ébressze fel a számítógépet alvó üzemmódból.
	- Ne kapcsolja ki a számítógépet.

A Súgóútmutató tartalma előzetes értesítés nélkül módosulhat a termék műszaki adatainak frissítése következtében. A jelen Súgóútmutató gépi fordítással készült.

#### **Kapcsolódó témák**

- [Zenei tartalom előkészítése](#page-58-0)
- [Nagyfelbontású audiótartalom vásárlása](#page-60-0)
- [Tartalom átvitele Windows számítógépről Music Center for PC használatával](#page-61-0)
- [Nyelvtanulási tartalom átvitele Windows számítógépről Music Center for PC használatával](#page-67-0)
- [Nyelvtanulási tartalom átvitele a Windows Intéző segítségével](#page-69-0)
- [Zene lejátszása](#page-80-0)
- [Támogatott formátumok](#page-153-0)

# **Tartalom importálása a lejátszóról a Music Center for PC alkalmazásba**

Az ábrák és működési folyamatok példák a Music Center for PC 2.0-s verziójának használata esetén.

#### **Megjegyzés**

Ha a lejátszó akkumulátorról működő számítógéphez csatlakozik, a számítógép az akkumulátorát is meríti. Amikor a lejátszót hosszabb időre a számítógéphez csatlakoztatja, csatlakoztassa a számítógépet egy AC-tápegységhez.

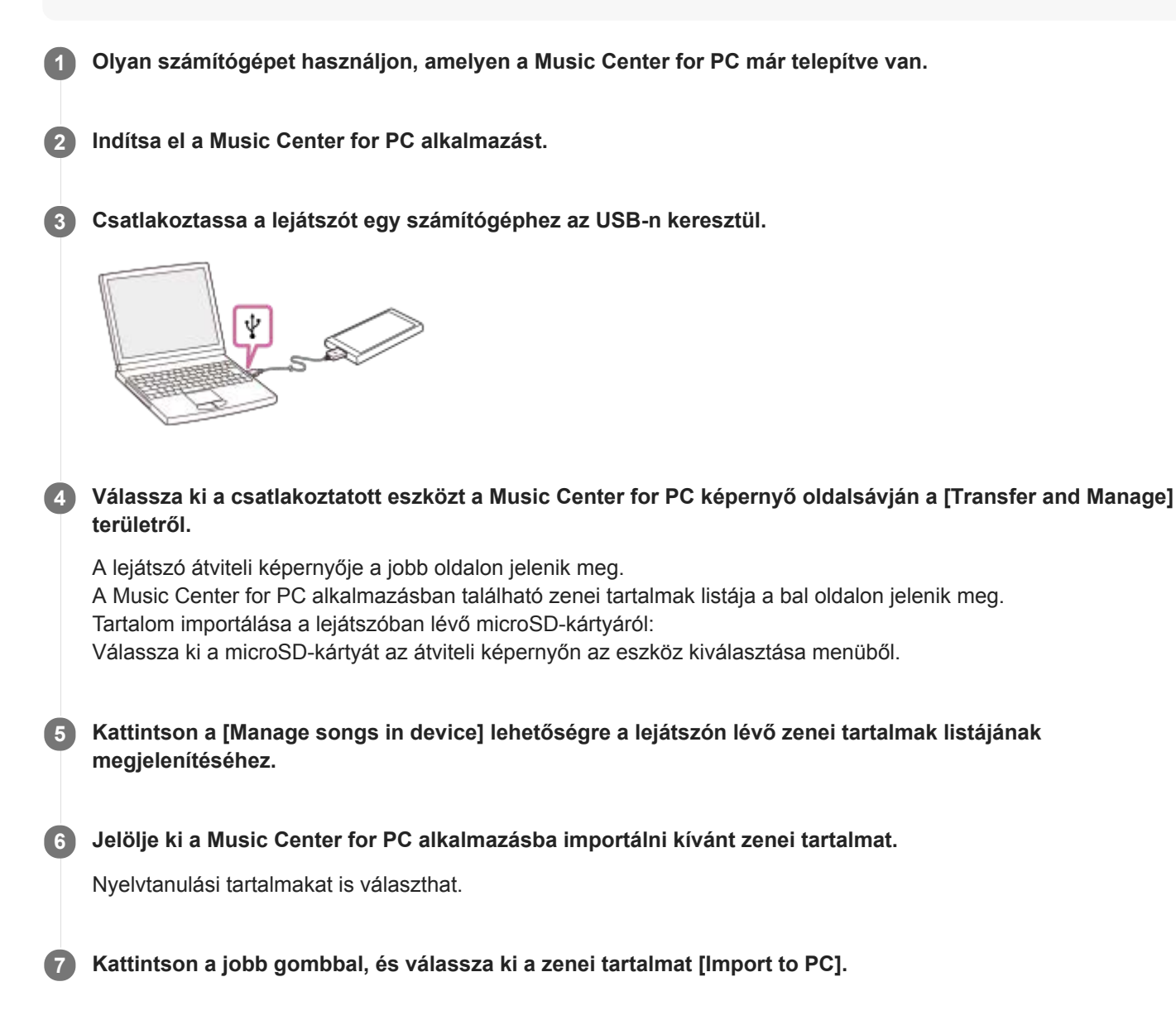

Az eljárással kapcsolatos részletekért lásd [How to use] a Music Center for PC ügyféltámogatási webhelyén. [\(https://www.sony.net/smc4pc/\)](https://www.sony.net/smc4pc/)

#### **Megjegyzés**

- Ne válassza le az USB-kábelt adatátvitel közben. Ellenkező esetben az adatok megsérülhetnek.
- Az importált zenei tartalmak csak személyes felhasználásra vannak engedélyezve. A zenei tartalmak ezen korlátozáson túlmenő használatához a szerzői jog tulajdonosainak engedélye szükséges.
- Az USB-hub használata csak akkor garantált, ha hivatalos logóval ellátott, saját energiaforrással rendelkező USB-hubot használ.
- Amíg a lejátszó csatlakoztatva van a számítógéphez, be kell tartania az alábbi figyelmeztetések. Ellenkező esetben előfordulhat, hogy a lejátszó nem működik megfelelően.
	- Ne kapcsolja be a számítógépet.
	- Ne indítsa újra a számítógépet.
	- Ne ébressze fel a számítógépet alvó üzemmódból.
	- Ne kapcsolja ki a számítógépet.

A Súgóútmutató tartalma előzetes értesítés nélkül módosulhat a termék műszaki adatainak frissítése következtében.

A jelen Súgóútmutató gépi fordítással készült.

#### **Kapcsolódó témák**

- [A Music Center for PC \(Windows\) telepítése](#page-14-0)
- [Zene lejátszása](#page-80-0)
- [Támogatott formátumok](#page-153-0)

<span id="page-67-0"></span>[Súgóútmutató](#page-0-0)

Digital Music Player NW-A55/A55HN/A55L/A56/A56HN/A57

# **Nyelvtanulási tartalom átvitele Windows számítógépről Music Center for PC használatával**

Áttöltheti nyelvtanulási tartalmait a lejátszóra a Music Center for PC segítségével. Az ábrák és működési folyamatok példák a Music Center for PC 2.0-s verziójának használata esetén.

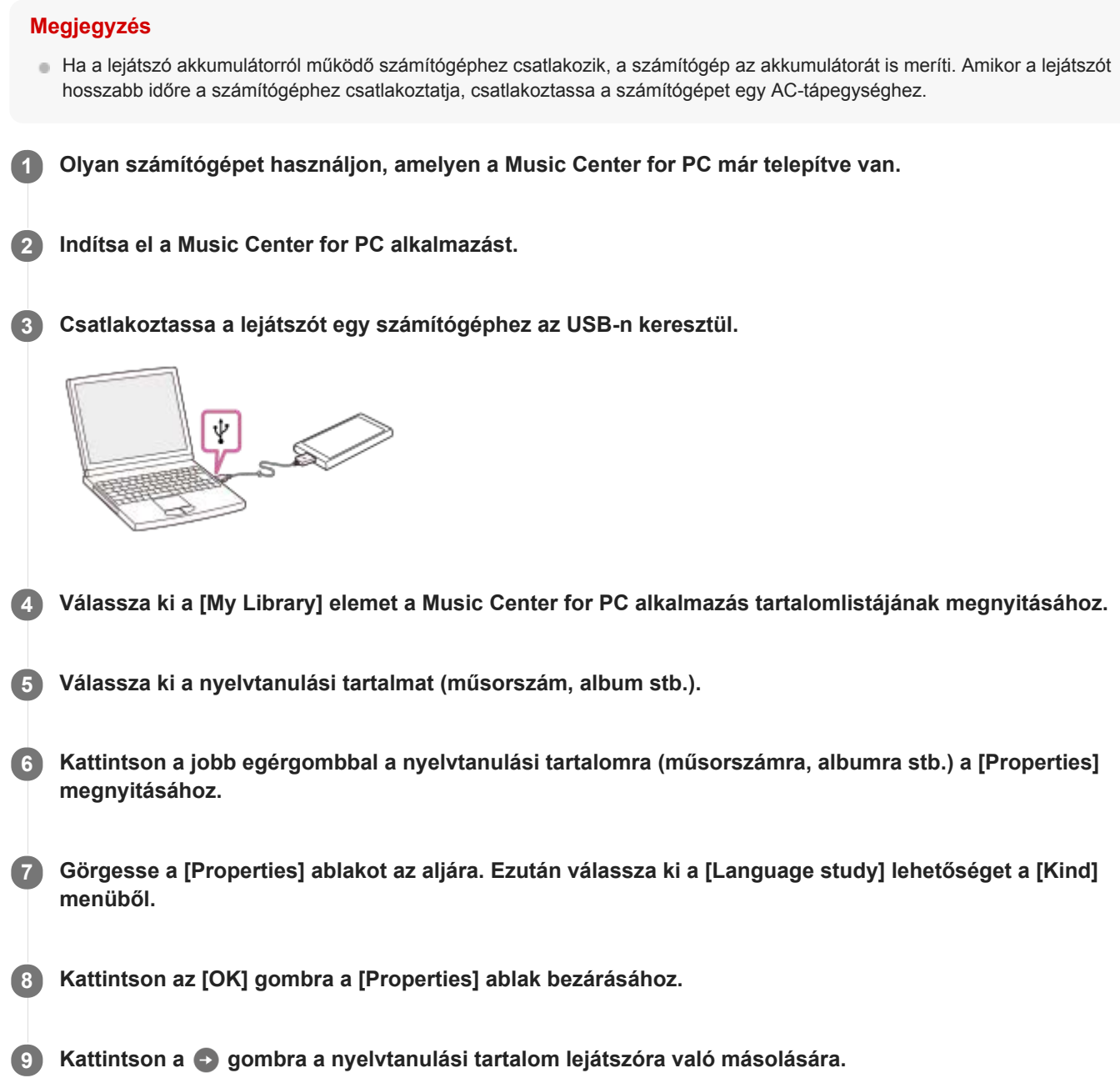

Az eljárással kapcsolatos részletekért lásd [How to use] a Music Center for PC ügyféltámogatási webhelyén. [\(https://www.sony.net/smc4pc/\)](https://www.sony.net/smc4pc/)

## **Megjegyzés**

- Ne válassza le az USB-kábelt adatátvitel közben.
- Az áthelyezett nyelvtanulási tartalmak csak személyes felhasználásra vannak engedélyezve. A nyelvtanulási tartalmak ezen korlátozáson túlmenő használatához a szerzői jog tulajdonosainak engedélye szükséges.

A Súgóútmutató tartalma előzetes értesítés nélkül módosulhat a termék műszaki adatainak frissítése következtében. A jelen Súgóútmutató gépi fordítással készült.

#### **Kapcsolódó témák**

- [A Music Center for PC \(Windows\) telepítése](#page-14-0)
- [Zenei tartalom előkészítése](#page-58-0)
- [Tartalom átvitele Windows számítógépről Music Center for PC használatával](#page-61-0)
- [Nyelvtanulási tartalom átvitele a Windows Intéző segítségével](#page-69-0)
- [A nyelvtanulás funkció használata](#page-121-0)

# <span id="page-69-0"></span>**Nyelvtanulási tartalom átvitele a Windows Intéző segítségével**

Áttöltheti nyelvtanulási tartalmait a lejátszóra a Windows Intéző segítségével.

## **Megjegyzés**

Ha a lejátszó akkumulátorról működő számítógéphez csatlakozik, a számítógép az akkumulátorát is meríti. Amikor a lejátszót hosszabb időre a számítógéphez csatlakoztatja, csatlakoztassa a számítógépet egy AC-tápegységhez.

**1 Csatlakoztassa a lejátszót egy számítógéphez az USB-n keresztül.**

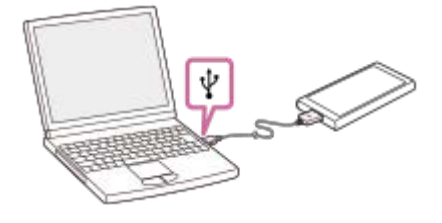

**Nyissa meg a [WALKMAN] mappát a következőképpen. 2**

Windows 10:

Nyissa meg a [Fájlkezelő] elemet a [Start menü/kezdőképernyő] menüből. Válassza a [WALKMAN] elemet a bal oldali panelről.

Windows 8.1:

Nyissa meg a [Fájlkezelő] elemet az [Asztal]ról. Válassza a [WALKMAN] elemet az [Ez a gép] alatti listából.

Windows 7:

Válassza a [Start], [Számítógép], majd a [WALKMAN] elemet.

Nyelvtanulási tartalmait is átmásolhatja egy microSD-kártyára. Válassza ki a microSD-kártya mappáját a [WALKMAN] helyett.

**3 Nyissa meg a [LEARNING] mappát a [WALKMAN] mappában.**

**Húzza a számítógépen lévő fájlokat vagy mappákat a [LEARNING] mappába.**

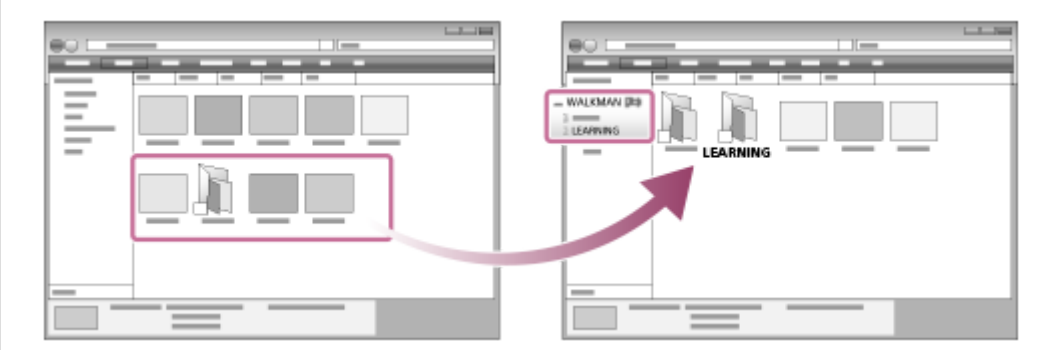

Győződjön meg róla, hogy az átvitel befejeződött. Válassza le a lejátszót a számítógépről.

**4**

- A lejátszón is előkészítheti a nyelvtanulási tartalmakat. Áthelyezheti a zeneszámokat, albumokat vagy előadókat a zenekönyvtárból a nyelvtanulási könyvtárba.
	- A lejátszás képernyőn érintse meg a menüpontokat a következő sorrendben. Áthelyezheti az aktuális számot.  $\left| \frac{1}{\sqrt{2}} \right|$  – [Move Songs to Language Study].
	- A zeneszámlistán, albumlistán vagy előadólistán érintse meg a menüpontokat a következő sorrendben. Áthelyezheti a kiválasztott zeneszámot, albumot vagy előadót.
		- $\text{I}$  [Move Songs to Language Study].

#### **Megjegyzés**

- Tartsa be az alábbi óvintézkedéseket. Ellenkező esetben előfordulhat, hogy a lejátszó nem tudja lejátszani a fájlokat.
	- Ne módosítsa a gyökérmappák nevét (például MUSIC).
	- Ne vigye át a fájlokat a [LEARNING] mappától eltérő mappába.
	- Ne válassza le az USB-kábelt adatátvitel közben.
	- Ne formázza a számítógépen a lejátszó memóriáját.
- A lejátszó nyelvi beállításaitól függően előfordulhat, hogy a lejátszó készüléken bizonyos nyelvtanulási tartalmak adatai nem jelennek meg megfelelően.
- Az áthelyezett nyelvtanulási tartalmak csak személyes felhasználásra vannak engedélyezve. A nyelvtanulási tartalmak ezen korlátozáson túlmenő használatához a szerzői jog tulajdonosainak engedélye szükséges.

A Súgóútmutató tartalma előzetes értesítés nélkül módosulhat a termék műszaki adatainak frissítése következtében. A jelen Súgóútmutató gépi fordítással készült.

#### **Kapcsolódó témák**

- [Zenei tartalom előkészítése](#page-58-0)
- [Nyelvtanulási tartalom átvitele Windows számítógépről Music Center for PC használatával](#page-67-0)
- [A nyelvtanulás funkció használata](#page-121-0)

# <span id="page-71-0"></span>**Tartalom átvitele Mac számítógépről Content Transfer használatával**

Használhatja a Content Transfer alkalmazást. Szerzői jogi védelem alatt álló zenei tartalom nem tölthető át.

#### **Megjegyzés**

Ha a lejátszó akkumulátorról működő számítógéphez csatlakozik, a számítógép az akkumulátorát is meríti. Amikor a lejátszót hosszabb időre a számítógéphez csatlakoztatja, csatlakoztassa a számítógépet egy AC-tápegységhez.

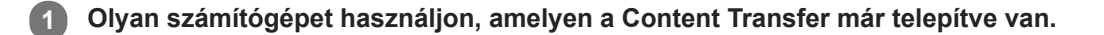

**2 Indítsa el a Content Transfer alkalmazást.**

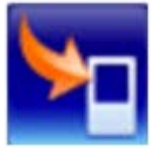

**3 Csatlakoztassa a lejátszót egy számítógéphez az USB-n keresztül.**

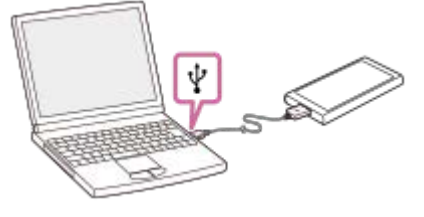

**4 Jelölje ki a célmemóriát a lejátszón (a belső memória vagy egy microSD-kártya).**

**5 Nyissa meg a Finder vagy az iTunes alkalmazást. Ezután válassza ki a zenei tartalmat.**

**Húzza át a zenei tartalmat a Content Transfer alkalmazásba. 6**

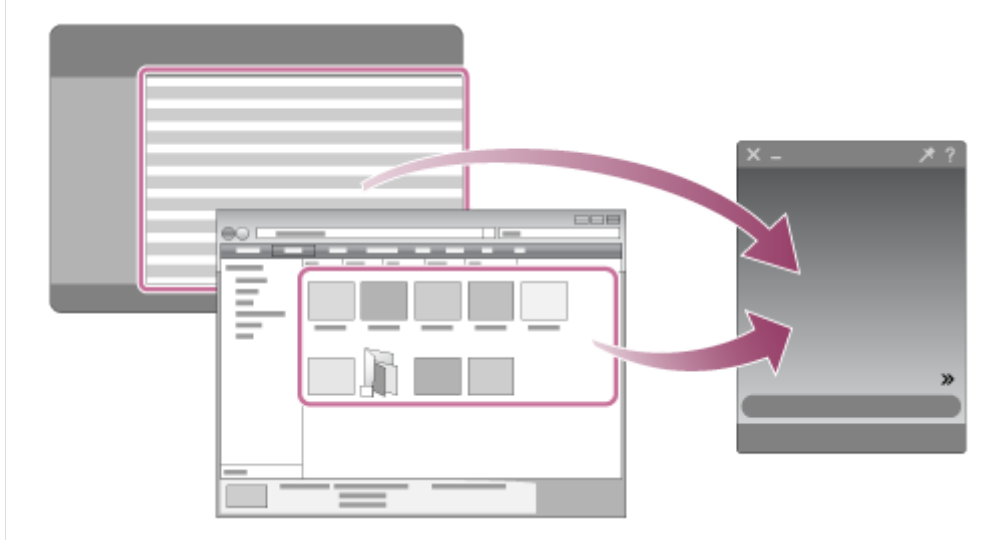

Győződjön meg róla, hogy az átvitel befejeződött.Utána válassza le a lejátszót a számítógépről.
#### **Tipp**

Olvassa el a [Támogatott formátumok] kompatibilis fájlformátumokra vonatkozó részletekért.

#### **Megjegyzés**

- Az iTunes verziójától függően előfordulhat, hogy a művelet nem végezhető el.
- Ne válassza le az USB-kábelt adatátvitel közben. Ellenkező esetben az adatok megsérülhetnek.  $\alpha$
- Az áthelyezett zenei tartalmak csak személyes felhasználásra vannak engedélyezve. A zenei tartalmak ezen korlátozáson túlmenő használatához a szerzői jog tulajdonosainak engedélye szükséges.
- Az USB-hub használata csak akkor garantált, ha hivatalos logóval ellátott, saját energiaforrással rendelkező USB-hubot használ.
- Amíg a lejátszó csatlakoztatva van a számítógéphez, be kell tartania az alábbi figyelmeztetések. Ellenkező esetben előfordulhat, hogy a lejátszó nem működik megfelelően.
	- Ne kapcsolja be a számítógépet.
	- Ne indítsa újra a számítógépet.
	- Ne ébressze fel a számítógépet alvó üzemmódból.
	- Ne kapcsolja ki a számítógépet.

A Súgóútmutató tartalma előzetes értesítés nélkül módosulhat a termék műszaki adatainak frissítése következtében.

A jelen Súgóútmutató gépi fordítással készült.

#### **Kapcsolódó témák**

- [A Content Transfer \(Mac\) telepítése](#page-15-0)
- [Zenei tartalom előkészítése](#page-58-0)
- [Nagyfelbontású audiótartalom vásárlása](#page-60-0)
- [Zene lejátszása](#page-80-0)
- [Támogatott formátumok](#page-153-0)

## <span id="page-73-0"></span>**Tartalom átvitele Mac Finder használatával**

A zenei tartalmat közvetlenül áttöltheti, ha áthúzza a Finder alkalmazásból. Szerzői jogi védelem alatt álló zenei tartalom nem tölthető át.

### **Megjegyzés**

**2**

**4**

Ha a lejátszó akkumulátorról működő számítógéphez csatlakozik, a számítógép az akkumulátorát is meríti. Amikor a lejátszót hosszabb időre a számítógéphez csatlakoztatja, csatlakoztassa a számítógépet egy AC-tápegységhez.

**1 Csatlakoztassa a lejátszót egy bekapcsolt számítógéphez az USB-n keresztül.**

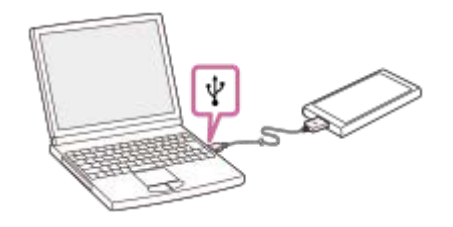

### **Válassza a [WALKMAN] lehetőséget a Finder oldalsávján.**

A zenei tartalmat át is másolhatja egy microSD-kártyára. Válassza ki a microSD-kártya mappáját a [WALKMAN] helyett.

**3 Nyissa meg a [MUSIC] mappát a [WALKMAN] mappában.**

Húzza a fájlokat vagy mappákat ([1]) a [WALKMAN] mappában található [MUSIC] mappába ([2]).

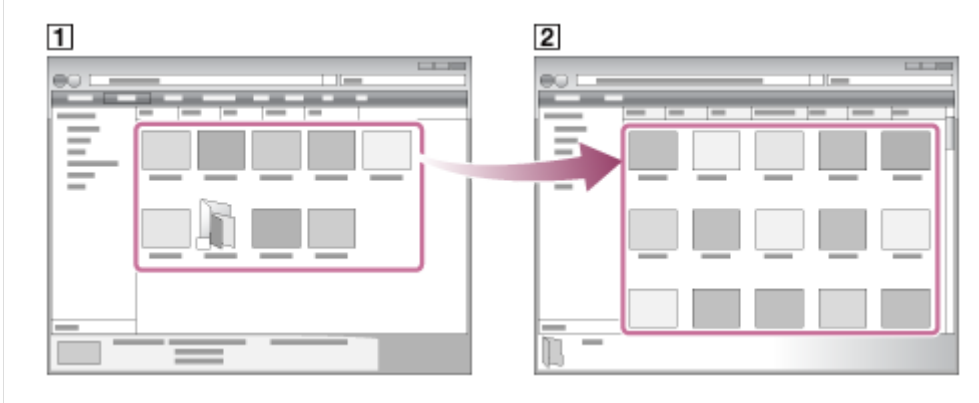

Győződjön meg róla, hogy az átvitel befejeződött.Válassza le a lejátszót a számítógépről.

#### **Tipp**

- Olvassa el a [Támogatott formátumok] kompatibilis fájlformátumokra vonatkozó részletekért.
- Ha nyelvtanulási tartalmat szeretne átvinni, nyissa meg a [LEARNING] mappát.
- Az albumokhoz kézzel albumborítókat tud hozzáadni, és a kép meg fog jelenni a lejátszó képernyőjén. Először nevezze át a képfájlt. Adja neki ugyanazt a nevet, amely az album mappájának a neve. (A képfájl kiterjesztését most ne módosítsa.) Ezután másolja a képfájlt az album mappájába. A lejátszó a következő fájltípusokat tudja albumborítóként.

- Normál JPEG
- Nem sorváltásos PNG
- $-$  Maximális méret: 4 096  $\times$  4 096

#### **Megjegyzés**

- Tartsa be az alábbi óvintézkedéseket. Ellenkező esetben előfordulhat, hogy a lejátszó nem tudja lejátszani a fájlokat.
	- Ne módosítsa a gyökérmappák nevét (például [MUSIC]).
	- Ne vigye át a fájlokat a [MUSIC] vagy [LEARNING] mappától eltérő mappába.
	- Ne válassza le az USB-kábelt adatátvitel közben.
	- Ne formázza a számítógépen a lejátszó memóriáját.
- A lejátszó nyelvi beállításaitól függően előfordulhat, hogy a lejátszó készüléken bizonyos zenei tartalmak adatai nem jelennek meg megfelelően.
- Az áthelyezett zenei tartalmak csak személyes felhasználásra vannak engedélyezve. A zenei tartalmak ezen korlátozáson túlmenő használatához a szerzői jog tulajdonosainak engedélye szükséges.
- Az USB-hub használata csak akkor garantált, ha hivatalos logóval ellátott, saját energiaforrással rendelkező USB-hubot használ.
- Amíg a lejátszó csatlakoztatva van a számítógéphez, be kell tartania az alábbi figyelmeztetések. Ellenkező esetben előfordulhat, hogy a lejátszó nem működik megfelelően.
	- Ne kapcsolja be a számítógépet.
	- Ne indítsa újra a számítógépet.
	- Ne ébressze fel a számítógépet alvó üzemmódból.
	- Ne kapcsolja ki a számítógépet.

A Súgóútmutató tartalma előzetes értesítés nélkül módosulhat a termék műszaki adatainak frissítése következtében.

A jelen Súgóútmutató gépi fordítással készült.

#### **Kapcsolódó témák**

- [A Content Transfer \(Mac\) telepítése](#page-15-0)
- [Zenei tartalom előkészítése](#page-58-0)
- [Nagyfelbontású audiótartalom vásárlása](#page-60-0)
- [Nyelvtanulási tartalom átvitele a Mac Finder segítségével](#page-75-0)
- [Zene lejátszása](#page-80-0)
- [Támogatott formátumok](#page-153-0)

## <span id="page-75-0"></span>**Nyelvtanulási tartalom átvitele a Mac Finder segítségével**

Áttöltheti nyelvtanulási tartalmait a lejátszóra a Finder segítségével. Szerzői jogi védelem alatt álló nyelvtanulási tartalom nem tölthető át.

### **Megjegyzés**

**2**

**4**

Ha a lejátszó akkumulátorról működő számítógéphez csatlakozik, a számítógép az akkumulátorát is meríti. Amikor a lejátszót hosszabb időre a számítógéphez csatlakoztatja, csatlakoztassa a számítógépet egy AC-tápegységhez.

**1 Csatlakoztassa a lejátszót egy számítógéphez USB-n keresztül.**

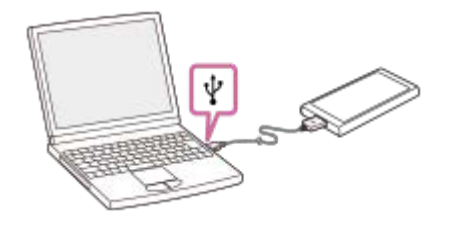

### **Válassza a [WALKMAN] lehetőséget a Finder oldalsávján.**

Nyelvtanulási tartalmait is átmásolhatja egy microSD-kártyára. Válassza ki a microSD-kártya mappáját a [WALKMAN] helyett.

**3 Nyissa meg a [LEARNING] mappát a [WALKMAN] mappában.**

Húzza a fájlokat vagy mappákat ([1]) a [WALKMAN] mappában található [LEARNING] mappába ([2]).

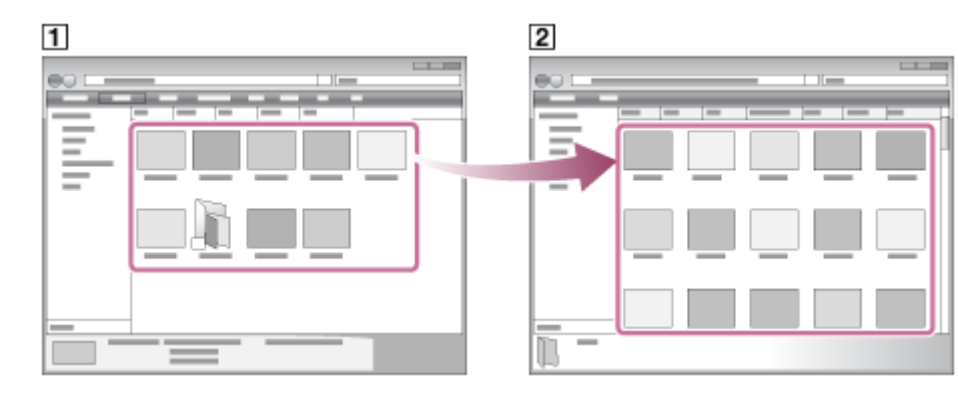

Győződjön meg róla, hogy az átvitel befejeződött. Válassza le a lejátszót a számítógépről.

#### **Megjegyzés**

- Tartsa be az alábbi óvintézkedéseket. Ellenkező esetben előfordulhat, hogy a lejátszó nem tudja lejátszani a fájlokat.
	- Ne módosítsa a gyökérmappák nevét (például MUSIC).
	- Ne vigye át a fájlokat a [LEARNING] mappától eltérő mappába.
	- Ne válassza le az USB-kábelt adatátvitel közben.
	- Ne formázza a számítógépen a lejátszó memóriáját.

Előfordulhat, hogy a lejátszó szerzői jogi védelem miatt nem játszik le fájlokat.

- A lejátszó nyelvi beállításaitól függően előfordulhat, hogy a lejátszó készüléken bizonyos nyelvtanulási tartalmak adatai nem jelennek meg megfelelően.
- Az áthelyezett nyelvtanulási tartalmak csak személyes felhasználásra vannak engedélyezve. A nyelvtanulási tartalmak ezen korlátozáson túlmenő használatához a szerzői jog tulajdonosainak engedélye szükséges.

A Súgóútmutató tartalma előzetes értesítés nélkül módosulhat a termék műszaki adatainak frissítése következtében. A jelen Súgóútmutató gépi fordítással készült.

### **Kapcsolódó témák**

- [Zenei tartalom előkészítése](#page-58-0)
- [Tartalom átvitele Mac Finder használatával](#page-73-0)
- [A nyelvtanulás funkció használata](#page-121-0)

## <span id="page-77-0"></span>**Dalszöveg-információk hozzáadása számítógéppel**

Vigye be a dalszöveget egy szövegfájlba (egy LRC-fájlba). A szövegfájlt (LRC fájlt) és a zenei fájlt vigye át a lejátszóra.

## **Dalszöveg létrehozása egy szövegfájlban (LRC fájl)**

- **1.** Nyissa meg a [Jegyzettömb] elemet a WindowsTartozékok között.
- **2.** Írja be a dalszöveget a [Jegyzettömb] ablakába.
- Játssza le a zeneszámot, és a szöveg minden sorában adja meg a zeneszám azon időpontját, amikor a szöveget **3.** meg szeretné jeleníteni.

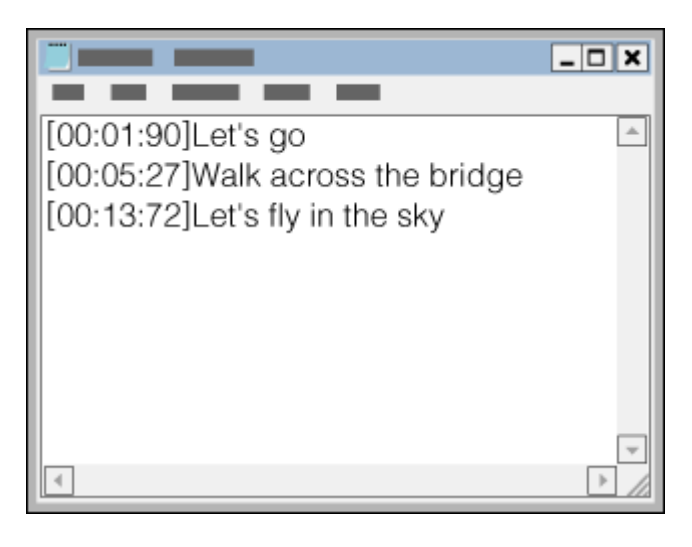

- Az időzítésre vonatkozó információkat a következő formátumban adhatja meg a szövegsor bal oldalán. Perc:másodperc:századmásodperc (\*1)
- Az időzítésre vonatkozó információkat kronológiai sorrendben kell megadni.
- A másodperceket a századmásodpercektől kettőspont helyett ponttal is elválaszthatja.
- \* 1 Akár ki is hagyhatja a századmásodperceket.

### Mentse a fájlt. **4.**

- Válassza ki az [UTF-8] lehetőséget a karakterkódoláshoz.
- A fájl neve ugyanaz legyen, mint a zenei fájlé.
- Kiterjesztésként az [.lrc] értéket állítsa be.
- A maximális fájlméret 512 KB.
- Amennyiben egy szövegsor nem fér ki a képernyőre, ez tördelésre kerül.
- Hogy hány sor szöveg jeleníthető meg egyszerre, az a modelltől függ.
- A CR, CRLF és LF sortöréseket a készülék felismeri.
- A készülék átugorja az üres szövegsorokat.
- **5.** Csatlakoztassa a lejátszót egy számítógéphez az USB-n keresztül.
- 6. Nyissa meg a [WALKMAN] mappát az alábbi eljárások valamelyike alapján.
	- Windows 10:

Nyissa meg a [Fájlkezelő] elemet a [Start menü/kezdőképernyő] menüből. Válassza a [WALKMAN] elemet a bal oldali panelről.

- Windows 8.1:
	- Nyissa meg a [Fájlkezelő] elemet az [Asztal]ról. Válassza a [WALKMAN] elemet az [Ez a gép] alatti listából.
- Windows 7:
	- Válassza a [Start], [Számítógép], majd a [WALKMAN] elemet.

A zenefájlokat át is másolhatja egy microSD-kártyára. Válassza ki a microSD-kártya mappáját a [WALKMAN] helyett.

7. Hozzon létre egy új mappát a [MUSIC] mappában a [WALKMAN] alatt. Ezután az átvitelhez húzza át a zenefájlt és az LRC-fájlt az új mappába.

### **Tipp**

- A lejátszón a dalszövegek megjelenítéséhez a következők a javasolt karakterszámok.
	- Egybites karakterek (például alfanumerikus karakterek): 40 karakter soronként.
	- 2 bites karakterek (például kínai karakterek): 20 karakter soronként.
- Mentse az LRC-fájlokat ugyanabban a mappában, mint a zenei fájlokat. Az LRC-fájlok a zenefájlok áttöltésekor átkerülnek a lejátszóra.
- Mac számítógépen a "TextEdit" és egyéb szövegszerkesztő használatával hozhat létre dalszövegeket. Kövesse a fentebb ismertetett lépéseket a dalszövegre vagy az időzítésre vonatkozó információk "Egyszerű szöveg" beállításnál történő megadásához.

## **Szerzői jogra vonatkozó megjegyzés**

A más szerzők tulajdonában álló, szerzői jog által védett fájlokról készült LRC-fájlok kizárólag magáncélra használhatók. Az LRC-fájlok ezen korlátozáson túlmenő használatához a szerzői jog tulajdonosainak engedélye szükséges.

A Súgóútmutató tartalma előzetes értesítés nélkül módosulhat a termék műszaki adatainak frissítése következtében. A jelen Súgóútmutató gépi fordítással készült.

#### **Kapcsolódó témák**

- [Dalszöveg-információk beszerzése](#page-85-0)
- [Dalszöveg megjelenítése](#page-86-0)

## **A tartalom számítógépről történő átvitelével kapcsolatos megjegyzések**

Húzza át a zenefájlokat a megfelelő mappába, amint azt az alábbi ábra mutatja. A lejátszó az egyes mappák 1–8. szintjén lévő zenefájlok lejátszására képes.

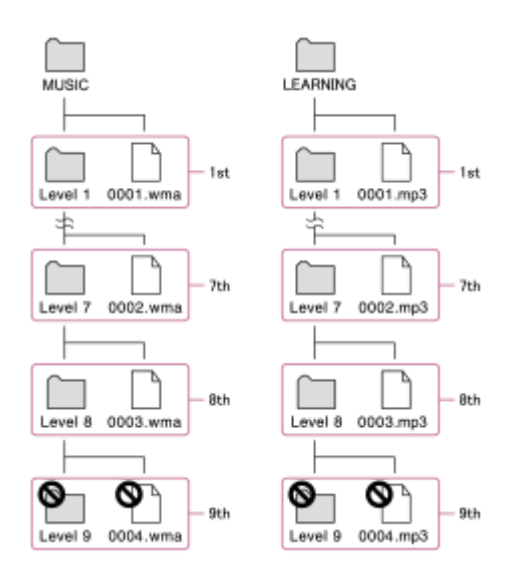

### **Megjegyzés**

- Ne nevezze át a következő alapértelmezett mappákat. Ellenkező esetben a lejátszó nem ismeri fel a mappákat.
	- $-MUSIC$
	- $-LEARNING$

A Súgóútmutató tartalma előzetes értesítés nélkül módosulhat a termék műszaki adatainak frissítése következtében.

A jelen Súgóútmutató gépi fordítással készült.

## <span id="page-80-0"></span>**SONY**

Digital Music Player NW-A55/A55HN/A55L/A56/A56HN/A57

## **Zene lejátszása**

A zeneszámok lejátszásához először válasszon ki egy kategóriát. A zenei tartalmakat számítógépről előzetesen át kell vinni a lejátszóra.

## **Windows számítógépen**

- Használja a Music Center for PC alkalmazást a CD-lemezen vagy számítógépen tárolt tartalmak lejátszóra való áttöltésére.
- Húzza át a tartalmat a Windows Intézőből.

## **Mac számítógépen**

- Használja a Content Transfer alkalmazást a tartalmak iTunes alkalmazásból történő átvitelére.
- Húzza át a tartalmat a Finder alkalmazásból.

### **1 Érintse meg ikont a könyvtár képernyő megnyitásához.**

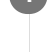

**3**

#### **Érintse meg a kívánt kategóriát ( ). 2**

A képernyőt jobbra vagy balra húzva válthat az oldalak között. A pontok száma az elérhető oldalak számát jelöli (  $[2]$ ).

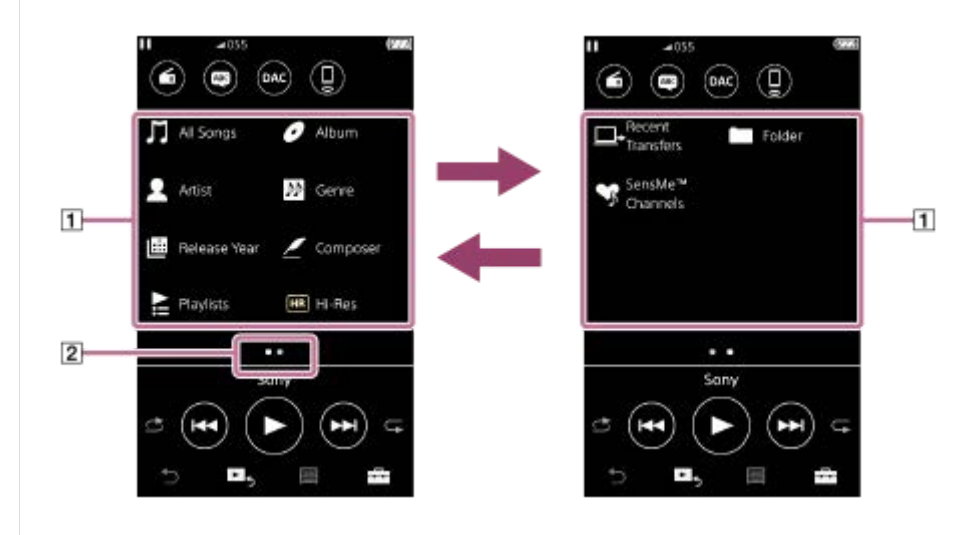

**Válassza ki az alkategóriákat, amíg meg nem jelenik a zeneszámlista, majd válassza ki a kívánt zeneszámot.** Megkezdődik a lejátszás.

### **Lejátszás műveletgombok a lejátszón**

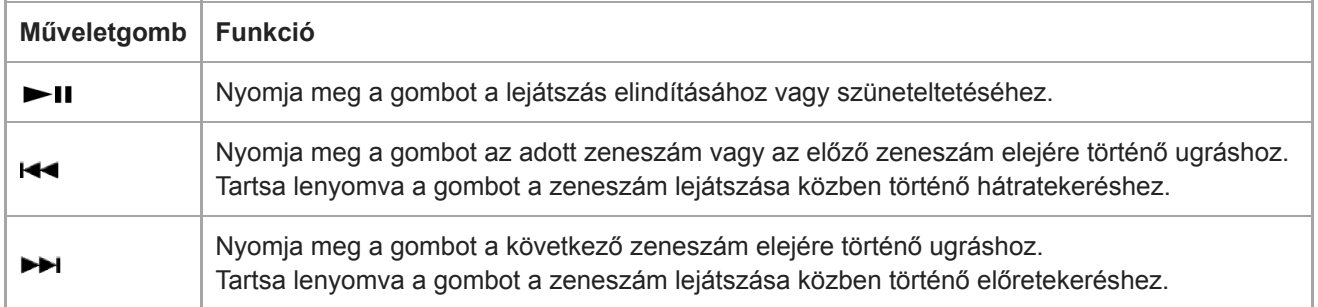

#### **Tipp**

- Áthelyezheti a zeneszámokat, albumokat vagy előadókat a zenekönyvtárból a nyelvtanulási könyvtárba.
	- A lejátszás képernyőn érintse meg a menüpontokat a következő sorrendben. Áthelyezheti az aktuális számot.  $\left| \frac{1}{\sqrt{2}} \right|$  – [Move Songs to Language Study].
	- A zeneszámlistán, albumlistán vagy előadólistán érintse meg a menüpontokat a következő sorrendben. Áthelyezheti a kiválasztott zeneszámot, albumot vagy előadót.
		- [Move Songs to Language Study].

#### **Megjegyzés**

- Ha a lejátszó nem az Ön által kívánt sorrendben játssza le a zeneszámokat, próbálkozzon a következőkkel.
	- Használja a könyvjelző vagy a lejátszási lista funkciót a lejátszón.
	- Hozzon létre lejátszási listákat a Music Center for PC vagy iTunes segítségével, és másolja át őket.

A Súgóútmutató tartalma előzetes értesítés nélkül módosulhat a termék műszaki adatainak frissítése következtében.

A jelen Súgóútmutató gépi fordítással készült.

#### **Kapcsolódó témák**

- [Be- és kikapcsolás](#page-16-0)
- [A különböző képernyők használata](#page-28-0)
- [A Music Center for PC \(Windows\) telepítése](#page-14-0)
- [Könyvtár képernyő](#page-32-0)
- [Lejátszás képernyő](#page-35-0)
- [Zenei tartalom előkészítése](#page-58-0)
- [Tartalom átvitele Windows számítógépről Music Center for PC használatával](#page-61-0)
- [Tartalom átmásolása a Windows Intéző segítségével](#page-63-0)
- [Tartalom átvitele Mac számítógépről Content Transfer használatával](#page-71-0)  $\bullet$
- **[Tartalom átvitele Mac Finder használatával](#page-73-0)**
- [Lejátszási módok](#page-82-0)

## <span id="page-82-0"></span>**Lejátszási módok**

Ez a témakör ismerteti a következő műveletekre vonatkozó utasításokat.

- A lejátszási mód kiválasztása.
- Lejátszási tartomány beállítása.

## **A lejátszási mód kiválasztása**

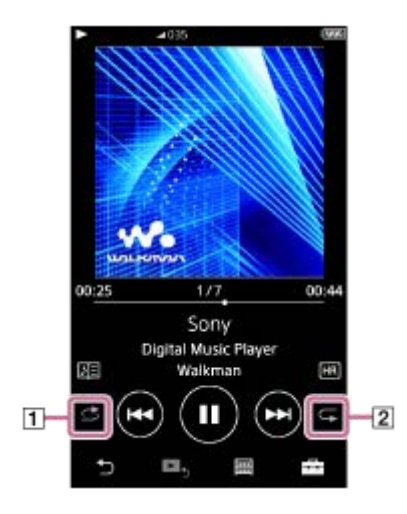

- 1. Érintse meg a területet (1 vagy 2) a lejátszási mód kiválasztásához.
	- **S**: Shuffle Playback
	- : Repeat 1 Song  $\qquad \qquad \oplus$
	- **E:** Repeat All

Ha a **G** és G világít, a lejátszó a kiválasztott lejátszási tartományban lévő összes zeneszámot véletlenszerűen lejátssza.

A normál lejátszási módhoz való visszatéréshez érintse meg az ikonokat úgy, hogy a c és a c elsötétüljön.

### **Tipp**

A lejátszási módot beállítási menüből is beállíthatja. Érintse meg a menüpontokat a következő sorrendben. – [Settings] – [Playback Settings] ([Basic Settings]). Ezután válassza ki a kívánt lejátszási módot a [Play Mode] menüben.

## **Lejátszási tartomány beállítása**

- Érintse meg a menüpontokat a következő sorrendben. **1.** – [Settings] – [Playback Settings] ([Basic Settings]).
- **2.** Érintse meg a kívánt lejátszási tartományt a [Playback Range] területen.

### **A lejátszási mód és a lejátszási tartomány közötti kapcsolatot bemutató ábra**

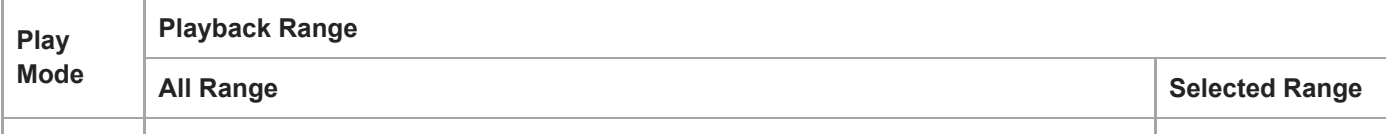

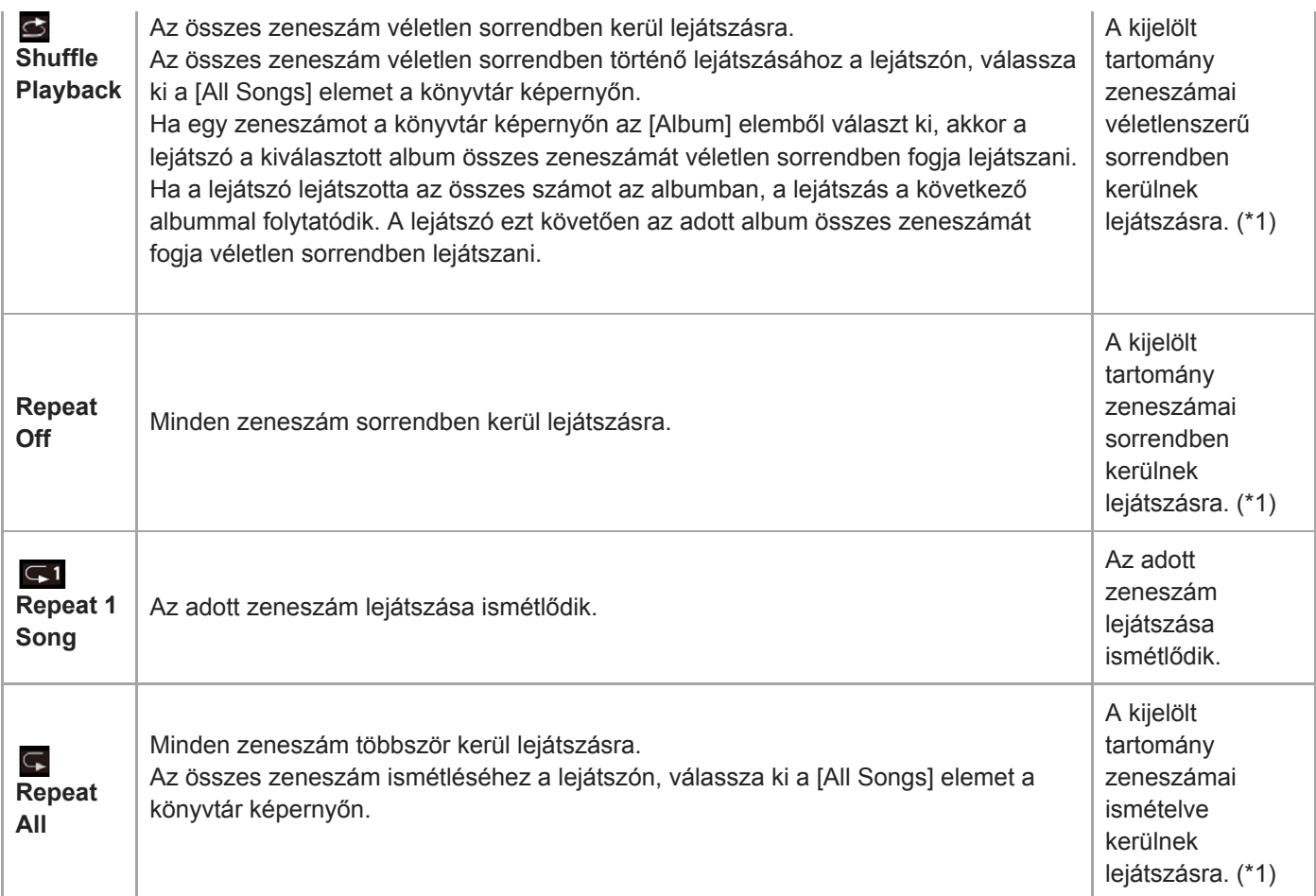

\*1 A "Kijelölt tartomány" például egy albumot vagy egy előadót jelent.

### **Megjegyzés**

- Ha egy zeneszámot a [SensMe™ Channels] funkció használatával játszik le, a lejátszási mód nem módosítható.
- Ha egy könyvjelzőlistáról választ ki zeneszámot, a lejátszó csak a kiválasztott könyvjelzőlistán szereplő zeneszámokat játssza le. Más könyvjelzőlisták zeneszámai nem kerülnek lejátszásra akkor sem, ha a [Playback Range] lehetőség [All Range] értékre van állítva.
- Ha egy lejátszási listáról választ ki zeneszámot, a lejátszó csak a kiválasztott lejátszási listán szereplő zeneszámokat játssza le. Más lejátszási listák zeneszámai nem kerülnek lejátszásra akkor sem, ha a [Playback Range] lehetőség [All Range] értékre van állítva.

A Súgóútmutató tartalma előzetes értesítés nélkül módosulhat a termék műszaki adatainak frissítése következtében. A jelen Súgóútmutató gépi fordítással készült.

#### **Kapcsolódó témák**

- [A különböző képernyők használata](#page-28-0)
- [Lejátszás képernyő](#page-35-0)
- [Zene lejátszása](#page-80-0)

# **A [SensMe™ Channels] használata**

A [SensMe™ Channels] funkció automatikusan csoportosítja téma szerint zeneszámokat. Lejátszhatja a hangulatához, aktuális tevékenységéhez, az időponthoz illő zeneszámokat.

A [SensMe™ Channels] funkció használatához a lejátszó zeneszámait a Music Center for PC alkalmazásnak elemeznie kell a zeneszámok átvitele előtt. A zeneszámok elemzéséhez aktiválja a 12 TONE ANALYSIS funkciót a Music Center for PC alkalmazásban. A Music Center for PC alkalmazásba importált zeneszámok automatikusan elemzésre kerülnek, és a rendszer az eredményeket a zeneszámokkal tárolja. A művelettel kapcsolatos részletekért lásd a Music Center for PC ügyfél-támogatási webhelyét.

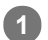

**1 A könyvtár képernyőn érintse meg a [SensMe™ Channels] elemet.**

#### **Tipp**

- A [SensMe™ Channels] olyan zeneszámokhoz használható, amelyek olyan alkalmazásokból kerültek áttöltésre, amelyek  $\alpha$ támogatják a 12 TONE ANALYSIS technológiát (a Sony által kifejlesztve).
- Amikor megnyit egy csatornát vagy egy másik csatornára vált át a [SensMe™ Channels] funkció használatával, a zeneszámot a készülék a legdallamosabb vagy legritmusosabb szakasztól kezdi játszani.
- A dalok véletlen sorrendben kerülnek lejátszásra. A csatornák kiválasztásakor a dalok lejátszási sorrendje mindig változik.

### **Megjegyzés**

A lejátszó csak olyan csatornákat jelenít meg, amelyek tartalmaznak zeneszámokat.

A Súgóútmutató tartalma előzetes értesítés nélkül módosulhat a termék műszaki adatainak frissítése következtében. A jelen Súgóútmutató gépi fordítással készült.

#### **Kapcsolódó témák**

[Könyvtár képernyő](#page-32-0)

## <span id="page-85-0"></span>**Dalszöveg-információk beszerzése**

A dalszöveg-információk lejátszón történő megjelenítéséhez egy dalszövegfájlt (LRC-fájlt) is át kell töltenie a zeneszámmal együtt a lejátszóra.

Dalszöveg-információkat az alábbi módokon szerezhet be.

- Szerezzen be a dalszöveg-információkat az interneten keresztül, majd hozzon létre egy szövegfájlt (LRC-fájlt).
- Vigye be a dalszöveget egy szövegfájlba (LRC-fájlba).

Az LRC-fájlokkal kapcsolatos részletekért lásd a [Kapcsolódó témák] megfelelő témakörét.

#### **Megjegyzés**

A dalszöveg-információk csak személyes felhasználásra vannak engedélyezve. A dalszövegtartalmak ezen korlátozáson túlmenő használatához a szerzői jog tulajdonosainak engedélye szükséges.

A Súgóútmutató tartalma előzetes értesítés nélkül módosulhat a termék műszaki adatainak frissítése következtében.

A jelen Súgóútmutató gépi fordítással készült.

#### **Kapcsolódó témák**

- [Dalszöveg megjelenítése](#page-86-0)
- [Dalszöveg-információk hozzáadása számítógéppel](#page-77-0)

## <span id="page-86-0"></span>**Dalszöveg megjelenítése**

Másoljon át dalszöveg-információval rendelkező zeneszámokat a lejátszóra. Ezután állítsa be, hogy a lejátszó megjelenítse a dalszövegek.

Ha dalszöveg-információ érhető el egy zeneszámhoz, egy ikon (1) világítani kezd.

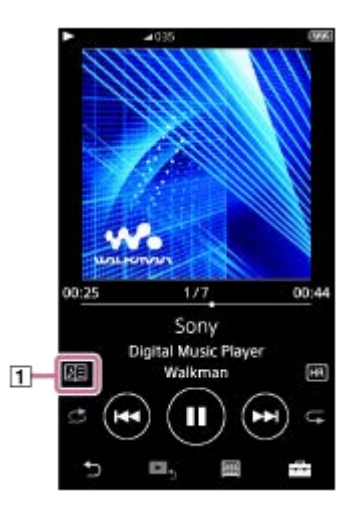

**1 A lejátszás képernyőn érintse meg a**  $\rightarrow$  **elemet, majd a [Display Lyrics] elemet.** 

A Súgóútmutató tartalma előzetes értesítés nélkül módosulhat a termék műszaki adatainak frissítése következtében. A jelen Súgóútmutató gépi fordítással készült.

### **Kapcsolódó témák**

- [Dalszöveg-információk beszerzése](#page-85-0)
- [Dalszöveg-információk hozzáadása számítógéppel](#page-77-0)

## **Lejátszási listák kezelése a lejátszón**

Összegyűjtheti a kedvenc zeneszámait, és elmentheti őket lejátszási listaként a lejátszón. Ez a témakör ismerteti a következő műveletekre vonatkozó utasításokat.

- Zeneszámok hozzáadása lejátszási listához a lejátszón.
- A lejátszási lista meghallgatása a lejátszón.
- Lejátszási listák törlése a lejátszóról.

## **Zeneszámok hozzáadása lejátszási listához a lejátszón**

A lejátszási listák a lejátszó belső memóriájára és a microSD-kártyára is menthetők. Nem adhat hozzá zeneszámot a belső memóriáról a microSD-kártya lejátszási listájára, vagy fordítva.

- Hajtsa végre az alábbiak egyikét. **1.**
	- Ha a lejátszó olyan zeneszámot játszik le vagy szüneteltet, amelyet lejátszási listához kíván adni: A lejátszás képernyőn érintse meg a **FA** elemet, majd a [Add to Playlist] elemet.
	- Ha egy lista (zeneszámlista, albumlista, lejátszási várólista stb.) van megjelenítve: Érintse meg ikont a kívánt elem mellett a listában a felugró menü megjelenítéséhez. Ezt követően érintse meg a [Add to Playlist] elemet.

Megjelenik a lejátszási lista kiválasztása képernyő.

**2.** Érintse meg a lejátszási lista nevét a zeneszám hozzáadásához.

### **Tipp**

- Legfeljebb 999zeneszám adható hozzá egy lejátszási listához.
- Teljes listát is hozzáadhat egy lejátszási listához. Ha a lejátszási várólista képernyő vagy a könyvjelzőlista képernyő van megjelenítve, érintse meg a  $\overline{++}$  ikont, majd az [Add All Songs to Playlist] elemet.
- Módosíthatja a lejátszási listán található zeneszámok sorrendjét. Válassza ki a lejátszási listát a könyvtár képernyőről. Érintse meg  $\leftarrow$  ikont, majd a [Edit Song Order] elemet. Húzza át ikont a zeneszámok sorrendjének módosításához. Érintse meg a [Complete] elemet a zeneszámok sorrendjének mentéséhez.
- Módosíthatja a lejátszási lista nevét a felugró menüből. A könyvtár képernyőn érintse meg a [Playlists] elemet. Érintse meg a **in** ikont a kívánt lejátszási lista mellett, majd a [Edit Playlist Name] elemet.
- Átmásolhat a Music Center for PC vagy az iTunes segítségével létrehozott lejátszási listákat a lejátszóra. Az m3u formátumú  $\blacksquare$ lejátszási listák kezelhetők a lejátszón.
- Létrehozhat egy új lejátszási listát a lejátszón. Új lejátszási lista létrehozásához érintse meg a menüpontokat a következő sorrendben.

 $\leftarrow$  – [Add to Playlist] – [New Playlist].

Ezt követően adjon nevet a listának, majd érintse meg a [Complete] elemet a befejezéshez.

### **Megjegyzés**

A lejátszási listákhoz albumborítókat nem tud hozzáadni.

## **A lejátszási listán lévő zeneszámok hallgatása a lejátszón**

**1.** A könyvtár képernyőn érintse meg a [Playlists] elemet.

**2.** Érintse meg a kívánt lejátszási listát, majd a kívánt zeneszámot.

## **A lejátszó listák törlése**

- **1.** A könyvtár képernyőn érintse meg a [Playlists] elemet a lejátszási listák listájának megjelenítéséhez.
- 2. Érintse meg **elemet a törölni kívánt lejátszási lista mellett**, majd érintse meg a [Delete] elemet.
- **3.** Kövesse a képernyőn megjelenő utasítást.

#### **Tipp**

Lejátszási listáról eltávolíthat zeneszámot. Jelenítse meg a zeneszámok listájának a lejátszási listán, majd érintse meg a **indepen**itont a felugró menü megjelenítéséhez. Ezután válassza a [Delete from Playlist] elemet.

#### **Megjegyzés**

Attól, hogy töröl egy lejátszási listát, a lejátszási listán lévő zeneszámok nem törlődnek a lejátszóról.

A Súgóútmutató tartalma előzetes értesítés nélkül módosulhat a termék műszaki adatainak frissítése következtében. A jelen Súgóútmutató gépi fordítással készült.

#### **Kapcsolódó témák**

- [Könyvtár képernyő](#page-32-0)
- [Lejátszás képernyő](#page-35-0)
- [Várólista lejátszása képernyő](#page-37-0)
- [Könyvjelzőlista képernyő](#page-39-0)

## **Könyvjelzők kezelése a lejátszón**

Kedvenc zeneszámait hozzáadhatja könyvjelzőlistákhoz. Legfeljebb 10könyvjelzőlista is érhető el. Legfeljebb 999zeneszám adható hozzá egy könyvjelzőlistához. Ez a témakör ismerteti a következő műveletekre vonatkozó utasításokat.

- Zeneszámok hozzáadása könyvjelzőlistákhoz.
- A könyvjelzőkhöz hozzáadott zeneszámok hallgatása a lejátszón.
- Zeneszámok eltávolítása egy könyvjelzőlistáról a lejátszón.

## **Zeneszámok hozzáadása könyvjelzőlistákhoz**

- Hajtsa végre az alábbiak egyikét. **1.**
	- Ha a lejátszó olyan zeneszámot játszik le vagy szüneteltet, amelyet könyvjelzővel kíván ellátni: A lejátszás képernyőn érintse meg a **elemet**, majd a [Add to Bookmark List] elemet.
	- Ha egy lista (zeneszámlista, albumlista, lejátszási várólista stb.) van megjelenítve:
	- Érintse meg **ikont a kívánt elem mellett a listában a felugró menü megjelenítéséhez.** Ezt követően érintse meg a [Add to Bookmark List] elemet.

Megjelenik a könyvjelzőlista kiválasztása képernyő.

**2.** Válassza ki a kívánt könyvjelzőlistát.

### **Tipp**

- Teljes listát is hozzáadhat egy könyvjelzőlistához. Ha a lejátszási várólista képernyő vagy a könyvjelzőlista képernyő van megjelenítve, érintse meg a  $\equiv$  ikont, majd az [Add All Songs to Bookmark List] elemet.
- Módosíthatja a könyvjelzőlistán található zeneszámok sorrendjét. Jelöljön ki egy könyvjelzőlistát. Érintse meg **ikont, majd a [Edit Song Order] elemet. Húzza át** ikont a zeneszámok sorrendjének módosításához. Érintse meg a [Complete] elemet a zeneszámok sorrendjének mentéséhez.

### **Megjegyzés**

- Nem importálhatók könyvjelzőlisták a számítógépre.
- Nyelvtanulási tartalmat nem adhat hozzá könyvjelzőlistákhoz.

## **A könyvjelzőkhöz hozzáadott zeneszámok hallgatása a lejátszón**

- **1.** Jelenítse meg a könyvjelzőlista képernyőt.
- **2.** Érintse meg a  $\bigcirc$  / **b** ikont egy lista kiválasztásához, és válasszon ki egy zeneszámot.

## **Zeneszámok eltávolítása egy könyvjelzőlistáról a lejátszón**

- 1. Érintse meg **bol** ikont a zeneszám mellett egy könyvjelzőlistán.
- **2.** Érintse meg a [Delete from Bookmark List] lehetőséget.

### **Tipp**

Az összes zeneszámot eltávolíthatja a könyvjelzőlistáról. A könyvjelzőlista képernyőn érintse meg a  $\Box$  ikont, majd a [Delete All] elemet. A Súgóútmutató tartalma előzetes értesítés nélkül módosulhat a termék műszaki adatainak frissítése következtében. A jelen Súgóútmutató gépi fordítással készült.

### **Kapcsolódó témák**

- [Könyvtár képernyő](#page-32-0)
- [Lejátszás képernyő](#page-35-0)
- [Várólista lejátszása képernyő](#page-37-0)
- [Könyvjelzőlista képernyő](#page-39-0)

## **Szám törlése a lejátszóról**

Törölheti a zeneszámokat a lejátszóról.

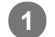

### **A könyvtár képernyőn jelenítse meg a következő elemek egyikét.**

- A zeneszámok törléséhez érintse meg a kívánt kategóriát (albumok, előadók stb.) és a kívánt alkategóriát, amíg meg nem jelenik a zeneszámlista.
- Ha törölni szeretne egy mappát, érintse meg a [Folder] elemet, és ezután a kívánt mappát.

#### **Érintse meg ikont a felugró menü megjelenítéséhez, majd érintse meg a [Delete] elemet. 2**

Kövesse a képernyőn megjelenő utasításokat.

### **Tipp**

- Számítógépen is törölhet zeneszámokat a következő alkalmazások segítségével. A művelettel kapcsolatos részleteket lásd az egyes alkalmazások online súgójában.
	- Windows: Music Center for PC, Windows Intéző
	- Mac: Content Transfer, Finder

### **Megjegyzés**

A zeneszámok Windows Intézővel vagy Mac Finder alkalmazással való törlésekor ne törölje és ne nevezze át a gyökérmappát (például [MUSIC]). Ellenkező esetben a lejátszó nem ismeri fel a tartalmat.

A Súgóútmutató tartalma előzetes értesítés nélkül módosulhat a termék műszaki adatainak frissítése következtében. A jelen Súgóútmutató gépi fordítással készült.

#### **Kapcsolódó témák**

[Könyvtár képernyő](#page-32-0)

**2**

**3**

**4**

**5**

<span id="page-92-0"></span>Digital Music Player NW-A55/A55HN/A55L/A56/A56HN/A57

## **A lejátszó első alkalommal történő csatlakoztatása nem párosított Bluetooth eszközhöz**

A BLUETOOTH® funkció lehetővé teszi az eszközök közötti vezeték nélküli kapcsolatot. Ehhez szükséges, hogy az eszközök támogassák a Bluetooth vezeték nélküli technológiát. A vezeték nélküli kapcsolat nyílt területen 10 méteres távolságig lehetséges.

A Bluetooth-adó funkciót az alábbi műveletek elvégzésére használhatja.

Zenehallgatás vezeték nélkül. Csatlakoztasson egy Bluetooth eszközt, például fülhallgatót vagy hangszórót. Vezeték nélkül hallgathat zenét.

Ha egy Bluetooth eszközt először csatlakoztat vezeték nélkül, az eszközöket regisztrálni kell egymáshoz. Ezt a regisztrációt "párosításnak" nevezik. Ha a lejátszót és az eszközt már párosították, a jövőben bármikor könnyedén csatlakoztathatja az eszközöket.

A következő utasítások lépésről lépésre bemutatják a lejátszó és a Bluetooth eszköz csatlakoztatásának folyamatát.

**1 Kapcsolja be a Bluetooth funkciót a Bluetooth eszközön, ha szükséges.**

**A lejátszó könyvtár képernyőjén érintse meg a menüpontokat a következő sorrendben. – [Settings] – [Connect to/Add Audio Device] ([Bluetooth]).**

A Bluetooth kapcsolat képernyő jelenik meg.

**Érintse meg a Bluetooth kapcsolót ( ) a Bluetooth funkció bekapcsolásához, majd érintse meg a [Add Device (Pairing)] elemet ( ).**

A  $\ddot{\bullet}$  megjelenik az információs területen. A csatlakoztatható eszközök listája megjelenik a képernyőn (3).

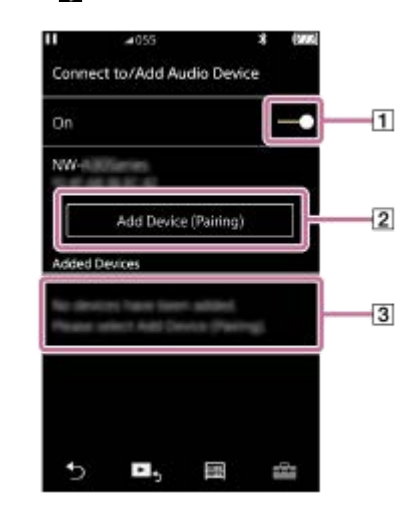

### **Érintse meg a Bluetooth eszközt.**

Ha párosítás közben meg kell adnia a hozzáférési kulcsot, ellenőrizze, és adja meg a Bluetooth eszköz hozzáférési kulcsát. A Bluetooth eszköz hozzáférési kulcsával kapcsolatos részleteket az eszköz kézikönyvében találja meg. Ha a kapcsolat létrejött, a [Connected] jelenik meg a [3] területen.

### **A könyvtár képernyőről válasszon ki és játsszon le egy számot.**

A hang a Bluetooth eszközről fog szólni.

#### **A párosított Bluetooth eszköz leválasztása**

- Amikor a Bluetooth eszköz csatlakoztatva van, érintse meg a menüpontokat a következő sorrendben. **1.** – [Settings] – [Connect to/Add Audio Device] ([Bluetooth]).
- **2.** Érintse meg a Bluetooth eszköz nevét a [Added Devices] területen.

#### **Tipp**

- Egyszerre csak egy Bluetooth-eszközzel párosítható a lejátszó. Több Bluetooth eszköz párosításához ismételje meg az eljárást az ismertetett módon minden eszközzel.
- Törölheti a regisztrált Bluetooth eszközt. A csatlakoztatható eszközök listáján a [Added Devices] területen érintse meg a  $\blacksquare$ ikont a Bluetooth eszköz neve mellett. Ezután válassza a [Delete Device] elemet.
- A hitelesítő kulcs szerepelhet "hitelesítő kód", "PIN-kód", "azonosítószám", vagy "jelszó" néven is.
- A lejátszó kapcsolatban marad a Bluetooth eszközzel, amíg ki nem kapcsolja a Bluetooth funkciót. Ha takarékoskodni szeretne az akkumulátor töltésével, kapcsolja ki a Bluetooth funkciót, vagy szakítsa meg a Bluetooth-kapcsolatot a csatlakoztatott eszközzel.

#### **Megjegyzés**

- A párosítási adatok a következő helyzetekben kerülnek törlésre. Párosítsa az eszközöket újra.
- Az egyik vagy mindkét eszköz beállításai visszaállításra kerülnek a gyári beállításokra.
- A párosítási adatok törlődnek az eszközökről például azok javítása esetén.
- Az akkumulátor üzemideje lényegesen lerövidül, ha a Bluetooth funkció be kapcsolva.
- A lejátszót legfeljebb 7 eszközzel párosíthatja. Ha a párosított eszközök száma meghaladja a maximális számot, a lejátszó törli a legrégebben csatlakoztatott eszközt.
- Ha a párosítás közben lejár az időkorlát, mielőtt kész lenne a párosítás, végezze el újra az eljárást a Bluetooth kapcsolat képernyőjétől kezdve.
- Vannak bizonyos korlátozások a Bluetooth kapcsolaton keresztüli hangkimenettel kapcsolatban.
	- A hang nem a fülhallgatóról fog szólni, akkor sem, ha csatlakoztat egy pár fülhallgatót a fülhallgató-csatlakozóhoz. A hang a Bluetooth eszközről szól.
- Ha a Bluetooth kapcsolat aktív, az FM rádió hallgatása nem lehetséges. (Az NW-A55L modell nem rendelkezik FM rádió funkcióval.)
- Nem hallgathat lejátszott hangot vezeték nélkül, míg az USB-DAC funkció be kapcsolva.
- Ha a hang megszakad vagy ugrál a Bluetooth kapcsolat közben, próbálkozzon a következőkkel.
	- Helyezze a lejátszót és a Bluetooth eszközt közelebb egymáshoz.
	- Válassza a [SBC Connection Preferred] elemet a következő menüpontok megérintésével.
	- [Settings] [Audio Device Connection Settings] ([Bluetooth]) [Wireless Playback Quality].
- A Bluetooth kapcsolat automatikusan megszakad a következő esetekben:
	- A lejátszó akkumulátora lemerült.
	- A lejátszó ki van kapcsolva.
- Ha aktív Bluetooth kapcsolat van, a hangminőségi beállítások nem érvényesek.

A Súgóútmutató tartalma előzetes értesítés nélkül módosulhat a termék műszaki adatainak frissítése következtében.

A jelen Súgóútmutató gépi fordítással készült.

#### **Kapcsolódó témák**

[A lejátszó csatlakoztatása párosított Bluetooth eszközhöz](#page-95-0)

- [Egyetlen érintéssel történő csatlakozás Bluetooth eszközhöz \(NFC\)](#page-97-0)
- [A Bluetooth funkció konfigurálása \(Bluetooth-adó üzemmód\)](#page-99-0)
- [A Bluetooth funkcióval kapcsolatos megjegyzések](#page-109-0)

## <span id="page-95-0"></span>**A lejátszó csatlakoztatása párosított Bluetooth eszközhöz**

Ha a lejátszót és a Bluetooth eszközt korábban párosították, a Bluetooth eszköz regisztrálva van a lejátszón. Egyszerűen csatlakoztathatja a lejátszót és a Bluetooth eszközt.

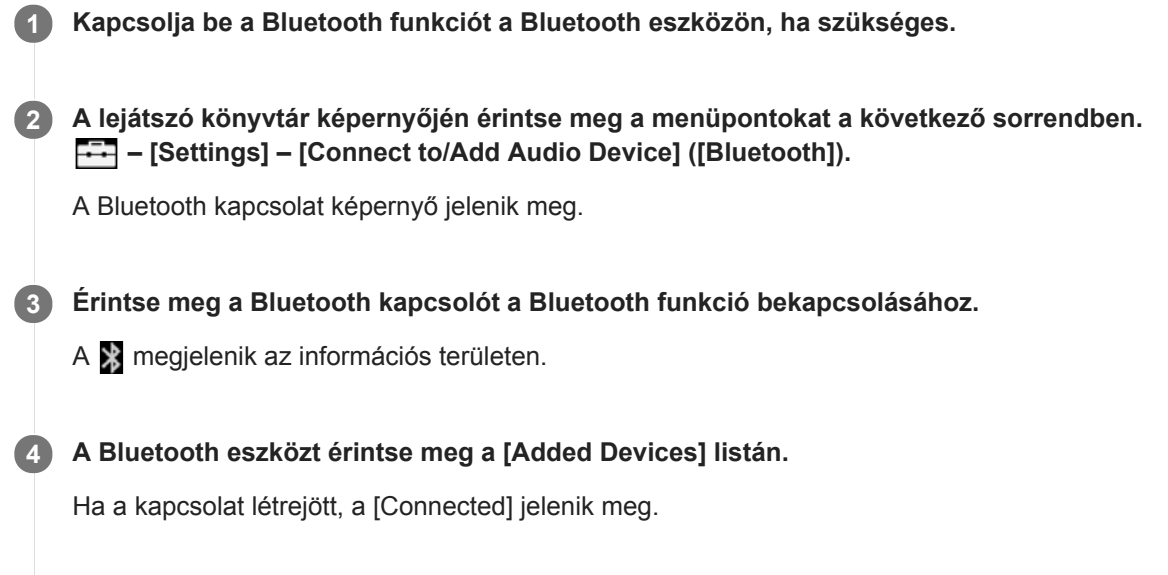

**5 A könyvtár képernyőről válasszon ki és játsszon le egy számot.**

### **A Bluetooth funkció be- vagy kikapcsolása**

- Érintse meg a menüpontokat a következő sorrendben. **1.** – [Settings] – [Connect to/Add Audio Device] ([Bluetooth]).
- **2.** Érintse meg a Bluetooth gombot a Bluetooth funkciót be- vagy kikapcsolásához.

### **A Bluetooth eszközökre vonatkozó információk ellenőrzéséhez**

Érintse meg a **int** ikont a Bluetooth eszköz neve mellett a listában, majd érintse meg a [Device Information] elemet.

### **Regisztrált Bluetooth-eszköz törlése**

Érintse meg a **int** ikont a Bluetooth eszköz neve mellett a listában, majd érintse meg a [Delete Device] elemet. Kövesse a képernyőn megjelenő utasításokat. A párosítási adatok törlésre kerülnek.

### **Tipp**

- Egy billentyűparancs érhető el a Bluetooth funkcióhoz. Érintse meg a @ ikont a [Settings] képernyőn. A lejátszón automatikusan csatlakozni fog ahhoz a Bluetooth eszközhöz, amelyhez a legutóbbi alkalommal volt csatlakoztatva.
- Ha csatlakoztat egy USB-töltőt (nem tartozék), a lejátszó töltődik a Bluetooth csatlakozás közben.
- Ha egy Bluetooth eszköznek több neve is megjelenik, ellenőrizze a Bluetooth eszköz BD-címét. A BD-címmel kapcsolatos részleteket a Bluetooth eszköz kézikönyvében olvashatja.
- Ha a Bluetooth eszköz támogatja az NFC funkciót, a lejátszó és a Bluetooth eszköz párosítható és csatlakoztatható úgy is, hogy egymáshoz érinti őket.
- A lejátszó kapcsolatban marad a Bluetooth eszközzel, amíg ki nem kapcsolja a Bluetooth funkciót. Ha takarékoskodni szeretne az akkumulátor töltésével, kapcsolja ki a Bluetooth funkciót, vagy szakítsa meg a Bluetooth-kapcsolatot a csatlakoztatott eszközzel.

#### **Megjegyzés**

- Az akkumulátor üzemideje lényegesen lerövidül, ha a Bluetooth funkció be kapcsolva.
- Vannak bizonyos korlátozások a Bluetooth kapcsolaton keresztüli hangkimenettel kapcsolatban.
	- A hang nem a fülhallgatóról fog szólni, akkor sem, ha csatlakoztat egy pár fülhallgatót a fülhallgató-csatlakozóhoz. A hang a Bluetooth eszközről szól.
- Ha a Bluetooth kapcsolat aktív, az FM rádió hallgatása nem lehetséges. (Az NW-A55L modell nem rendelkezik FM rádió funkcióval.)
- Nem hallgathat lejátszott hangot vezeték nélkül, míg az USB-DAC funkció be kapcsolva.
- Ha a hang megszakad vagy ugrál a Bluetooth kapcsolat közben, próbálkozzon a következőkkel.
	- Helyezze a lejátszót és a Bluetooth eszközt közelebb egymáshoz.
	- Válassza a [SBC Connection Preferred] elemet a következő menüpontok megérintésével.
		- [Settings] [Audio Device Connection Settings] ([Bluetooth]) [Wireless Playback Quality].
- A Bluetooth kapcsolat automatikusan megszakad a következő esetekben:
	- A lejátszó akkumulátora lemerült.
	- A lejátszó ki van kapcsolva.
- Ha aktív Bluetooth kapcsolat van, a hangminőségi beállítások nem érvényesek.

A Súgóútmutató tartalma előzetes értesítés nélkül módosulhat a termék műszaki adatainak frissítése következtében. A jelen Súgóútmutató gépi fordítással készült.

#### **Kapcsolódó témák**

- [A lejátszó első alkalommal történő csatlakoztatása nem párosított Bluetooth eszközhöz](#page-92-0)
- [Egyetlen érintéssel történő csatlakozás Bluetooth eszközhöz \(NFC\)](#page-97-0)
- [A Bluetooth funkció konfigurálása \(Bluetooth-adó üzemmód\)](#page-99-0)
- [A Bluetooth funkcióval kapcsolatos megjegyzések](#page-109-0)

# <span id="page-97-0"></span>**Egyetlen érintéssel történő csatlakozás Bluetooth eszközhöz (NFC)**

Ha egy Bluetooth eszköz támogatja az NFC funkciót, könnyedén csatlakoztathatja a lejátszót és az eszközt. Egyszerűen érintse a lejátszót az eszközhöz az eszközök párosításához és a Bluetooth kapcsolat létrehozásához. Az NFC rövid hatósugarú vezeték nélküli kommunikációra szolgál.

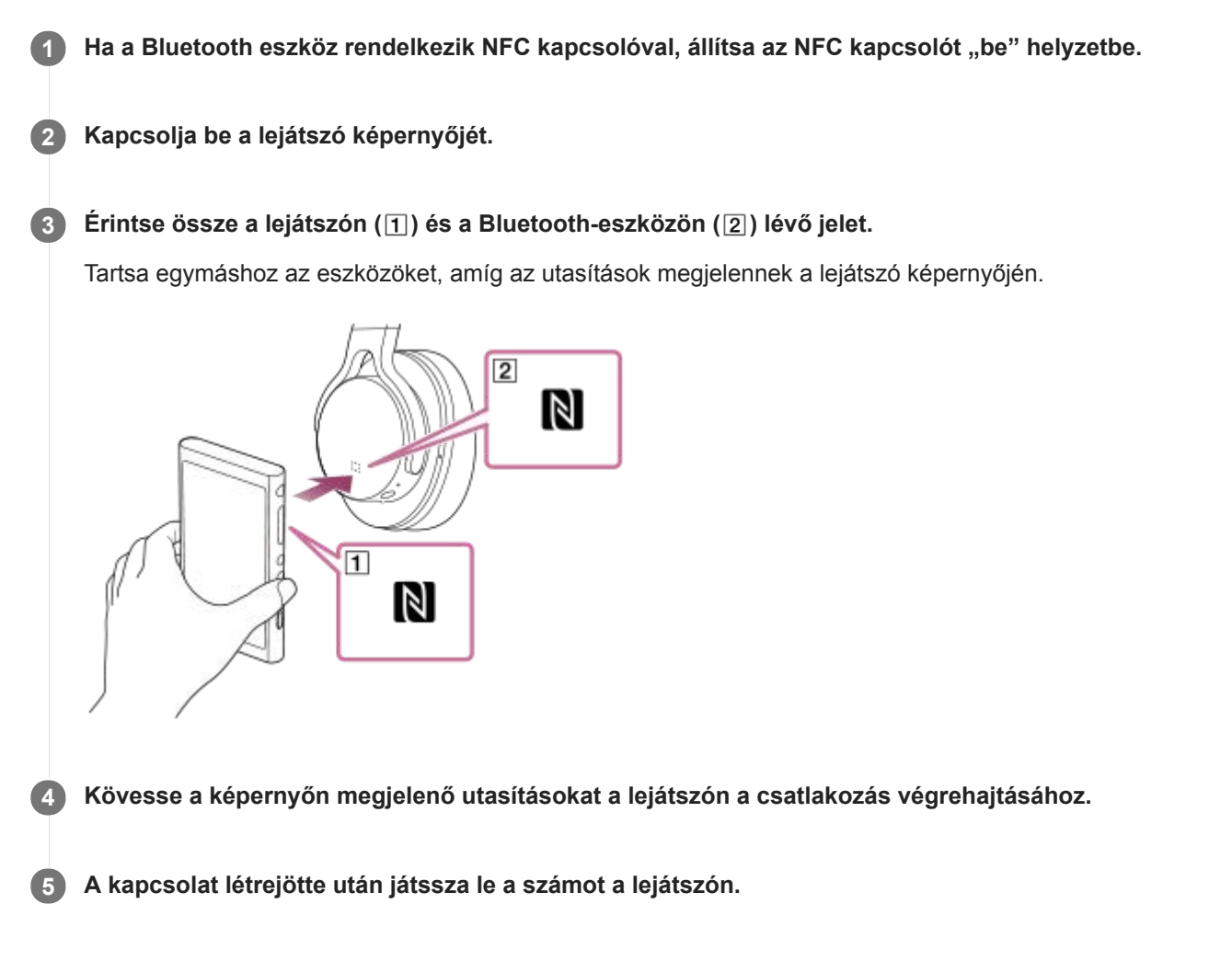

## **A lejátszó és a Bluetooth eszköz közötti kapcsolat bontása az NFC funkció segítségével**

Kapcsolja be a lejátszó képernyőjét. Ezt követően érintse össze a lejátszón és a Bluetooth-eszközön ( $\pi$ ) és  $\lceil 2 \rceil$ ) lévő jelet a kapcsolat bontásához.

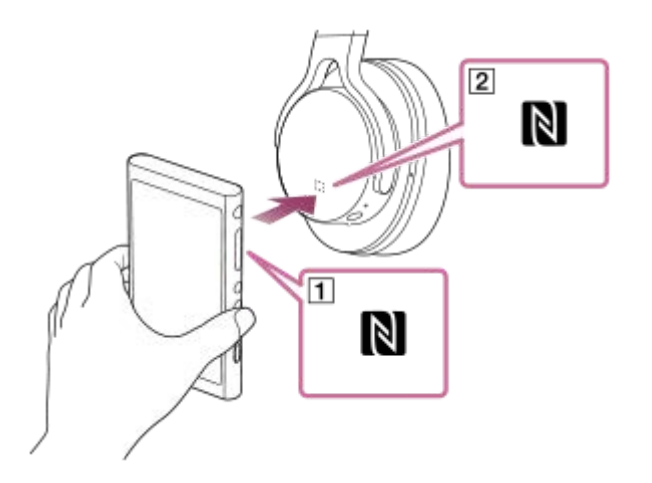

### **Az NFC funkció kikapcsolása**

Az NFC funkció alapértelmezés szerint be van kapcsolva. Ha ki szeretné kapcsolni az NFC funkciót, érintse meg a menüpontokat a következő sorrendben a jelölőnégyzet kijelölésének megszüntetéséhez.  $\boxed{+}$  – [Settings] – [NFC] ([Bluetooth]).

#### **Tipp**

- Gyenge kapcsolat esetén végezze el az alábbi műveleteket.
	- $-$  Tegye a Bluetooth-eszközt a lejátszón található jel fölé ( $\vert \mathbf{u} \vert$ ).
	- Ha a lejátszó tokban van, vegye ki belőle.
	- Győződjön meg arról, hogy az NFC funkció be van kapcsolva. Érintse meg F-I ikont, majd a [Settings] elemet. Ellenőrizze, hogy ki van-e jelölve a jelölőnégyzet az [NFC] ([Bluetooth]) területen.

#### **Megjegyzés**

- A kapcsolat létrehozása előtt kapcsolja be a lejátszó képernyőjét. Ha a képernyő ki van kapcsolva, akkor nem lehet a Bluetootheszközt úgy csatlakoztatni, hogy a Bluetooth-eszközt a lejátszóhoz érinti (NFC).
- Az akkumulátor üzemideje lényegesen lerövidül, ha a Bluetooth funkció be kapcsolva.
- A lejátszó nem csatlakoztatható Bluetooth eszközhöz az NFC használatával, ha a következő funkciók aktívak.
	- Az USB-DAC funkció
	- Az FM rádió funkció (Az NW-A55L modell nem rendelkezik FM rádió funkcióval.)
	- Ha Bluetooth-adó üzemmódban akarja csatlakoztatni, kapcsolja ki a Bluetooth-vevő funkciót.

A Súgóútmutató tartalma előzetes értesítés nélkül módosulhat a termék műszaki adatainak frissítése következtében. A jelen Súgóútmutató gépi fordítással készült.

#### **Kapcsolódó témák**

- [Be- és kikapcsolás](#page-16-0)
- [A Bluetooth funkció konfigurálása \(Bluetooth-adó üzemmód\)](#page-99-0)
- [A Bluetooth funkcióval kapcsolatos megjegyzések](#page-109-0)

## <span id="page-99-0"></span>**SONY** [Súgóútmutató](#page-0-0)

Digital Music Player NW-A55/A55HN/A55L/A56/A56HN/A57

## **A Bluetooth funkció konfigurálása (Bluetooth-adó üzemmód)**

Ez a témakör ismerteti a következő műveletekre vonatkozó utasításokat.

- A Bluetooth streaming lejátszási minőségének kiválasztása.
- A Bluetooth streaming hangerő-beállításának kiválasztása.
- A Bluetooth információk ellenőrzése.

## **A Bluetooth streaming lejátszási minőségének kiválasztása**

Kiválaszthatja a kodekek és beállítások kombinációját a Bluetooth streaminghez.

- A lejátszás képernyőn érintse meg a menüpontokat a következő sorrendben. **1.** – [Settings] – [Audio Device Connection Settings] ([Bluetooth]) – [Wireless Playback Quality].
- **2.** Érintse meg a kívánt elemet.

#### **Megjegyzés**

- A [Wireless Playback Quality] beállítás akkor lép életbe, amikor a lejátszó következő alkalommal Bluetooth-kapcsolatot létesít.
- A [Wireless Playback Quality] beállításai nem feltétlenül érvényesek Bluetooth eszköz beállításaitól függően.

## **A Bluetooth streaming hangerő-beállításának kiválasztása**

A Bluetooth eszköztől függően előfordulhat, hogy a hangerő a lejátszó segítségével nem állítható be. Ebben az esetben próbálja meg a [Use Enhanced Mode] lehetőséget.

A lejátszás képernyőn érintse meg a menüpontokat a következő sorrendben. **1.** – [Settings] – [Audio Device Connection Settings] ([Bluetooth]) – [Use Enhanced Mode].

## **A Bluetooth információk ellenőrzése**

A lejátszás képernyőn érintse meg a menüpontokat a következő sorrendben. **1.** – [Settings] – [Bluetooth Information] ([Bluetooth]). Megjelennek az információk, mint például a Bluetooth verzió és profil.

A Súgóútmutató tartalma előzetes értesítés nélkül módosulhat a termék műszaki adatainak frissítése következtében.

A jelen Súgóútmutató gépi fordítással készült.

#### **Kapcsolódó témák**

- [A lejátszó első alkalommal történő csatlakoztatása nem párosított Bluetooth eszközhöz](#page-92-0)
- [A lejátszó csatlakoztatása párosított Bluetooth eszközhöz](#page-95-0)
- [Egyetlen érintéssel történő csatlakozás Bluetooth eszközhöz \(NFC\)](#page-97-0)
- [A Bluetooth funkcióval kapcsolatos megjegyzések](#page-109-0)

## <span id="page-101-0"></span>**A lejátszó első alkalommal történő csatlakoztatása nem párosított okostelefonhoz**

A lejátszó használható arra, hogy okostelefonról zenét hallgasson vele Bluetooth-kapcsolaton keresztül (Bluetooth-vevő funkció). A zenehallgatáshoz csatlakoztasson fejhallgatót a lejátszóhoz.

A kompatibilis fejhallgatókkal a Zajszűrés vagy a Környezeti zaj üzemmódot is használhatja.

Ha egy okostelefont először csatlakoztat, a lejátszót és az okostelefont regisztrálni kell egymáshoz. Ezt a regisztrációt "párosításnak" nevezik. Miután párosította a lejátszót és az okostelefont, a jövőben könnyedén csatlakoztathatja őket. A következő utasítások lépésről-lépésre bemutatják a lejátszó és az okostelefon csatlakoztatásának folyamatát. Mielőtt elkezdené, szakítsa meg a Bluetooth-kapcsolatot az okostelefonon, ha a lejátszó már csatlakozik egy másik

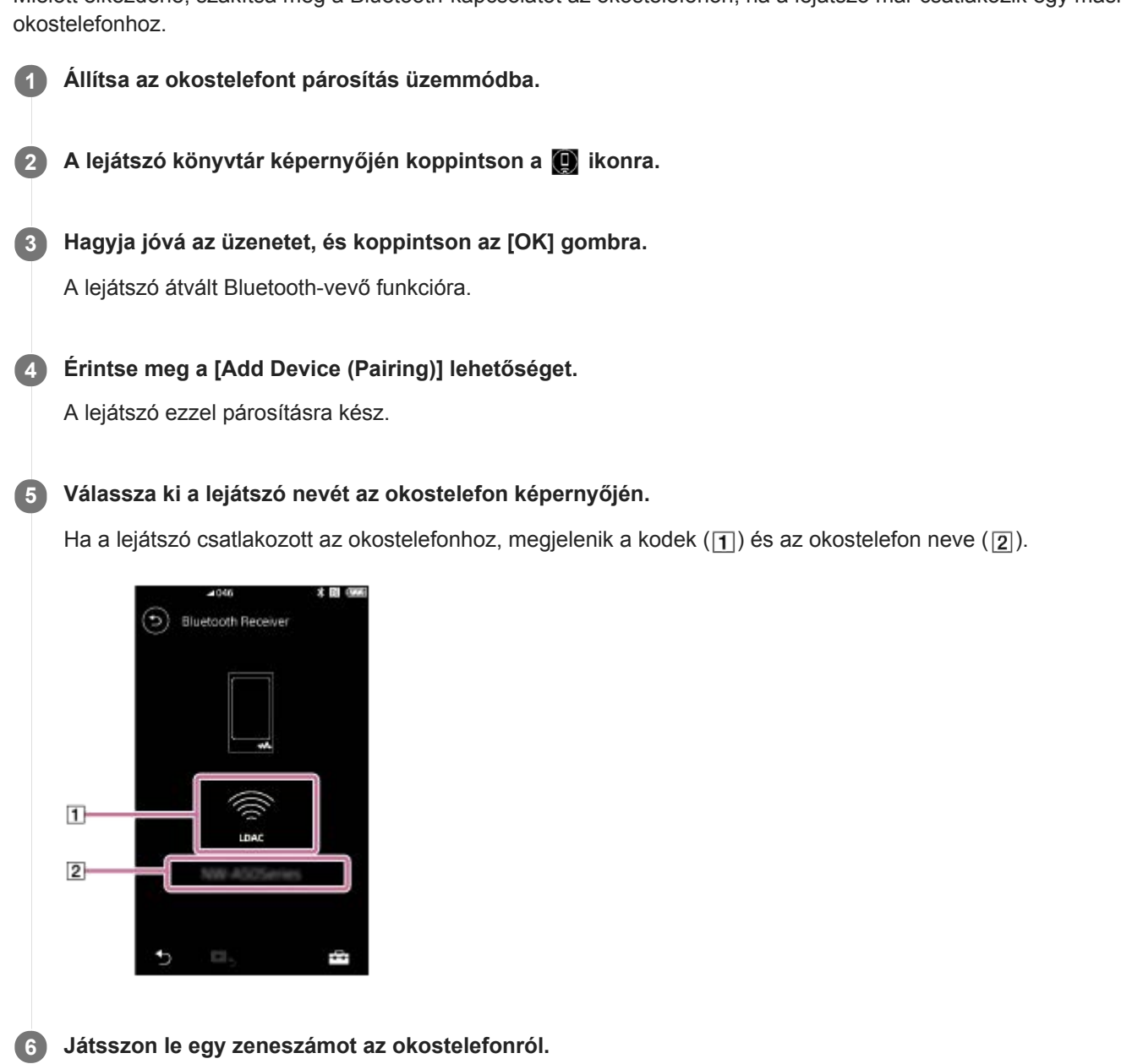

## **A Bluetooth-vevő funkció kikapcsolása**

Érintse meg a  $\odot$  ikont a Bluetooth-vevő képernyő bal felső sarkában. Ha megjelenik egy üzenet, érintse meg az [OK] lehetőséget. A lejátszó visszavált a zenelejátszás funkcióra.

## **Egy okostelefon regisztrációjának törlése**

A Bluetooth-vevő képernyőn hajtsa végre az alábbi műveleteket. Az okostelefon regisztrációjának törlését a lejátszón lehet elvégezni.

- Érintse meg a menüpontokat a következő sorrendben. **1.** – [Settings] – [Added Devices - Bluetooth Receiver] ([Bluetooth]).
- 2. Koppintson a **ikonra annak az okostelefonnak a neve mellett**, amelynek a regisztrációját törölni kívánja. Ezután válassza a [Delete Device] elemet.
- **3.** Kövesse a képernyőn megjelenő utasításokat.

#### **Tipp**

- Egyszerre csak egy okostelefont lehet párosítani. Ha több okostelefont szeretne párosítani, ismételje meg a témakörben leírt eljárást.
- Az okostelefonról történő zenelejátszást a lejátszó lejátszásvezérlő gombjaival szabályozhatja.
- Az okostelefonról történő lejátszás esetén a lejátszó hangminőség-beállításai érvényesek. A Zajszűrés funkció és a Környezeti zaj üzemmód is elérhető.
- A lejátszó mindaddig kapcsolatban marad az okostelefonnal, amíg ki nem kapcsolja a Bluetooth-vevő funkciót. Ha takarékoskodni szeretne az akkumulátor töltésével, kapcsolja ki a Bluetooth-vevő funkciót, vagy szakítsa meg a Bluetoothkapcsolatot az okostelefonnal.
- Ha a hangerő kicsi, és zajos a vétel, amikor a Bluetooth-vevő funkciót használja, próbálja meg a következőket. Először növelje a maximumig a hangerőt az okostelefonon. Ezután állítsa be a hangerőt a lejátszón.

#### **Megjegyzés**

- A párosítási adatok a következő helyzetekben kerülnek törlésre. Párosítsa az eszközöket újra.
	- Az egyik vagy mindkét eszköz beállításai visszaállításra kerülnek a gyári beállításokra.
	- A párosítási adatok törlődnek az eszközökről például azok javítása esetén.
- Ha a lejátszóról törlődtek az okostelefon párosítási információi, de az okostelefonon megvannak a lejátszóval való párosítás információi, akkor törölje az okostelefonról is az információkat. Utána regisztrálja egymáshoz újra a lejátszót és az okostelefont.
- Az akkumulátor üzemideje lényegesen lerövidül, ha a Bluetooth-vevő funkció be van kapcsolva.
- A lejátszót legfeljebb 7 eszközzel párosíthatja. Ha a párosított eszközök száma meghaladja a maximális számot, a lejátszó törli a legrégebben csatlakoztatott eszközt.
- Ha a párosítás közben lejár az időkorlát, mielőtt kész lenne a párosítás, végezze el újra az eljárást a Bluetooth-vevő kapcsolat képernyőtől kezdve.
- A Bluetooth-vevő funkció nem használható, amíg az alábbi funkciók bármelyike aktív. Kapcsolja ki a funkciót, és váltson át Bluetooth-vevő funkcióra.
	- FM rádió funkció (Az NW-A55L modell nem rendelkezik FM rádió funkcióval.)
	- Nyelvtanulás funkció
	- USB-DAC funkció
- Ha a hang megszakad vagy ugrál a Bluetooth kapcsolat közben, próbálkozzon a következőkkel.
	- Helyezze a lejátszót és az okostelefont közelebb egymáshoz.
	- Válassza a [Connection Preferred] elemet a következő menüpontok megérintésével. – [Settings] – [Receiver Playback Quality] ([Bluetooth]) – [Connection Preferred]. Ezután az új beállítás alkalmazása érdekében szakítsa meg a Bluetooth-kapcsolatot, majd csatlakozzon újra az okostelefonhoz.
- A Bluetooth kapcsolat automatikusan megszakad a következő esetekben:
	- A lejátszó akkumulátora lemerült.
	- A lejátszó ki van kapcsolva.
- Ha bejövő hívás érkezik az okostelefonra, amikor aktív a Bluetooth-vevő funkció, akkor az okostelefon a hívó fél hangját fogja küldeni. Előfordulhat, hogy a csengőhang is hallható, ez az okostelefon műszaki jellemzőitől függ.

A Súgóútmutató tartalma előzetes értesítés nélkül módosulhat a termék műszaki adatainak frissítése következtében. A jelen Súgóútmutató gépi fordítással készült.

#### **Kapcsolódó témák**

- [A lejátszó csatlakoztatása párosított okostelefonhoz](#page-104-0)
- [Egyetlen érintéssel történő csatlakozás okostelefonthoz \(NFC\)](#page-106-0)
- [A Bluetooth funkció konfigurálása \(Bluetooth-vevő üzemmód\)](#page-108-0)
- [A Bluetooth funkcióval kapcsolatos megjegyzések](#page-109-0)

## <span id="page-104-0"></span>**A lejátszó csatlakoztatása párosított okostelefonhoz**

Ha a lejátszót és az okostelefont korábban párosították, az okostelefon regisztrálva van a lejátszón. Egyszerűen csatlakoztathatja egymáshoz a lejátszót és az okostelefont.

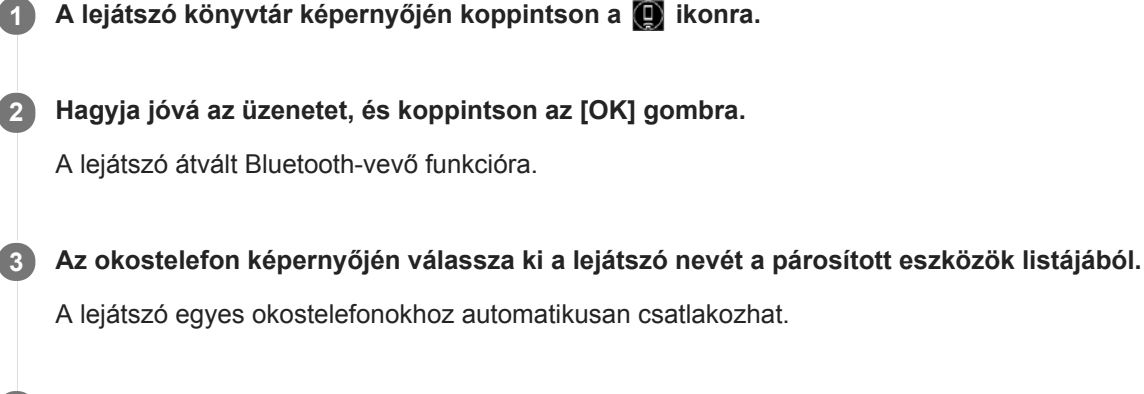

**4 Játsszon le egy zeneszámot az okostelefonról.**

## **A Bluetooth-vevő funkció kikapcsolása**

Érintse meg a ikont a Bluetooth-vevő képernyő bal felső sarkában. Ha megjelenik egy üzenet, érintse meg az [OK] lehetőséget. A lejátszó visszavált a zenelejátszás funkcióra.

### **Az okostelefonra vonatkozó információk ellenőrzése**

A Bluetooth-vevő képernyőn hajtsa végre az alábbi műveleteket.

- Érintse meg a menüpontokat a következő sorrendben. **1.** – [Settings] – [Added Devices - Bluetooth Receiver] ([Bluetooth]).
- 2. Koppintson a **ikonra annak az okostelefonnak a neve mellett**, amelynek az információit ellenőrizni kívánja. Ezután válassza a [Device Information] elemet.

### **Egy okostelefon regisztrációjának törlése**

A Bluetooth-vevő képernyőn hajtsa végre az alábbi műveleteket. Az okostelefon regisztrációjának törlését a lejátszón lehet elvégezni.

- Érintse meg a menüpontokat a következő sorrendben. **1.** – [Settings] – [Added Devices - Bluetooth Receiver] ([Bluetooth]).
- 2. Koppintson a **ikonra annak az okostelefonnak a neve mellett**, amelynek a regisztrációját törölni kívánja. Ezután válassza a [Delete Device] elemet.
- **3.** Kövesse a képernyőn megjelenő utasításokat.

### **Tipp**

- Az okostelefonról történő lejátszás esetén a lejátszó hangminőség-beállításai érvényesek. A Zajszűrés funkció és a Környezeti zaj üzemmód is elérhető.
- Ha csatlakoztat egy USB-töltőt (nem tartozék), a lejátszó töltődik a Bluetooth csatlakozás közben.
- Ha ugyanaz az okostelefon többször is megjelenik, nézze meg az okostelefon BD-címét a [Device Information] alatt. A BDcímmel kapcsolatos részleteket az okostelefon kézikönyvében olvashatja.
- Ha az okostelefon támogatja az NFC funkciót, a lejátszó és az okostelefon párosítható és csatlakoztatható úgy is, hogy egymáshoz érinti őket.
- A lejátszó mindaddig kapcsolatban marad az okostelefonnal, amíg ki nem kapcsolja a Bluetooth-vevő funkciót. Ha takarékoskodni szeretne az akkumulátor töltésével, kapcsolja ki a Bluetooth-vevő funkciót, vagy szakítsa meg a Bluetoothkapcsolatot az okostelefonnal.
- Ha a hangerő kicsi, és zajos a vétel, amikor a Bluetooth-vevő funkciót használja, próbálja meg a következőket. Először növelje a maximumig a hangerőt az okostelefonon. Ezután állítsa be a hangerőt a lejátszón.

#### **Megjegyzés**

- Az akkumulátor üzemideje lényegesen lerövidül, ha a Bluetooth-vevő funkció be van kapcsolva.
- A Bluetooth-vevő funkció nem használható, amíg az alábbi funkciók bármelyike aktív. Kapcsolja ki a funkciót, és váltson át Bluetooth-vevő funkcióra.
	- FM rádió funkció (Az NW-A55L modell nem rendelkezik FM rádió funkcióval.)
	- Nyelvtanulás funkció
	- USB-DAC funkció
- Ha a hang megszakad vagy ugrál a Bluetooth kapcsolat közben, próbálkozzon a következőkkel.
	- Helyezze a lejátszót és az okostelefont közelebb egymáshoz.
	- Válassza a [Connection Preferred] elemet a következő menüpontok megérintésével. – [Settings] – [Receiver Playback Quality] ([Bluetooth]) – [Connection Preferred]. Ezután az új beállítás alkalmazása érdekében szakítsa meg a Bluetooth-kapcsolatot, majd csatlakozzon újra az okostelefonhoz.
- A Bluetooth kapcsolat automatikusan megszakad a következő esetekben:
	- A lejátszó akkumulátora lemerült.
	- A lejátszó ki van kapcsolva.
- Ha bejövő hívás érkezik az okostelefonra, amikor aktív a Bluetooth-vevő funkció, akkor az okostelefon a hívó fél hangját fogja küldeni. Előfordulhat, hogy a csengőhang is hallható, ez az okostelefon műszaki jellemzőitől függ.

A Súgóútmutató tartalma előzetes értesítés nélkül módosulhat a termék műszaki adatainak frissítése következtében.

A jelen Súgóútmutató gépi fordítással készült.

#### **Kapcsolódó témák**

- [A lejátszó első alkalommal történő csatlakoztatása nem párosított okostelefonhoz](#page-101-0)
- [Egyetlen érintéssel történő csatlakozás okostelefonthoz \(NFC\)](#page-106-0)
- [A Bluetooth funkció konfigurálása \(Bluetooth-vevő üzemmód\)](#page-108-0)
- [A Bluetooth funkcióval kapcsolatos megjegyzések](#page-109-0)

## <span id="page-106-0"></span>**Egyetlen érintéssel történő csatlakozás okostelefonthoz (NFC)**

Ha egy okostelefon támogatja az NFC funkciót, könnyedén csatlakoztathatja a lejátszót és az okostelefont. Egyszerűen érintse a lejátszót az okostelefonhoz az eszközök párosításához és a Bluetooth kapcsolat létrehozásához. Az NFC rövid hatósugarú vezeték nélküli kommunikációra szolgál.

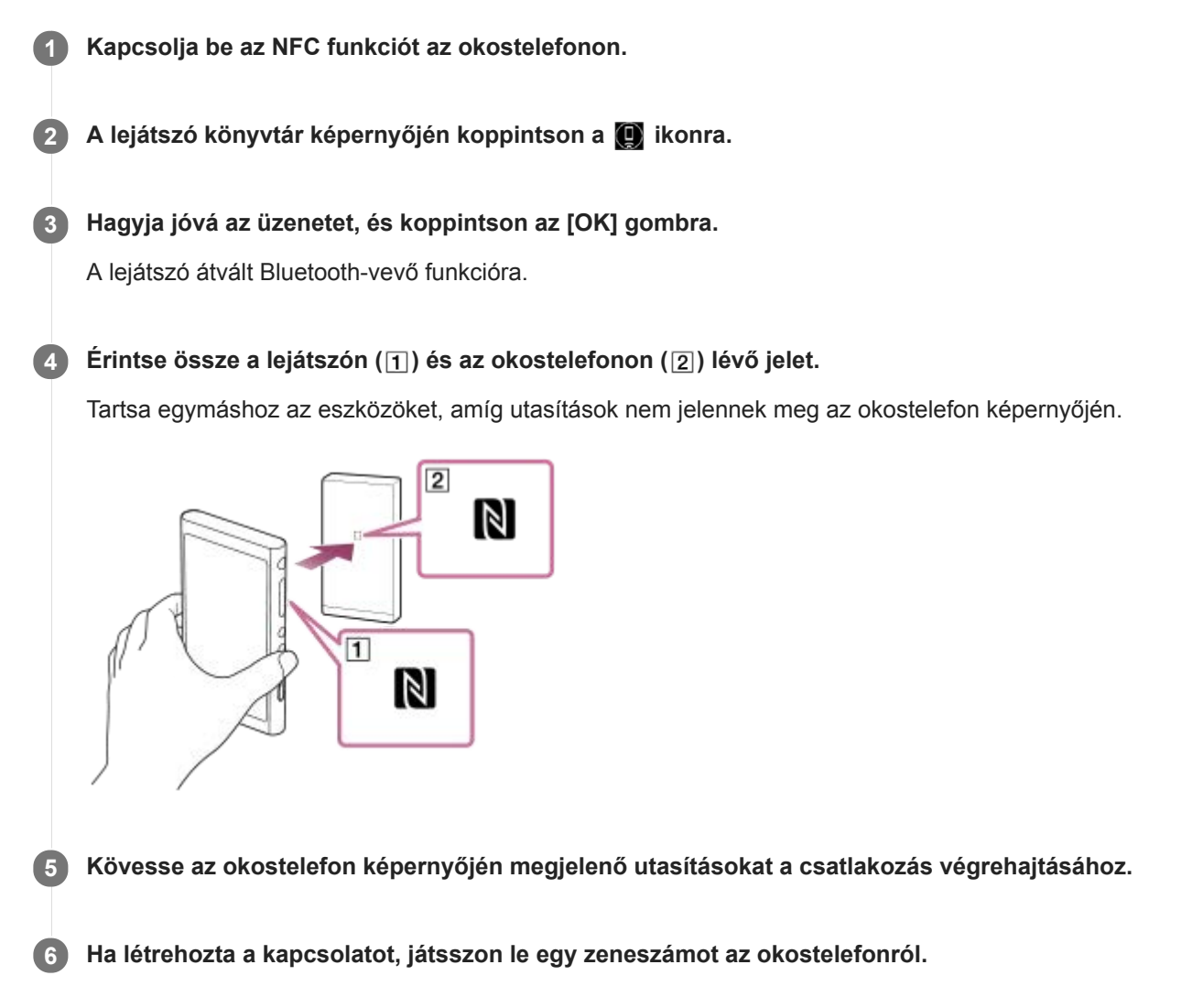

## **A lejátszó és az okostelefon közötti kapcsolat bontása az NFC funkció segítségével**

Kapcsolja be a lejátszó képernyőjét. A kapcsolat bontásához érintse össze ismét a lejátszót és az okostelefont (11 és 2 ).

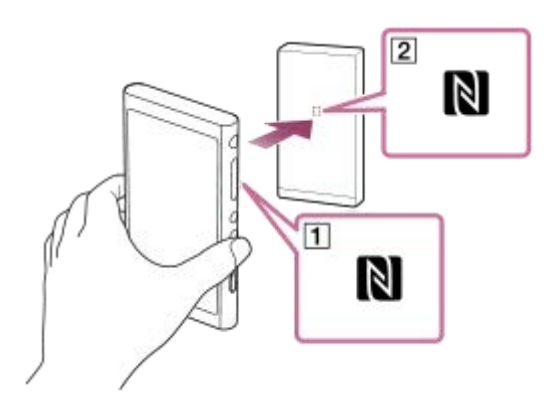

### **Az NFC funkció kikapcsolása**

Az NFC funkció alapértelmezés szerint be van kapcsolva. Ha ki szeretné kapcsolni az NFC funkciót, érintse meg a menüpontokat a következő sorrendben a jelölőnégyzet kijelölésének megszüntetéséhez.  $\boxed{+1}$  – [Settings] – [NFC] ([Bluetooth]).

#### **Tipp**

- Gyenge kapcsolat esetén végezze el az alábbi műveleteket.
	- $-$  Tegye az okostelefont a lejátszón található jel fölé ( $\vert \overline{1} \vert$ ).
	- Ha a lejátszó vagy az okostelefon tokban van, vegye ki belőle.
	- Győződjön meg arról, hogy az NFC funkció be van kapcsolva. Ellenőrizze, hogy az N jel megjelenik-e az információs területen. Ha nem, lépjen ki a Bluetooth-vevő funkcióból, és az NFC funkció bekapcsolásához koppintson a menüelemekre az alábbi sorrendben.

– [Settings] – [NFC] (Bluetooth).

#### **Megjegyzés**

- A kapcsolat létrehozása előtt kapcsolja be a lejátszó képernyőjét. Ha a képernyő ki van kapcsolva, akkor nem lehet az okostelefont úgy csatlakoztatni, hogy az okostelefont a lejátszóhoz érinti (NFC).
- Az akkumulátor üzemideje lényegesen lerövidül, ha a Bluetooth-vevő funkció be van kapcsolva.
- A Bluetooth-vevő funkció nem használható, amíg az alábbi funkciók bármelyike aktív. Kapcsolja ki a funkciót, és váltson át Bluetooth-vevő funkcióra.
	- FM rádió funkció (Az NW-A55L modell nem rendelkezik FM rádió funkcióval.)
	- Nyelvtanulás funkció
	- USB-DAC funkció

A Súgóútmutató tartalma előzetes értesítés nélkül módosulhat a termék műszaki adatainak frissítése következtében.

A jelen Súgóútmutató gépi fordítással készült.

#### **Kapcsolódó témák**

- [Be- és kikapcsolás](#page-16-0)
- [A lejátszó első alkalommal történő csatlakoztatása nem párosított okostelefonhoz](#page-101-0)
- [A lejátszó csatlakoztatása párosított okostelefonhoz](#page-104-0)
- [A Bluetooth funkció konfigurálása \(Bluetooth-vevő üzemmód\)](#page-108-0)
- [A Bluetooth funkcióval kapcsolatos megjegyzések](#page-109-0)
# **A Bluetooth funkció konfigurálása (Bluetooth-vevő üzemmód)**

### **A Bluetooth streaming lejátszási minőségének kiválasztása**

A lejátszási minőséget megválaszthatja, miközben a Bluetooth-vevő funkció aktív.

- A Bluetooth-vevő képernyőn érintse meg a menüpontokat a következő sorrendben. **1.** – [Settings] – [Receiver Playback Quality] ([Bluetooth]).
- **2.** Válassza a [Sound Quality Preferred] vagy a [Connection Preferred] lehetőséget.

#### **Megjegyzés**

- A [Receiver Playback Quality] beállítás akkor lép életbe, amikor a lejátszó következő alkalommal Bluetooth-kapcsolatot létesít.
- Egyes okostelefonok esetében előfordulhat, hogy a [Receiver Playback Quality] beállítások hatástalanok.

## **A Bluetooth információk ellenőrzése**

- A Bluetooth-vevő képernyőn érintse meg a menüpontokat a következő sorrendben. **1.**
	- [Settings] [Bluetooth Information] ([Bluetooth]).

Megjelennek az információk, például a Bluetooth verzió és profil.

A Súgóútmutató tartalma előzetes értesítés nélkül módosulhat a termék műszaki adatainak frissítése következtében.

A jelen Súgóútmutató gépi fordítással készült.

#### **Kapcsolódó témák**

- [A lejátszó első alkalommal történő csatlakoztatása nem párosított okostelefonhoz](#page-101-0)
- [A lejátszó csatlakoztatása párosított okostelefonhoz](#page-104-0)
- [Egyetlen érintéssel történő csatlakozás okostelefonthoz \(NFC\)](#page-106-0)
- [A Bluetooth funkcióval kapcsolatos megjegyzések](#page-109-0)

# <span id="page-109-0"></span>**A Bluetooth funkcióval kapcsolatos megjegyzések**

Ebben a szövegben a [Bluetooth eszközök] minden Bluetooth-kompatibilis eszközre utal. A Bluetooth-kompatibilis eszközök audioeszközök, okostelefonok, stb., amelyek támogatják a Bluetooth funkciót.

- A Bluetooth eszköztől, a hálózati viszonyokotól és a környezeti feltételektől függően előfordulhat, hogy zaj hallható, vagy megszakad a hang A Bluetooth kommunikáció optimalizálásához tartsa be a következőket.
	- Helyezze a lejátszót és a Bluetooth eszközt a lehető legközelebb egymáshoz. A Bluetooth szabvány akár 10 méteres távolságot is lehetővé tesz.
	- Fordítsa a beépített Bluetooth antennát a csatlakoztatott Bluetooth eszköz irányába.
	- Ne gátolja az antenna működését fém tárggyal, például táskával vagy tokkal.
	- Ne gátolja az antenna működését a testrészével, például a kezével.
	- Ne gátolja az antenna működését azzal, hogy a lejátszót háti-vagy válltáskába helyezi.
	- Ne gátolja az antenna működését azzal, hogy a lejátszót zsúfolt helyre helyezi.
	- Kerülje azokat a területeket, ahol elektromágneses hullámok vannak. Például a mikrohullámú sütők, mobiltelefonok, mobil játékeszközök közelében vagy vezeték nélküli LAN környezetben.
- Az akkumulátor élettartama 70 %-kal csökkenhet, ha aktivál bizonyos hangminőségi beállításokat (például [Equalizer] vagy [DSEE HX], [Sound Settings] alatt) a vevő Bluetooth vevő funkció használata közben. Az akkumulátor üzemideje a hangerőtől, a használati feltételektől és a környező hőmérséklettől is függ.
- A Bluetooth vezeték nélküli technológia jellemzői miatt előfordulhat, hogy a hang kissé késik.
- A Bluetooth sugárzás hatással lehet az elektronikus orvosi eszközök működésére. Kapcsolja ki a lejátszót és egyéb Bluetooth eszközöket a következő helyeken.
	- kórházakban
	- a vonatok elsőbbségi ülőhelyeinek közelében
	- repülőgépeken
	- olyan helyeken, ahol gyúlékony gáz található (töltőállomások stb.)
	- automatikus ajtók közelében
	- tűzriasztók közelében
- A lejátszó támogatja a Bluetooth standardnak megfelelő biztonsági funkciókat. A Sony nem vállal semmilyen felelősséget a Bluetooth használatából eredő információkiszivárogtatásért.
- Akkor sem garantált minden kapcsolat és a megfelelő működés, ha a Bluetooth eszköz megfelel a standardnak.
- A Bluetooth eszköztől függően időbe telhet a Bluetooth csatlakozás létrejötte.

A Súgóútmutató tartalma előzetes értesítés nélkül módosulhat a termék műszaki adatainak frissítése következtében. A jelen Súgóútmutató gépi fordítással készült.

#### **Kapcsolódó témák**

[Részek és kezelőszervek](#page-26-0)

# **Zenehallgatás a számítógépen lejátszó-hangminőségben (USB-DAC funkció)**

Élvezze a számítógépen tárolt zenei tartalmakat a lejátszó segítségével anélkül, hogy a tartalmat áttöltené a lejátszóra. Mivel a lejátszó hangminőség-beállításai a kimeneti hangra is vonatkoznak, a számítógépen tárolt zenei tartalom ugyanolyan hangminőségben játszható le, mint a lejátszón.

A következő alkalmazások kompatibilisek az USB-DAC funkcióval. Ezeknek a használatát javasoljuk a lejátszóhoz.

- Windows: Music Center for PC
- Mac: Hi-Res Audio Player for Mac

#### **Megjegyzés**

- Amíg az USB-DAC funkció be van kapcsolva, a lejátszó csak USB-DAC eszközként használható. A lejátszó zenelejátszóként történő használatához kapcsolja ki az USB-DAC funkciót.
- Nem tölthető át zenei tartalom, amíg az USB-DAC funkció be van kapcsolva.

#### **Telepítse az USB-DAC-kompatibilis alkalmazást a számítógépre. 1**

- Windows:
	- Music Center for PC: az alkalmazás telepítéséhez látogassa meg az ügyféltámogatási webhelyet. ([https://www.sony.net/smc4pc/\)](https://www.sony.net/smc4pc/) Lásd a [Kapcsolódó témák] megfelelő témakörét.
	- $-$  Sony Audio USB Driver for Windows: a Sony Audio USB Driver for Windows telepítéséhez látogassa meg az ügyféltámogatási webhelyet. Kövesse a képernyőn megjelenő utasításokat.
- Mac:

**2**

Hi-Res Audio Player for Mac: az alkalmazás telepítéséhez látogassa meg az ügyféltámogatási webhelyet. Kövesse a képernyőn megjelenő utasításokat.

**A számítógépen konfigurálja az USB-DAC beállításait.**

A beállításokkal kapcsolatos részletekért lásd a következő információkat.

- Windows: a Music Center for PC online súgója
- Mac: a Hi-Res Audio Player online súgója az ügyféltámogatási webhelyen.

A lejátszó könyvtár képernyőjén koppintson a **kezdet** ikonra.

**4 Ha megjelenik egy üzenet, érintse meg az [OK] lehetőséget.**

**Csatlakoztassa a lejátszót egy számítógéphez az USB-n keresztül. 5**

Módosíthatja a hangerőt az [USB DAC] képernyőn.

### **Visszatérés a zenelejátszás funkcióhoz**

Érintse meg a  $\odot$  ikont a könyvtár képernyő bal felső sarkában. Ha megjelenik egy üzenet, érintse meg az [OK] lehetőséget.

Ha nem szeretné a lejátszót a számítógépről tölteni, törölje a [Charge this player from the connected device] melletti jelölőnégyzet kijelölését. Érintse meg a menüpontokat a következő sorrendben. – [Settings] – [USB DAC Settings] ([Function Settings]) – [Charge this player from the connected device]. Ha azonban a számítógép USB-portja úgy van beállítva, hogy folyamatos tápfeszültséget biztosít a csatlakoztatott eszköz számára, a lejátszó tölthető a számítógépről is.

#### **Megjegyzés**

Amíg az USB-DAC funkció aktív, a következő funkciók le vannak tiltva.

Zajszűrés funkció Környezeti zaj üzemmód

- Nem hallgathat lejátszott hangot vezeték nélkül, míg az USB-DAC funkció be kapcsolva.
- A USB-DAC funkció kimondottan a zenehallgatásra van tervezve. A lejátszó feldolgozza az audio jeleket a lejátszás előtt. Ennek következtében a hang a lejátszón kissé késik a számítógéphez képest. Ez azt jelenti, hogy előfordulhat, hogy a kép és hang nincs szinkronban, ha a USB-DAC funkciót a következő célokra használják:

Videók lejátszása

Játék

Használja a USB-DAC funkciót zene önmagában történő lejátszásához.

A Súgóútmutató tartalma előzetes értesítés nélkül módosulhat a termék műszaki adatainak frissítése következtében.

A jelen Súgóútmutató gépi fordítással készült.

#### **Kapcsolódó témák**

- [A hangminőségi beállítások módosítása](#page-112-0)
- [A Music Center for PC \(Windows\) telepítése](#page-14-0)
- [A különböző képernyők használata](#page-28-0)
- [USB-DAC képernyő](#page-48-0)
- [Ügyféltámogató webhely](#page-146-0)

# <span id="page-112-0"></span>**A hangminőségi beállítások módosítása**

A lejátszón több beállítási lehetőség is van a hangminőség módosítására.

# **A [Settings] menüben**

A lejátszás képernyőn érintse meg a  $\rightarrow$  elemet, majd a [Settings] elemet. A következő hangbeállításokat állíthatja be a [Sound] vagy a [Headphones] elem alatti menüből.

### **ClearAudio+™**

Ez a funkció automatikusan alkalmazza az ajánlott hangminőségi beállításokkal a kimeneti hangra.

### **Clear Phase™**

Ez a funkció optimalizálja a fülhallgatóból szóló hangok tulajdonságait.

# **A [Settings] – [Sound Settings] menüben**

A lejátszás képernyőn érintse meg a menüpontokat a következő sorrendben. – [Settings] – [Sound Settings] ([Sound]). A következő beállításokat a hangminőség beállítása képernyőről is módosíthatja.

### **Equalizer**

Az equalizer beállítással alkalmazkodhat a hangulathoz vagy az aktuális tevékenységhez. Az equalizer beállításait személyre is szabhatja. Érintse meg a [Select Preset] elemet a [Custom 1] vagy [Custom 2] kiválasztásához. Ezt követően érintse meg [Adjust] az equalizer beállításának módosításához.

### **DSEE HX**

Ez a funkció feljavítja a hangfájlok hangminőségét. A hangminőség szinte egyenlő lesz a Nagyfelbontású audió minőségével. A funkció visszaadja a tiszta nagy hangtartományú hangot, amely gyakran elveszik.

### **DC Phase Linearizer**

Ez a funkció állítja be a kisfrekvenciás szakaszváltásokat, ezzel reprodukálva az analóg erősítő hangjellemzőit.

### **VPT (Surround)**

Ez a funkció sorround hatást alkalmaz, és növeli a hanglejátszás minőségét. A VPT (Virtualphones Technology) a Sony által kifejlesztett hangfeldolgozási technológiát jelöli.

### **Dynamic Normalizer**

Mérsékli a hangerők közötti különbséget a különböző zeneszámok közötti váltáskor.

### **Vinyl Processor**

Ez a funkció olyan gazdag hangzást eredményez, amely a lemezjátszón lejátszott hanglemez hangzására emlékeztet.

### **Megjegyzés**

- Aktív Bluetooth-kapcsolat esetén a hangminőségi beállítások nem érvényesek (csak Bluetooth-adó üzemmód esetén).
- A [Clear Phase™ ] a következő esetekben nem állítható be.
	- Ha a [ClearAudio+] beállítása [On].
	- Ha az [Other Headphones] lehetőséget választotta ki a [Headphones] elemnél.
- Nem lehet beállítani [Sound Settings] elemet a következő esetekben.
	- Ha a [ClearAudio+] beállítása [On].
- A hangminőségi beállítások nem vonatkoznak az FM rádióra. (Az NW-A55L modell nem rendelkezik FM rádió funkcióval.)

A Súgóútmutató tartalma előzetes értesítés nélkül módosulhat a termék műszaki adatainak frissítése következtében. A jelen Súgóútmutató gépi fordítással készült.

#### **Kapcsolódó témák**

- [A különböző képernyők használata](#page-28-0)
- [Hangminőség beállítása képernyő](#page-41-0)

# <span id="page-114-0"></span>**A Zajszűrés funkció használata**

A Zajszűrés funkció csökkenti a környezeti zajokat. Így az alacsony hangerőn is élvezheti a zenét. Ehhez egy olyan fülhallgatóra van szükség, amely Zajszűrés funkcióval rendelkezik. A következő fülhallgatók kompatibilisek a lejátszóval.

- IER-NW500N
- IER-NW500NE
- MDR-NW750N

**1**

**2**

**3**

MDR-NW750NE

Ez a témakör ismerteti a következő műveletekre vonatkozó utasításokat.

- A fülhallgató kiválasztása.
- A Zajszűrés funkció bekapcsolása.
- A Zajszűrési környezet kiválasztása.
- A Zajszűrés szintjének szabályozása.

**Válassza ki a Zajszűrés funkcióval rendelkező fülhallgatót.**

A lejátszás képernyőn érintse meg a FFI elemet, majd a [Settings] elemet. Ezután válassza ki a Zajszűrés funkcióval rendelkező fülhallgatót a [Headphones] lehetőség alatti legördülő menüből.

#### **Kapcsolja be a Zajszűrés funkciót.**

A Zajszűrés funkcióval rendelkező fülhallgató kiválasztása után érintse meg a [Noise Canceling] lehetőséget. Megjelenik a [Noise Canceling] beállítási menüje. Érintse meg a Zajszűrés kapcsolót a funkció bekapcsolásához. A **NC** megjelenik az információs területen.

#### **Szükség esetén módosítsa a Zajszűrés funkció beállításait.**

[Select Environment]:

Kiválaszthatja a zajszűrés típusát az aktuális környezetnek megfelelően.

- A [Full-auto AINC] automatikusan beállítja a leghatékonyabb Zajszűrés üzemmódot.
- [Adjust Noise Canceling]: Beállíthatja a Zajszűrés effektus erősségét. Módosítsa az effektus erősségét a csúszka segítségével.

### **A Zajszűrés funkció kikapcsolása**

- Érintse meg a menüpontokat a következő sorrendben. **1.** – [Settings] – [Noise Canceling] ([Headphones]).
- **2.** Érintse meg a Zajszűrés kapcsolót a funkció kikapcsolásához.

#### **Tipp**

- A Zajszűrés funkcióhoz gyorsgomb áll rendelkezésre. Érintse meg a gombot a [Settings] képernyőn a Zajszűrés funkció ki-és bekapcsolásához.
- Miután kiválasztotta a Zajszűrés funkcióval rendelkező fülhallgatót, engedélyezheti a [Clear Phase™ ] funkciót.
- Válassza az [Other Headphones] lehetőséget, ha a Zajszűrés funkciót nem támogató fülhallgatót kíván használni.

Előfordulhat, hogy a hang kimarad, amikor a lejátszót a tömegközlekedéssel történő utazás közben hallgatja. Ezt a Zajszűrő rendszer okozza, és nem jelent hibás működést. A hangkimaradás csökkenthető, ha módosítja a Zajszűrés effektus erősségét (Adjust Noise Canceling).

#### **Megjegyzés**

- Olyan fülhallgatót használjon, amely kompatibilis a Zajszűrés funkcióval. Ellenkező esetben a Zajszűrés funkció nem fog működni.
- A Zajszűrés funkció teljes kihasználásához válasszon megfelelő méretű füldugaszt.
- A fülhallgató viselése közben előfordulhat, hogy dörzsölődéshez hasonló zajokat hall. Ez nem utal meghibásodásra.
- A Zajszűrés funkció elsősorban az alacsony frekvenciasávokban lévő zajokat csökkenti. Ez a funkció nem szűr ki minden zajt.
- Ne takarja el a fülhallgató mikrofon részét.
- Amikor a Zajszűrés funkció megfelelően működik, akkor előfordulhat, hogy enyhe sziszegő zajt hall. Ez nem utal  $\qquad \qquad \blacksquare$ meghibásodásra.
- Tartsa távol a lejátszót a mobiltelefonoktól és az okostelefonoktól. Ezek az eszközök zajt okozhatnak.
- Kapcsolja ki a Zajszűrés funkciót csendes helyeken, ahol előfordulhat, hogy a Zajszűrés nem lesz hatékony.
- Távolítsa el a fülhallgatót a füléből, mielőtt a lejátszóhoz csatlakoztatná. A fülhallgatót akkor is távolítsa el a füléből, mielőtt leválasztja a lejátszóról. Nagy zaj keletkezhet, amikor a fülhallgatót csatlakoztatja vagy leválasztja.
- Előfordulhat, hogy a Zajszűrés funkció ki-vagy bekapcsolásakor zaj hallható. Ez nem utal meghibásodásra.  $\alpha$
- A Zajszűrés funkció le van tiltva, ha a következő funkciók aktívak.
	- Az USB-DAC funkció
	- Környezeti zaj üzemmód

- A Súgóútmutató tartalma előzetes értesítés nélkül módosulhat a termék műszaki adatainak frissítése következtében.
- A jelen Súgóútmutató gépi fordítással készült.

#### **Kapcsolódó témák**

■ [A \[Clear Phase™ \] funkció használata](#page-119-0)

# <span id="page-116-0"></span>**Mi az a környezeti zaj üzemmód?**

A környezeti zaj üzemmód a környezeti zaj üzemmódot támogató füllhalgatóba épített mikrofonok segítségével lehetővé teszi, hogy a fülhallgató viselése közben is meghallja a környezetéből eredő hangokat, zajokat. Biztonságban élvezheti a zenét, odafigyelve közben a környezet hangjaira.

#### **Megjegyzés**

- A környezeti zaj üzemmód lehetővé teszi, hogy a fülhallgató viselése közben is meghallja a környezetéből eredő hangokat, zajokat. Tudni kell azonban, hogy nem feltétlenül hallható meg minden környezeti zaj ebben az üzemmódban. A környezeti zajok érzékelését megnehezítheti maga a környezet, illetve a lejátszón lejátszott zene a jellege vagy a hangereje miatt. Legyen nagyon óvatos, ha a füllhalgatót olyan helyen használja, ahol veszélyes lehet a környezeti zajok figyelmen kívül hagyása (például útközben, amikor az autó- vagy kerékpárforgalomra is ügyelni kell).
- Ha a fülhallgatóhoz használt füldugaszok nem illenek megfelelően a fülébe, akkor előfordulhat, hogy a környezeti zaj üzemmód hatása nem lesz megfelelő. Használjon megfelelő méretű füldugaszokat, amelyek kényelmesen és szorosan illeszkednek a fülébe.

A Súgóútmutató tartalma előzetes értesítés nélkül módosulhat a termék műszaki adatainak frissítése következtében.

A jelen Súgóútmutató gépi fordítással készült.

#### **Kapcsolódó témák**

[A Környezeti zaj üzemmód használata](#page-117-0)

# <span id="page-117-0"></span>**A Környezeti zaj üzemmód használata**

Úgy is élvezheti a zenehallgatást, hogy közben hallja a környezeti zajokat is. Használja az IER-NW500N/NW500NE modellt a Környezeti zaj üzemmód használatakor. Ne használjon olyan fülhallgatót, amely nem kompatibilis a Környezeti zaj üzemmóddal.

#### **Válassza ki a Környezeti zaj üzemmóddal kompatibilis fülhallgatót. 1**

A lejátszás képernyőn érintse meg a  $\Box$  elemet, majd a [Settings] elemet. Ezután válassza ki az [IER-NW500N/NE] lehetőséget a legördülő menüből a [Headphones] lehetőség alatt.

#### **Kapcsolja be a Környezeti zaj üzemmódot. 2**

A fülhallgató kiválasztása után érintse meg a [Ambient Sound Mode] lehetőséget. Megjelenik a Környezeti zaj üzemmód beállítási menüje. Érintse meg a Környezeti zaj üzemmód kapcsolót a funkció bekapcsolásához. A AMB megjelenik az információs területen.

#### **Szükség esetén módosítsa a Környezeti zaj üzemmód beállításait. 3**

[Ambient Sound Level]: Beállíthatja a környezeti zajok megfigyelésének szintjét.

### **A Környezeti zaj üzemmód kikapcsolása**

- Érintse meg a menüpontokat a következő sorrendben. **1.** – [Settings] – [Ambient Sound Mode] ([Headphones]).
- **2.** Érintse meg a Környezeti zaj üzemmód kapcsolót a funkció kikapcsolásához.

#### **Tipp**

- A Környezeti zaj üzemmódhoz gyorsgomb áll rendelkezésre. Érintse meg a gombot a [Settings] képernyőn a Környezeti zaj üzemmód ki- és bekapcsolásához.
- Válassza az [MDR-NW750N/NE] vagy az [Other Headphones] lehetőséget, ha a Környezeti zaj üzemmódot nem támogató fülhallgatót kíván használni.

#### **Megjegyzés**

- Süvítő hang észlelhető a következő esetekben. Ne takarja el a fülhallgató mikrofon részeit. ( $\overline{1}$ )
	- Nem kompatibilis fülhallgatót használ.
	- A Környezeti zaj üzemmód használata közben lefedi a mikrofon részt.
	- A kezében tartja a fülhallgatót a Környezeti zaj üzemmód használata közben.

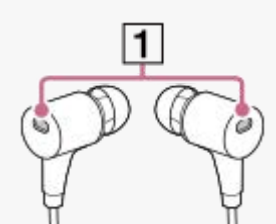

A környezettől és a környezeti zajok erősségétől függően előfordulhat, hogy a Környezeti zaj üzemmód átmenetileg kikapcsol. Ez nem utal meghibásodásra. Módosítsa a Környezeti zaj üzemmód szintjét ([Ambient Sound Level]). Ezzel a probléma megoldható.

- Kapcsolja ki a Környezeti zaj üzemmódot, mielőtt a fülhallgatót leválasztja a lejátszóról.
- Ha nem hallja jól a környezeti hangokat, próbálja meg megváltoztatni a [Ambient Sound Level] beállítását. Ezzel a beállítással növelheti a környezeti hangok szintjét.
- A környezettől függően előfordulhat, hogy dörzsölődéshez hasonló zajt hall. (Dörzsölődéshez hasonló zaj akkor keletkezik, amikor a fülhallgató kábele a ruházathoz, vagy a haj a fülhallgatóhoz dörzsölődik stb.) Ebben az esetben módosítsa a [Ambient Sound Level] beállítását. Ezzel csökkenhet a dörzsölődési zaj.
- A Környezeti zaj üzemmód le van tiltva, ha a következő funkciók aktívak.
	- Az USB-DAC funkció
	- Az FM rádió funkció (Az NW-A55L modell nem rendelkezik FM rádió funkcióval.)
	- Zajszűrés funkció

A Súgóútmutató tartalma előzetes értesítés nélkül módosulhat a termék műszaki adatainak frissítése következtében. A jelen Súgóútmutató gépi fordítással készült.

#### **Kapcsolódó témák**

[Mi az a környezeti zaj üzemmód?](#page-116-0)

# <span id="page-119-0"></span>**A [Clear Phase™ ] funkció használata**

A zajszűrés vagy a [Clear Phase™ ] funkció minden előnyét akkor élvezheti, ha kompatibilis fülhallgatót használ.

**1 A** könyvtár képernyőn, érintse meg a **elemet, majd a [Settings] elemet.** 

**2 Válassza a [IER-NW500N/NE] vagy [MDR-NW750N/NE] elemet a legördülő menüben a [Headphones] alatt.**

**3 Érintse meg [Clear Phase™ ] elemet a jelölőnégyzet kijelöléséhez.**

#### **Tipp**

- A [Clear Phase™ ] nem állítható be, ha a [ClearAudio+] beállítása [On].
- A [Clear Phase™ ] csak akkor állítható be, ha ki van választva az IER-NW500N/NE] vagy [MDR-NW750N/NE].
- A Zajszűrés funkciót nem támogató fülhallgató használatához válassza ki a [Other Headphones] lehetőséget. Ha az [Other Headphones] van kiválasztva, akkor nem engedélyezhető a Zajszűrés funkció vagy a [Clear Phase™ ] funkció.

A Súgóútmutató tartalma előzetes értesítés nélkül módosulhat a termék műszaki adatainak frissítése következtében.

A jelen Súgóútmutató gépi fordítással készült.

#### **Kapcsolódó témák**

- [A Zajszűrés funkció használata](#page-114-0)
- [A hangminőségi beállítások módosítása](#page-112-0)

# <span id="page-120-0"></span>**Nyelvtanulási tartalom előkészítése**

A nyelvtanulás funkció használata előtt át kell töltenie a számokat a lejátszó [LEARNING] mappájába. A nyelvtanulási tartalom átmásolásához a következő módszereket használhatja.

#### A lejátszón:

Áthelyezheti a zeneszámokat, albumokat vagy előadókat a zenekönyvtárból a nyelvtanulási könyvtárba.

- A lejátszás képernyőn érintse meg a menüpontokat a következő sorrendben. Áthelyezheti az aktuális számot.  $\leftarrow$  – [Move Songs to Language Study].
- A zeneszámlistán, albumlistán vagy előadólistán érintse meg a menüpontokat a következő sorrendben. Áthelyezheti a kiválasztott zeneszámot, albumot vagy előadót.  $-\blacksquare$  – [Move Songs to Language Study].
- A Music Center for PC használatával: Adja meg a nyelvtanulási tartalom műfaját, majd másolja át a tartalmat a lejátszóra.
- Windows Intézőben vagy Mac Finderben: Húzza át a nyelvtanulási tartalmat a lejátszó [LEARNING] mappájába.

A Súgóútmutató tartalma előzetes értesítés nélkül módosulhat a termék műszaki adatainak frissítése következtében. A jelen Súgóútmutató gépi fordítással készült.

#### **Kapcsolódó témák**

- [Nyelvtanulási tartalom átvitele Windows számítógépről Music Center for PC használatával](#page-67-0)
- [Nyelvtanulási tartalom átvitele a Windows Intéző segítségével](#page-69-0)
- [Nyelvtanulási tartalom átvitele a Mac Finder segítségével](#page-75-0)
- [A nyelvtanulás funkció használata](#page-121-0)

# <span id="page-121-0"></span>**A nyelvtanulás funkció használata**

A nyelvtanulás funkció a következő hasznos funkciókat biztosítja a nyelvtanuláshoz.

- DPC (Digital Pitch Control)
- A-B ismétlés
- Gyors visszajátszás

#### A könyvtár képernyőn érintse meg a **elemet**. **1**

A lejátszó a nyelvtanulás funkcióra vált. Ezután megjelenik a nyelvtanulás funkció könyvtár képernyője.

**Válassza ki a kategóriát és az alkategóriákat, amíg meg nem jelenik a számlista, majd válasszon ki egy műsorszámot. 2**

Megkezdődik a lejátszás.

### **Hasznos funkciók a lejátszáshoz**

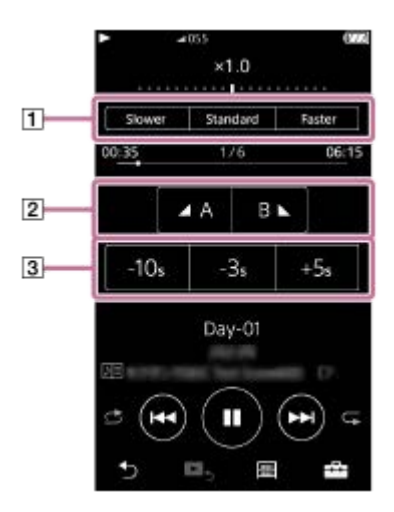

# **DPC (Digital Pitch Control)**

Módosíthatja a lejátszási sebességet.

#### **A-B ismétlés**

- Érintse meg a [A] lehetőséget a kezdőpont megadásához. Ezután érintse meg a [B] pontot a végpont beállításához. A lejátszó többször egymás után lejátssza a [A] és [B] pont közötti szakaszt.
	- $-$  Érintse meg a  $\bullet$  gombot az [A] ponthoz való visszatéréshez.
	- Érintse meg a gombot a következő számra való ugráshoz. Az A-B ismétlés funkció ekkor kikapcsol.
- Ha a teljes műsorszámot szeretné meghallgatni, érintse meg az gombot. Az A-B ismétlés funkció ekkor kikapcsol.

#### **Gyors visszajátszás**

A számon belül 10 vagy 3 másodpercet lehet hátra, illetve 5 másodpercet lehet előre ugrani.

### **Visszatérés a zenelejátszás funkcióhoz**

Érintse meg a gombot a könyvtár képernyő bal felső sarkában.

#### **Tipp**

- Zeneszámokat, albumokat és előadókat helyezhet át a nyelvtanulás könyvtárból a zenekönyvtárba.
	- A lejátszás képernyőn érintse meg a menüpontokat a következő sorrendben. Áthelyezheti az aktuális számot.  $\leftarrow$  – [Move Songs to Music].
	- A zeneszámlistán, albumlistán vagy előadólistán érintse meg a menüpontokat a következő sorrendben. Áthelyezheti a kiválasztott zeneszámot, albumot vagy előadót.
		- $-\blacksquare$  [Move Songs to Music].

#### **Megjegyzés**

- A kezdőpont (A) és a végpont (B) között legalább egy másodpercnek kell lennie az A-B ismétlés funkció használatához.
- A nagyfelbontású audiófájlok PCM formátumba konvertálódnak.

A Súgóútmutató tartalma előzetes értesítés nélkül módosulhat a termék műszaki adatainak frissítése következtében. A jelen Súgóútmutató gépi fordítással készült.

#### **Kapcsolódó témák**

- [A különböző képernyők használata](#page-28-0)
- [Könyvtár képernyő](#page-32-0)
- [Nyelvtanulás képernyő](#page-45-0)
- [Nyelvtanulási tartalom előkészítése](#page-120-0)
- [Nyelvtanulási tartalom átvitele Windows számítógépről Music Center for PC használatával](#page-67-0)
- [Nyelvtanulási tartalom átvitele a Windows Intéző segítségével](#page-69-0)
- [Nyelvtanulási tartalom átvitele a Mac Finder segítségével](#page-75-0)

# <span id="page-123-0"></span>**FM rádióadások hallgatása (kivéve az NW-A55L modell)**

Csatlakoztasson egy fülhallgatót az FM rádió hallgatásához. A fülhallgató kábele antennaként működik.

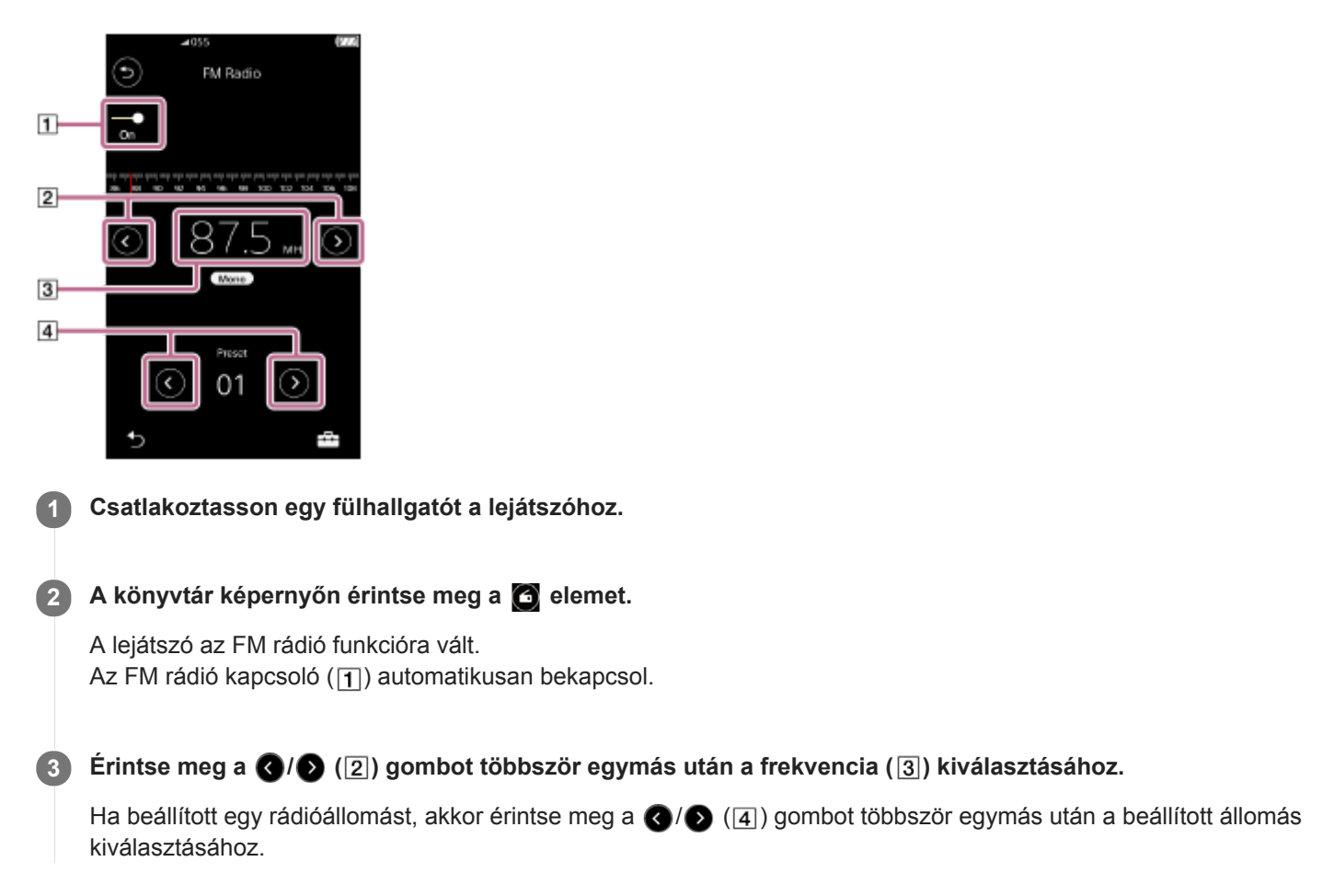

#### **Az előző vagy következő fogható állomás megkeresése**

Tartsa lenyomva a  $\bigotimes(\bigotimes)(\overline{z})$  gombot. A lejátszó megkezdi a keresést, majd megáll, ha adást talál.

#### **A keresési érzékenység megváltoztatása**

Érintse meg FI ikont, majd a [FM Radio Settings] elemet. Ezután érintse meg a [Scan Sensitivity] kívánt beállítását.

#### **A monó/automatikus beállítás módosítása**

Érintse meg FFF ikont, majd a [FM Radio Settings] elemet. Ezután érintse meg a [Mono/Auto] kívánt beállítását.

#### **Megjegyzés**

- A hangminőségi beállítások nem vonatkoznak az FM rádióra.
- Ha a Bluetooth kapcsolat aktív, az FM rádió hallgatása nem lehetséges.
- Ha az FM rádió hallgatása közben választja le a fülhallgatót, az FM rádió kapcsoló automatikusan kikapcsol. A készülék a fülhallgató újracsatlakoztatása esetén nem kapcsol vissza automatikusan. Az FM rádió ismételt hallgatásához csatlakoztassa újra a fülhallgatót, majd érintse meg újra az FM rádió kapcsolót.
- Előfordulhat, hogy a rádióvétel nem stabil, ha az alábbiaktól eltérő fülhallgatót használ.
	- $-$  IER-NW500N/NW500NE
	- $-MDR-NW750N/NW750NE$

A Súgóútmutató tartalma előzetes értesítés nélkül módosulhat a termék műszaki adatainak frissítése következtében. A jelen Súgóútmutató gépi fordítással készült.

#### **Kapcsolódó témák**

- [A különböző képernyők használata](#page-28-0)
- [Könyvtár képernyő](#page-32-0)
- [FM rádió képernyő \(kivéve az NW-A55L modell\)](#page-43-0)
- [FM rádióállomások beállítása \(kivéve az NW-A55L modell\)](#page-125-0)

# <span id="page-125-0"></span>**SONY** [Súgóútmutató](#page-0-0)

Digital Music Player NW-A55/A55HN/A55L/A56/A56HN/A57

# **FM rádióállomások beállítása (kivéve az NW-A55L modell)**

Az FM rádióállomásokat akár automatikusan, akár manuálisan is be lehet állítani.

### **Az FM rádióállomások automatikus beállítása**

Az FM rádió funkción belül érintse meg a menüpontokat a következő sorrendben. **1.**  $\left| \overline{---} \right|$  – [Auto Preset] – [OK]. A fogható rádióállomások frekvencia szerinti sorrendben kerülnek beállításra.

### **Az FM rádióállomások manuális beállítása**

- **1.** Az FM rádió funkción belül hangoljon egy sugárzott állomásra.
- **2.** Érintse meg **ight** ikont, majd a [Save to Preset] elemet.

#### **Tipp**

- Egy előre beállított rádióállomás törléséhez érintse meg a FFI ikont, majd a [Delete from Preset] lehetőséget, miközben az állomásra van hangolva.
- **Legfeljebb 30 állomás állítható be.**

#### **Megjegyzés**

Az [Auto Preset] lehetőség megérintésével az összes korábbi beállítás törlődik.

A Súgóútmutató tartalma előzetes értesítés nélkül módosulhat a termék műszaki adatainak frissítése következtében.

A jelen Súgóútmutató gépi fordítással készült.

#### **Kapcsolódó témák**

- [FM rádió képernyő \(kivéve az NW-A55L modell\)](#page-43-0)
- [FM rádióadások hallgatása \(kivéve az NW-A55L modell\)](#page-123-0)

# **Az USB háttértár mód használata**

Amikor csatlakoztatja a lejátszót a Windows számítógéphez, az alábbi módok érhetők el.

#### **USB háttértár mód**

- A számítógép a lejátszót USB tárolóeszközként használja.
- Adatok vihetők át a számítógép és a lejátszó között.
- A [WALKMAN] mappát és a microSD-kártya tárolási mappáját közvetlenül elérheti a fájlok kezeléséhez.
- A lejátszó a számítógépen keresztül töltődik.
- A lejátszó nem működtethető.

#### **USB mód**

- A lejátszó a számítógépen keresztül töltődik.
- Működtetheti a lejátszót, miközben a lejátszó csatlakoztatva van a számítógéphez.
- Adatok nem vihetők át.

Ez a témakör ismerteti a következő műveletekre vonatkozó utasításokat.

- Átváltás USB háttértár módról USB módra
- Átváltás USB módról USB háttértár módra

### **Átváltás USB háttértár módról USB módra**

Amikor csatlakoztatja a lejátszót egy számítógéphez, a lejátszó USB háttértár módba lép.

1. Érintse meg a [Turn Off USB Mass Storage] lehetőséget ([1]). Megjelenik az USB mód képernyője.

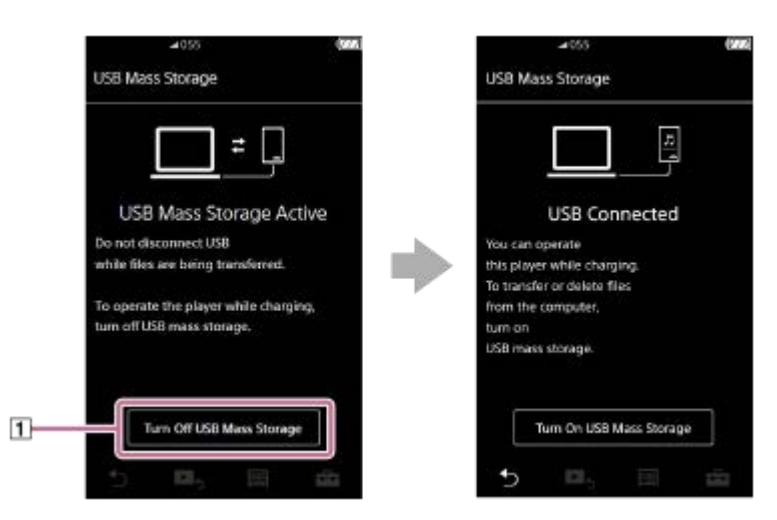

2. Érintse meg a **j**elet.

A képernyő visszatér az előző kijelzőre.

### **Átváltás USB módról USB háttértár módra**

A kiválasztott funkciótól függően előfordulhat, hogy a vagy az [USB Connection Settings] nem jelenik meg a lejátszó képernyőjén. Ebben az esetben érintse meg a(z) **ikont**, hogy visszatérjen a könyvtár képernyőre a zenelejátszó funkcióhoz.

Érintse meg a menüpontokat a következő sorrendben. **1.**

 – [Settings] – [Device Settings] ([Basic Settings]) – [USB Connection Settings] – [Turn On USB Mass Storage] – [OK].

#### **Megjegyzés**

- Mielőtt letiltja az USB háttértár módot, javasoljuk, hogy hajtsa végre a [Hardver biztonságos eltávolítása] eljárást a számítógépen.
- Ne válassza le a lejátszót, miközben tartalmat visz át a lejátszó és a számítógép között. Ezzel károsítja az adatokat. A számítógép képernyőjén győződjön meg róla, hogy az adatok átvitele megfelelően fejeződött be.

A Súgóútmutató tartalma előzetes értesítés nélkül módosulhat a termék műszaki adatainak frissítése következtében. A jelen Súgóútmutató gépi fordítással készült.

#### **Kapcsolódó témák**

[Az akkumulátor töltése](#page-20-0)

# <span id="page-128-0"></span>**SONY** [Súgóútmutató](#page-0-0)

Digital Music Player NW-A55/A55HN/A55L/A56/A56HN/A57

# **A lejátszó újraindítása**

Indítsa újra a lejátszót, ha a műveletek instabillá válnak, vagy a lejátszó lefagy.

Az újraindítással semmilyen adat vagy összepárosításra vonatkozó információ nem törlődik.

Azonban a következő lépéseket végezze el a lejátszó újraindítása előtt. Ellenkező esetben a lejátszón lévő adatok megsérülhetnek.

- Válassza le a lejátszót a számítógépről.
- Állítsa le a lejátszást.

**1 Tartsa lenyomva a gombot ( ) 8 másodpercig, amíg a lejátszó újraindul.**

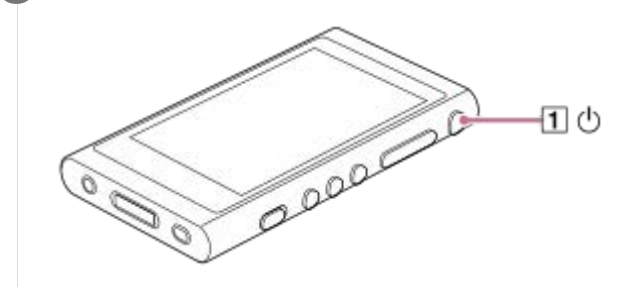

A Súgóútmutató tartalma előzetes értesítés nélkül módosulhat a termék műszaki adatainak frissítése következtében.

A jelen Súgóútmutató gépi fordítással készült.

#### **Kapcsolódó témák**

- [Újraindítás, formázás vagy a lejátszó inicializálása](#page-129-0)
- [A microSD-kártya formázása](#page-131-0)

# <span id="page-129-0"></span>**Újraindítás, formázás vagy a lejátszó inicializálása**

Ez a témakör ismerteti a következő műveletekre vonatkozó utasításokat.

- A lejátszó alaphelyzetbe állítása.
- A lejátszó memóriájának formázása.
- A lejátszó adatbázisának újraépítése.
- A lejátszó inicializálása.

**1**

Ellenőrizze az egyes funkciók részleteit. Ezután válassza ki az Ön igényeinek megfelelő menüpontot.

**A könyvtár képernyőn érintse meg a menüpontokat a következő sorrendben. – [Settings] – [Device Settings] ([Basic Settings]) – [Reset/Format].**

#### **Érintse meg a végrehajtani kívánt műveletet. 2**

Kövesse a képernyőn megjelenő utasításokat. Ügyeljen arra, hogy alaposan elolvassa az üzeneteket.

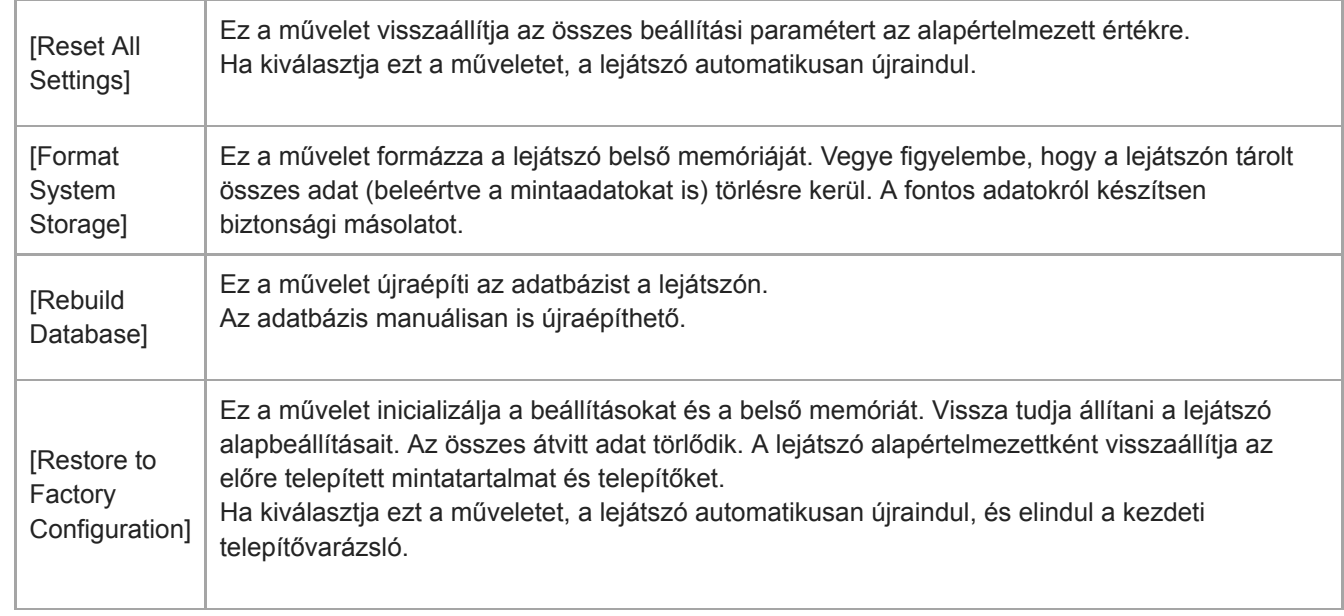

#### **Tipp**

A következő beállítások a [Reset All Settings] elvégzése esetén sem változnak.

- A kiválasztott zeneszámból eltelt idő
- A könyvjelzőlista (1–10)
- A könyvtár képernyő felhasználói beállításai
- A nemrégiben áttöltött tartalmakkal kapcsolatos információk
- Előre beállított FM rádióállomások (Az NW-A55L modell nem rendelkezik FM rádió funkcióval.)
- Órabeállítások
- Nyelvi beállítások
- A [Text Input] felhasználói beállításai
- A Sony nem garantálja a megfelelő teljesítményt, ha a lejátszó memóriáját számítógép használatával formázza.
- Ha végrehajtja a következő menüpontok egyikét, a Bluetooth-eszközökre vonatkozó párosítási információ törlődik a lejátszóról.
	- $=$  [Restore to Factory Configuration]
	- [Reset All Settings]
- Az adatbázis újraépítésével a következő információk törlésre kerülnek.
	- A kiválasztott zeneszámból eltelt idő
	- Lejátszási sorrend

A Súgóútmutató tartalma előzetes értesítés nélkül módosulhat a termék műszaki adatainak frissítése következtében.

A jelen Súgóútmutató gépi fordítással készült.

#### **Kapcsolódó témák**

- [A lejátszó újraindítása](#page-128-0)
- [A microSD-kártya formázása](#page-131-0)

# <span id="page-131-0"></span>**A microSD-kártya formázása**

Formázhatja a microSD-kártyát a lejátszón.

A microSD-kártya formázásával törlődnek a kártyán tárolt adatok. Készítsen biztonsági másolatot előre. Ügyeljen rá, hogy ne töröljön fontos adatokat.

**A könyvtár képernyőn érintse meg a menüpontokat a következő sorrendben. – [Settings] – [Device Settings] ([Basic Settings]) – [Reset/Format] – [Format SD Card].**

Kövesse a képernyőn megjelenő utasításokat. Ügyeljen arra, hogy alaposan elolvassa az üzeneteket.

#### **Megjegyzés**

**1**

Formázza a microSD-kártyát a lejátszón. Ellenkező esetben a lejátszó néhány funkciója korlátozódhat.

A Súgóútmutató tartalma előzetes értesítés nélkül módosulhat a termék műszaki adatainak frissítése következtében. A jelen Súgóútmutató gépi fordítással készült.

#### **Kapcsolódó témák**

- [A lejátszó újraindítása](#page-128-0)
- [Újraindítás, formázás vagy a lejátszó inicializálása](#page-129-0)

## <span id="page-132-0"></span>**Információ ellenőrzése a lejátszón**

Megtekintheti az olyan információkat, mint például a modell neve és a rendszerszoftver verziója.

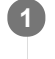

**A könyvtár képernyőn érintse meg a menüpontokat a következő sorrendben. – [Settings] – [Unit Information] ([Other]).**

A Súgóútmutató tartalma előzetes értesítés nélkül módosulhat a termék műszaki adatainak frissítése következtében. A jelen Súgóútmutató gépi fordítással készült.

**Kapcsolódó témák**

[A rendszerszoftver frissítése](#page-133-0)

# <span id="page-133-0"></span>**A rendszerszoftver frissítése**

A lejátszó rendszerszoftvere frissíthető. A következő módszerekkel frissítési értesítéseket kap.

- A Music Center for PC alkalmazástól (Az értesítések automatikusan jönnek.)
- Az ügyféltámogatási webhelytől (Látogassa meg a webhelyet, hogy megkapja a frissítési értesítéseket.)

Látogassa meg az ügyféltámogatási webhelyet, hogy megkapja a legfrissebb információkat. Az alábbi eljárás leírja, hogyan frissítheti a rendszerszoftvert az ügyféltámogatási webhelyről. A program telepítésére vonatkozó részleteket az ügyféltámogatási webhelyen olvashatja.

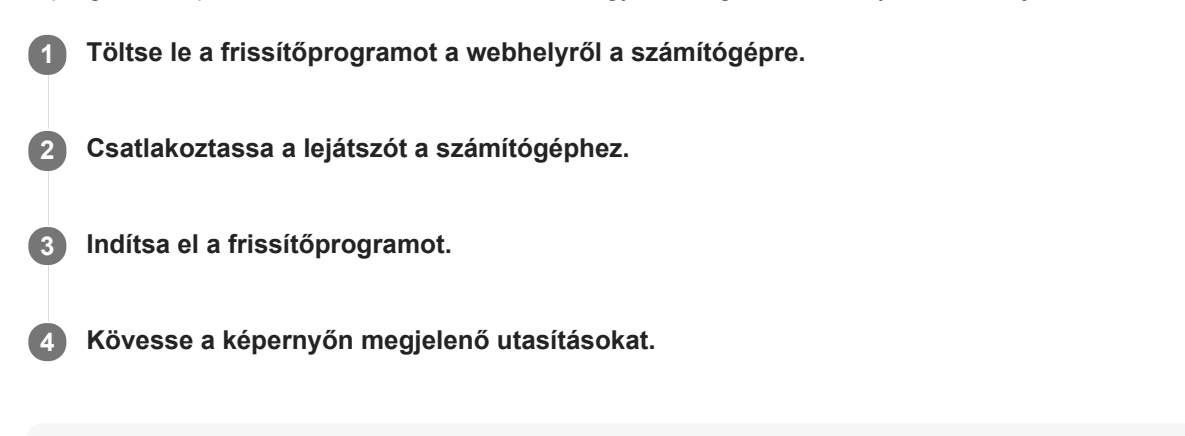

#### **Tipp**

A lejátszó verzióadatainak ellenőrzéséhez érintse meg a menüpontokat a következő sorrendben. – [Settings] – [Unit Information] ([Other]).

A Súgóútmutató tartalma előzetes értesítés nélkül módosulhat a termék műszaki adatainak frissítése következtében. A jelen Súgóútmutató gépi fordítással készült.

#### **Kapcsolódó témák**

- [Ügyféltámogató webhely](#page-146-0)
- [A lejátszó újraindítása](#page-128-0)
- [Újraindítás, formázás vagy a lejátszó inicializálása](#page-129-0)
- [Információ ellenőrzése a lejátszón](#page-132-0)

# **Gyorsbillentyűk használata a gyorsbeállítás panelről**

A bizonyos funkciókhoz rendelhető gyorsbillentyűk a gyorsbeállítások panelen érhetők el. Bizonyos funkciókat közvetlenül aktiválhat anélkül, hogy végiggörgetné a [Settings] menüt.

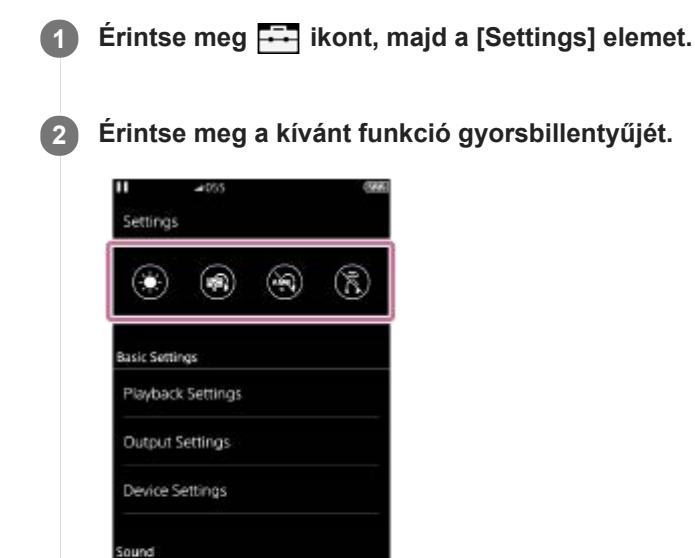

### **Rendelkezésre álló funkciók**

 $\bullet$ 

覇

ClearAudio+ ь

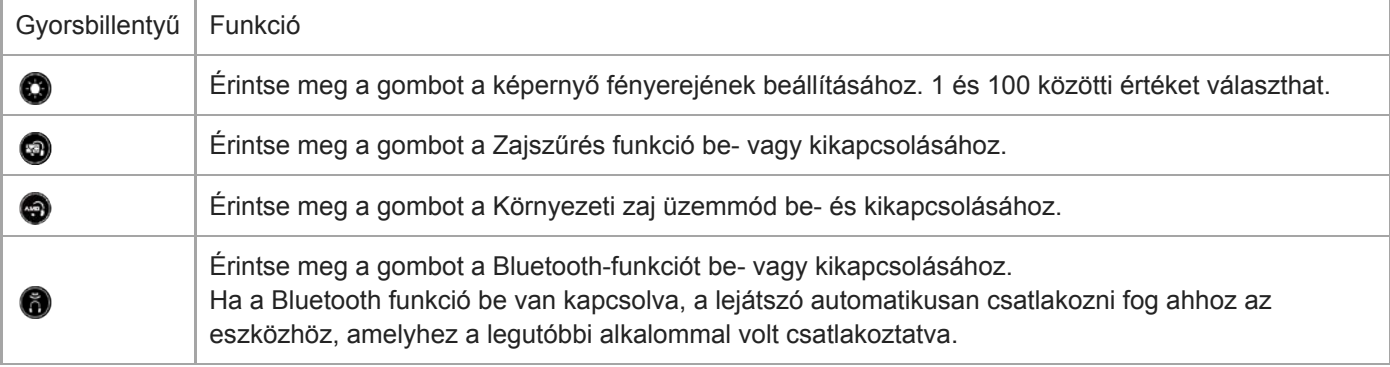

#### **Megjegyzés**

- A Zajszűrés funkció nem hatékony, ha a csatlakoztatott fülhallgató eltér a készülékhez kijelölt fülhallgatóktól.
- A Zajszűrés funkció nem érhető el, ha az [Other Headphones] lehetőség van kiválasztva a [Headphones] beállításként.
- A Környezeti zaj üzemmód nem hatékony, ha a csatlakoztatott fülhallgató eltér a készülékhez kijelölt fülhallgatóktól.
- A Környezeti zaj üzemmód nem érhető el, ha a [MDR-NW750N/NE] vagy [Other Headphones] lehetőség van kiválasztva a [Headphones] beállításként.
- Párosítsa a lejátszót és a Bluetooth-eszközt (audióeszközt vagy távvezérlőt) előre.

A Súgóútmutató tartalma előzetes értesítés nélkül módosulhat a termék műszaki adatainak frissítése következtében. A jelen Súgóútmutató gépi fordítással készült.

#### **Kapcsolódó témák**

- [A lejátszó első alkalommal történő csatlakoztatása nem párosított Bluetooth eszközhöz](#page-92-0)
- [A Zajszűrés funkció használata](#page-114-0)
- [A Környezeti zaj üzemmód használata](#page-117-0)

#### **SONY**

[Súgóútmutató](#page-0-0)

Digital Music Player NW-A55/A55HN/A55L/A56/A56HN/A57

# **Beállítások menü**

Számos beállítást állíthat be a Beállítások menüben.

A Beállítások menü megnyitásához érintse meg a FFI elemet, majd a [Settings] lehetőséget. A Beállítások menüt a következő képernyőn választhatja ki.

- Könyvtár képernyő
- Lejátszás képernyő
- Várólista lejátszása képernyő
- Könyvjelzőlista képernyő

### **Basic Settings**

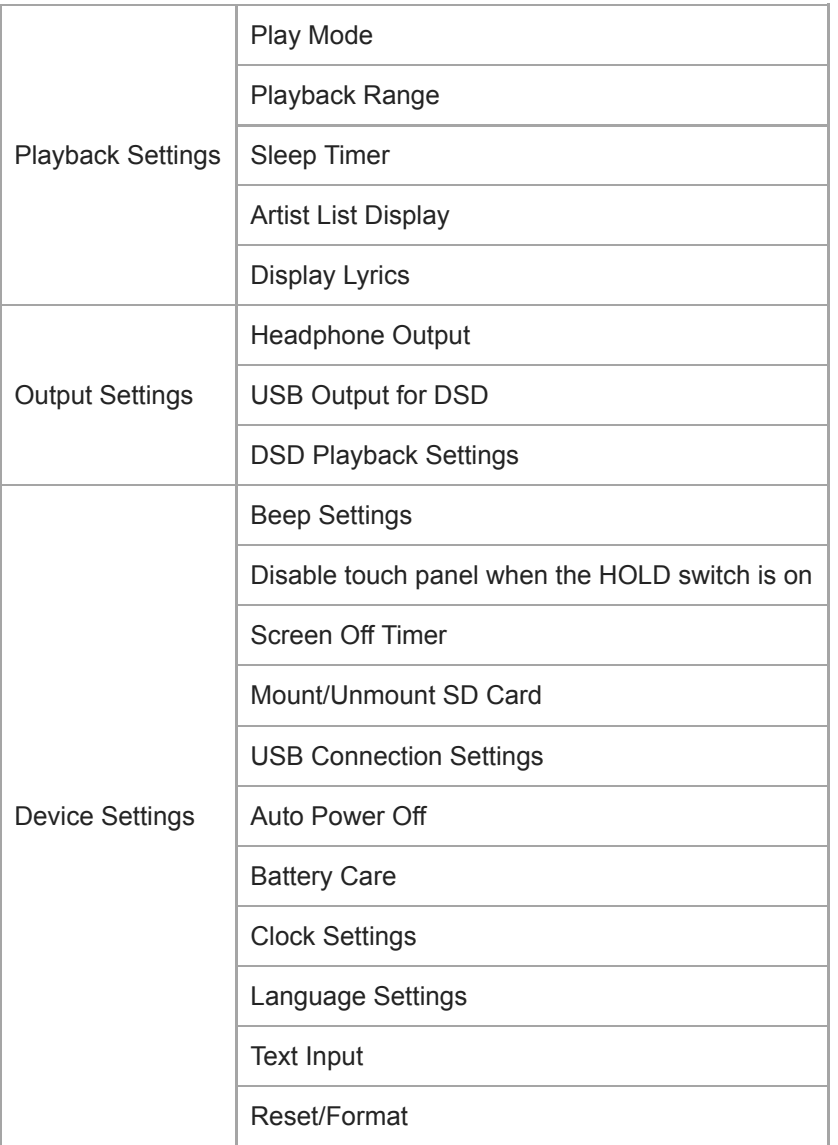

#### **Megjegyzés**

A működési hangok ([Beep Settings]) nem szólnak, miközben hangot játszik le csatlakoztatott Bluetooth eszközön keresztül.

A lejátszó nem jeleníti meg az időt. Az órabeállítást a készülék adatkezelési célra használja.

# **Sound**

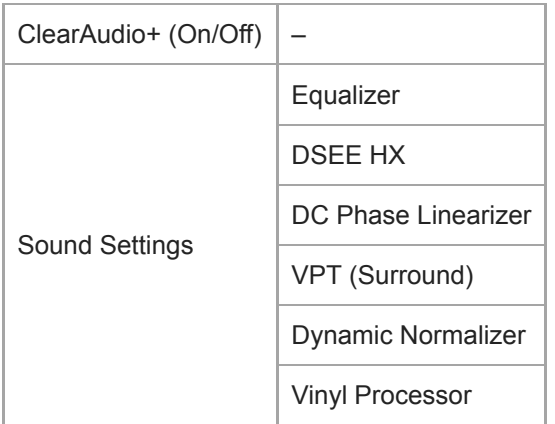

# **Headphones**

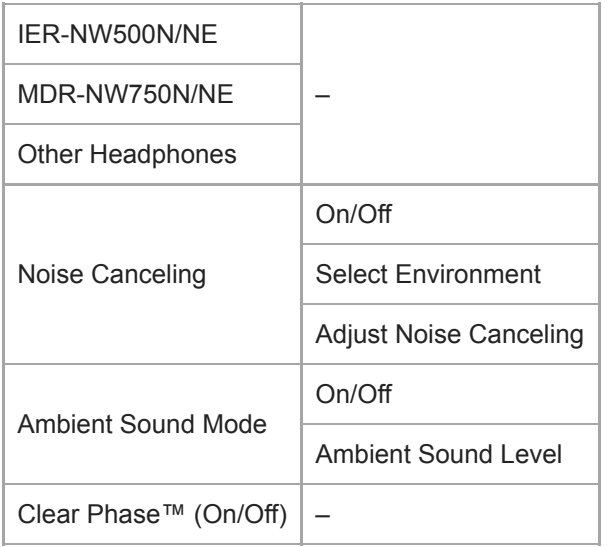

# **Bluetooth**

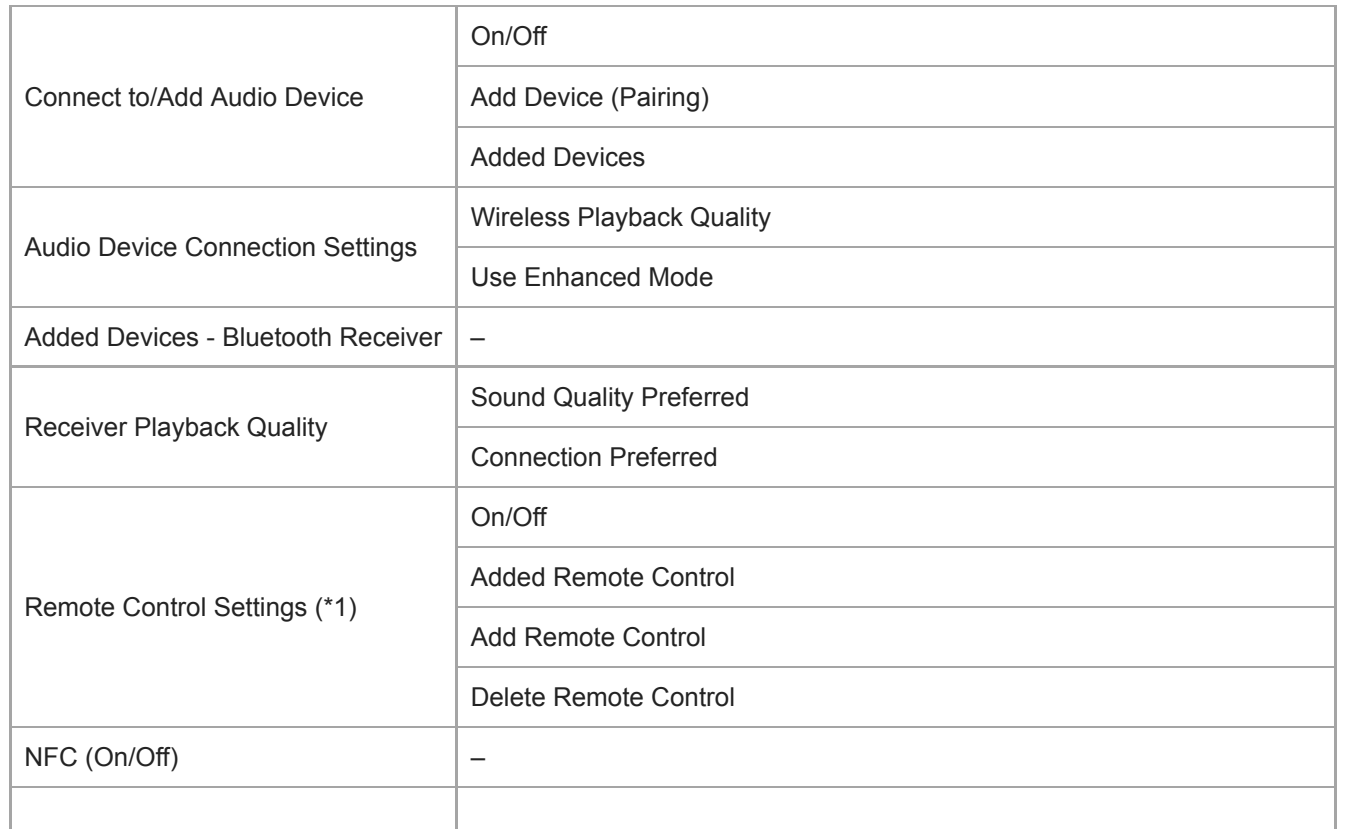

\* 1 Ez a menüpont csak bizonyos országokban vagy területeken értékesített modelleken érhető el.

# **Function Settings**

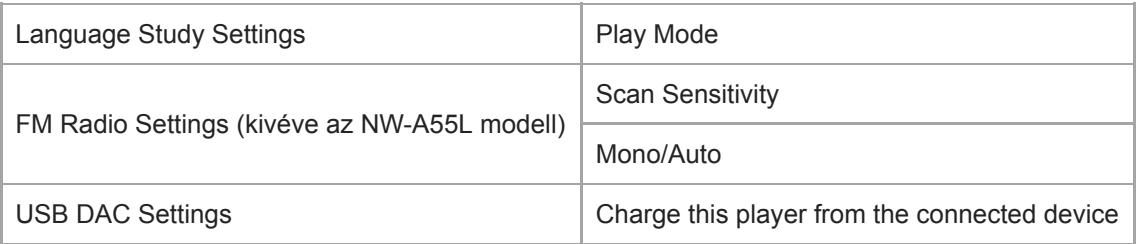

### **Other**

I

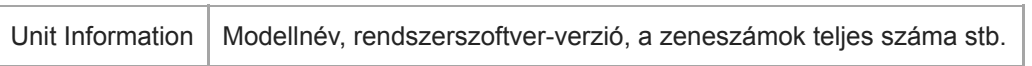

A Súgóútmutató tartalma előzetes értesítés nélkül módosulhat a termék műszaki adatainak frissítése következtében. A jelen Súgóútmutató gépi fordítással készült.

# **Megjegyzések a lejátszó kezeléséről**

Olvassa el az alábbi megjegyzéseket, és kövesse az utasításokat a lejátszó biztonságos használatához.

- Ha a termék használata miatt megsérült vagy égési sérülést szenvedett, forduljon orvoshoz.
- Forduljon a legközelebbi Sony márkakereskedőhöz vagy a Sony Service Center-hez, ha a lejátszó nem működik megfelelően.
- Tartsa be az alábbi óvintézkedéseket. Ellenkező esetben robbanás, tűz, áramütést, égési sérülés vagy egyéb sérülés következhet be.
	- Ne tegye ki a lejátszót tűznek.
	- Ügyeljen arra, hogy ne kerüljön fémtárgy a lejátszó belsejébe.
	- Soha ne zárja rövidre a lejátszó érintkezőit fémtárgyakkal.
	- Ne szerelje szét és ne végezzen módosításokat a lejátszón.
	- Ne használja a lejátszót, amikor villámlást vagy mennydörgést észlel.
	- Ne használja a lejátszót, ha kellemetlen reakciót vált ki a bőrén.
- Tartsa be az alábbi óvintézkedéseket. Ellenkező esetben megsérülhet a készülékház, vagy a lejátszó rendellenesen működhet.
	- Ne tegye ki a lejátszót közvetlen napfénynek.
	- Ne tegye a lejátszót olyan helyre, ahol a hőmérséklet rendkívül magas.
	- Ne tegye a lejátszót közvetlen napfényre. Ne hagyja a lejátszót olyan autóban, amelyben zárva vannak az ablakok, különösen a nyári időszakban.

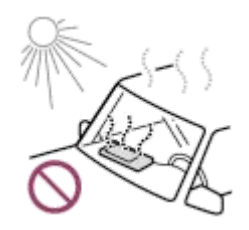

- Ne helyezze a lejátszót olyan helyre, ahol rezgésnek van kitéve.
- Ne ejtse le magasból a lejátszót.
- Ne fejtsen ki nagy erőt vagy ütést a lejátszóra.
- Ne helyezze a lejátszót olyan helyre, ahol mágnesezettség van. Például ne tegye a lejátszót mágnes, hangszórók vagy TV közelébe.
- Ne kapcsol be a lejátszót közvetlenül az után, hogy hideg környezetből meleg környezetbe helyezte át.
- Ne használja a lejátszót nedves helyeken, például fürdőszobában vagy szaunában.
- Ne hagyja a lejátszót instabil vagy ferde felületen.
- Ne üljön le, amikor a lejátszó a zsebében van.

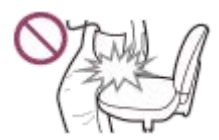

- Ne használja a lejátszót olyan helyen, ahol nagy mennyiségű pornak van kitéve.
- Ha a lejátszót táskában tárolja, ne fejtsen ki nagy erőhatást a táskájára. Különösen kerülje a lejátszó tárolását táskában, ha a fülhallgató kábele a lejátszó köré van tekerve.

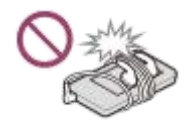

Ne helyezzen tárgyakat a lejátszóra.

- A lejátszó nem víz- és porálló. Tartsa be az alábbi óvintézkedéseket. Ellenkező esetben a lejátszó működésképtelenné válhat a rövidre zárt érintkezők vagy a korrodált fém miatt.
	- Ne ejtse vízbe a lejátszót.
	- Ne használja a lejátszót nedves helyiségekben, illetve nedves időjárási körülmények között, például esőben vagy hóban.
	- Ha izzad, ne helyezze a lejátszót a bőrére vagy a ruháira.
	- Ne érintse meg a lejátszót, ha nedves a keze.

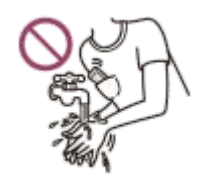

- Repülőgépen tartsa be az elektronikus eszközök használatával kapcsolatos korlátozásokat.
- A lejátszó a következő esetekben felmelegedhet, de ez nem utal meghibásodásra. Azonban legyen óvatos, mivel fennáll a veszélye az alacsony hőmérsékletű égési sérüléseknek.
	- Amíg az akkumulátor töltődik.
	- Amikor a lejátszó hosszabb ideig játszik le számokat.
- Ne tegye ki erős nyomásnak a kijelző felületét. Az erős nyomás a következő problémákat okozhatja.
	- Torzított színek vagy fényerő.
	- A kijelző rendellenes működése.
	- A repedt kijelző miatti sérülés.
- A lejátszó képernyője üvegből készült. Az üveg eltörhet, ha a lejátszót kemény felületre ejti, vagy ha erős nyomást fejt ki a képernyőre. Legyen óvatos, amikor a lejátszót kezeli. Ha az üveg megrepedt vagy letört, ne használja a lejátszót, és ne érintse meg a sérült rész. Ellenkező esetben sérülést szenvedhet.
- Pánt használatakor vegye figyelembe az alábbiakat.
	- A pánt beakadhat az Önt körülvevő tárgyakba. Ügyeljen arra, hogy elkerülje a fulladásveszélyt.
	- Ügyeljen arra, hogy ne lengesse a lejátszót, miközben tartja a pántot. Előfordulhat, hogy valakit megüt a lejátszóval.
- Az Ön által felvett tartalom csak személyes használatra szolgál. A szerzői jogi törvény értelmében a tartalom a szerzői jog tulajdonosának engedélye nélkül nem használható.
	- A Súgóútmutató tartalma előzetes értesítés nélkül módosulhat a termék műszaki adatainak frissítése következtében.
	- A jelen Súgóútmutató gépi fordítással készült.

# **A fejhallgatókra vonatkozó megjegyzések**

### **Közlekedésbiztonság**

Ne használjon fejhallgatót a következő esetekben.

- Miközben autót vagy motort vezet, vagy biciklizés közben.
- Olyan helyeken, ahol a csökkent hallás veszélyes. Például a vonat platformokon, olyan területeken, ahol járműforgalom van, vagy építési területek közelében.

#### **Halláskárosodás megelőzése**

Tartsa be a következőket, hogy megvédje a hallását.

- Használja a készüléket mérsékelt hangerőn. Ne hallgasson audiotartalmat magas hangerőn hosszú ideig.
- Ne tekerje fel a hangerőt hirtelen.

### **A fülbedugós fejhallgatókról**

- Ha nagy fokú tapadással rendelkező fejlhallgatót használ, vegye figyelembe az alábbiakat. Ellenkező esetben károsodhat a füle vagy dobhártyája.
	- Ne helyezze a füldugaszokat erősen a fülébe.
	- Ne távolítsa el a füldugaszokat a füléből hirtelen. A fejlhallgató eltávolításakor mozgassa a füldugaszokat felfelé és lefelé óvatosan.
- Ha kihúzza a fejhallgatót a lejátszóból, a fejhallgatót a dugasznál fogva tartsa. A kábel húzása károsíthatja a fejhallgatót.
- Ne aludjon fejhallgatót viselve. A kábel a nyaka köré tekeredhet, miközben Ön alszik.

#### **Figyelés másokra**

Ne használja a lejátszót olyan környezetben, ahol a hangszivárgás másokat zavarhat.

A Súgóútmutató tartalma előzetes értesítés nélkül módosulhat a termék műszaki adatainak frissítése következtében.

A jelen Súgóútmutató gépi fordítással készült.

## **Megjegyzések a beépített akkumulátorral kapcsolatban**

Ne érjen csupasz kézzel az akkumulátorokhoz, ha szivárgást tapasztal. Az akkumulátorfolyadék égési sérülésekhez vagy vaksághoz vezethet. Ha a folyadék a bőrére vagy a ruháira kerül, mossa le a folyadékot azonnal tiszta vízzel.

A Súgóútmutató tartalma előzetes értesítés nélkül módosulhat a termék műszaki adatainak frissítése következtében. A jelen Súgóútmutató gépi fordítással készült.

[Súgóútmutató](#page-0-0)

Digital Music Player NW-A55/A55HN/A55L/A56/A56HN/A57

# **Megjegyzések a mintaadatokkal kapcsolatban**

A lejátszóra próbahallgatáshoz előre telepítve van mintazene. Bizonyos országokban vagy térségekben egyes mintaadatok nincsenek telepítve.

A Súgóútmutató tartalma előzetes értesítés nélkül módosulhat a termék műszaki adatainak frissítése következtében. A jelen Súgóútmutató gépi fordítással készült.
## **SONY** [Súgóútmutató](#page-0-0)

Digital Music Player NW-A55/A55HN/A55L/A56/A56HN/A57

# **Általános információk**

- A töltési idő és a lejátszási idő függ az alábbi feltételektől.
	- Az alkalmak száma, ahányszor az akkumulátort feltöltötte
	- Üzemi hőmérséklet
- Ha az akkumulátor megfelelően fel van töltve, de az akkumulátor üzemideje a rendes időtartam körülbelül felére csökkent, az akkumulátor valószínűleg elhasználódott.
- A lítium-ion akkumulátor be van építve a lejátszóba. Ha a lejátszót hosszú ideig tárolja, ellenőrizze az alábbiakat a beépített akkumulátor meghibásodásának megakadályozására.
	- A lejátszót az 5 °C és 35 °C közötti hőmérsékleten tárolja.
	- Az akkumulátor elhasználódásának elkerülése érdekében töltse fel az akkumulátort 6 havonta legalább egyszer.

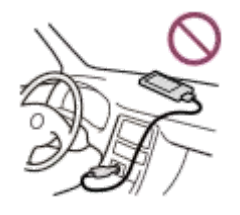

- Ha a lejátszót hideg helyen használja, a képernyő sötétté válhat, vagy nem válaszol gyorsan. Ezek azonban nem jelentik a készülék meghibásodását.
- Enyhe zsibbadást érezhet a fülében, különösen száraz levegő esetében. Ez a testben felhalmozódott statikus elektromos töltés eredménye. Ez a jelenség csökkenthető, ha természetes anyagokból készült ruhadarabokat hord.
- A Sony nem felelős a felhasználói adatokért, akkor sem, ha a következő problémák merülnek fel a lejátszó vagy a számítógép meghibásodása miatt.
	- Az adatok felvétele vagy letöltése nem fejeződött be.
	- Adatok (például zene) megsérültek vagy törlődtek.

A Súgóútmutató tartalma előzetes értesítés nélkül módosulhat a termék műszaki adatainak frissítése következtében. A jelen Súgóútmutató gépi fordítással készült.

#### **SONY**

Digital Music Player NW-A55/A55HN/A55L/A56/A56HN/A57

# **Karbantartás**

- A lejátszó burkolatát egy puha törlőkendővel, például a szemüvegek tisztítására szolgáló kendővel tisztítsa meg.
- A nagyon piszkos lejátszó tisztításához használjon mosószeres oldattal kissé megnedvesített kendőt.Vigyázzon, hogy ne kerüljön víz a lejátszó belsejébe.
- A tisztításhoz ne használjon olyan oldószert, mint például alkoholt, benzint vagy hígítót. Ezek az oldószerek tönkretehetik a lejátszó felületét.
- A fejhallgató dugaszát alkalmanként tisztítsa meg egy puha, száraz kendővel. Ha a dugasz piszkos, zaj vagy hangakadozás léphet fel.

A Súgóútmutató tartalma előzetes értesítés nélkül módosulhat a termék műszaki adatainak frissítése következtében. A jelen Súgóútmutató gépi fordítással készült.

# **SONY** [Súgóútmutató](#page-0-0)

Digital Music Player NW-A55/A55HN/A55L/A56/A56HN/A57

# **Ügyféltámogató webhely**

Látogasson el az Ön országában, illetve régiójában érvényes ügyféltámogató webhelyre a következő esetekben az.

- Ha kérdése van a lejátszóval kapcsolatban.
- Ha problémája van a lejátszóval kapcsolatban.
- Ha szeretne tájékoztatást kapni a készülékkel kompatibilis termékekről.

### **Egyesült államokbeli, kanadai és latin-amerikai vásárlók:**

<https://www.sony.com/am/support>

**Európai vásárlók:**

<https://www.sony.eu/support/>

**A Kínában élő ügyfeleink:**

<https://service.sony.com.cn/>

**Ázsiai–csendes-óceáni térségi, óceániai, közel-keleti és afrikai vásárlók:**

<https://www.sony-asia.com/support>

## **Azok a vásárlók, akik a tengerentúli modelleket vásárolták meg:**

<https://www.sony.co.jp/overseas/support/>

A Súgóútmutató tartalma előzetes értesítés nélkül módosulhat a termék műszaki adatainak frissítése következtében.

A jelen Súgóútmutató gépi fordítással készült.

#### **SONY**

Digital Music Player NW-A55/A55HN/A55L/A56/A56HN/A57

# **Műszaki adatok**

## **Kijelző**

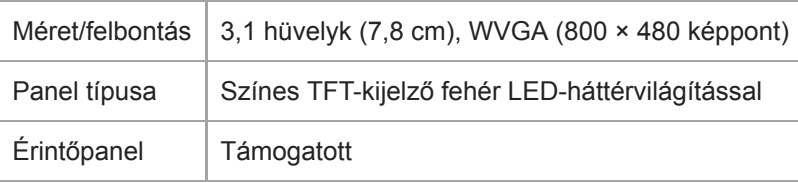

# **Csatolófelület**

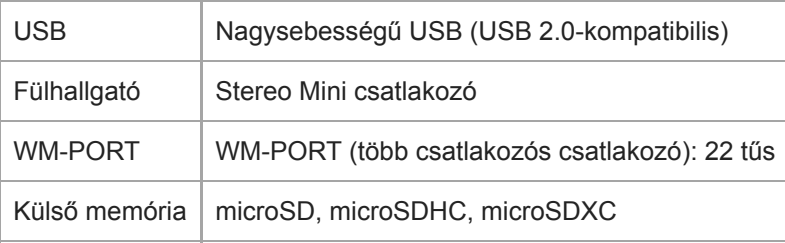

# **FM rádió (kivéve az NW-A55L modell)**

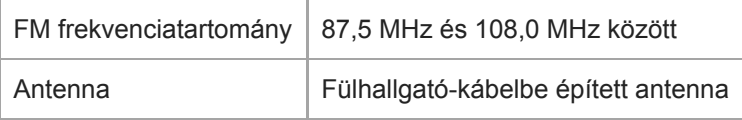

# **Bluetooth**

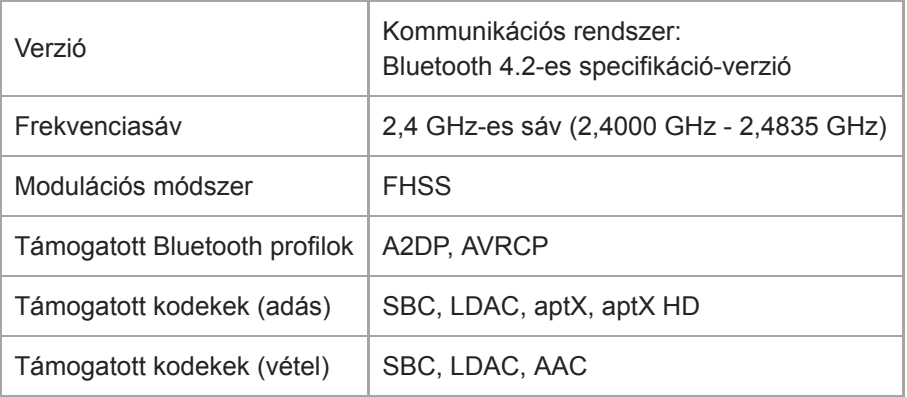

# **NFC**

NFC | Aktív típus (olvasás és írás), matricatípus

# **Fülhallgató-kimenet (Stereo Mini csatlakozó)**

Frekvenciamenet 20 Hz és 40 000 Hz között

## **Zajszűrési rendszer**

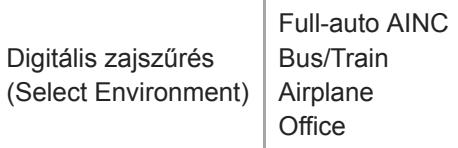

# **Környezeti zaj üzemmód**

Környezeti zaj üzemmód | Támogatott

# **Általános**

I

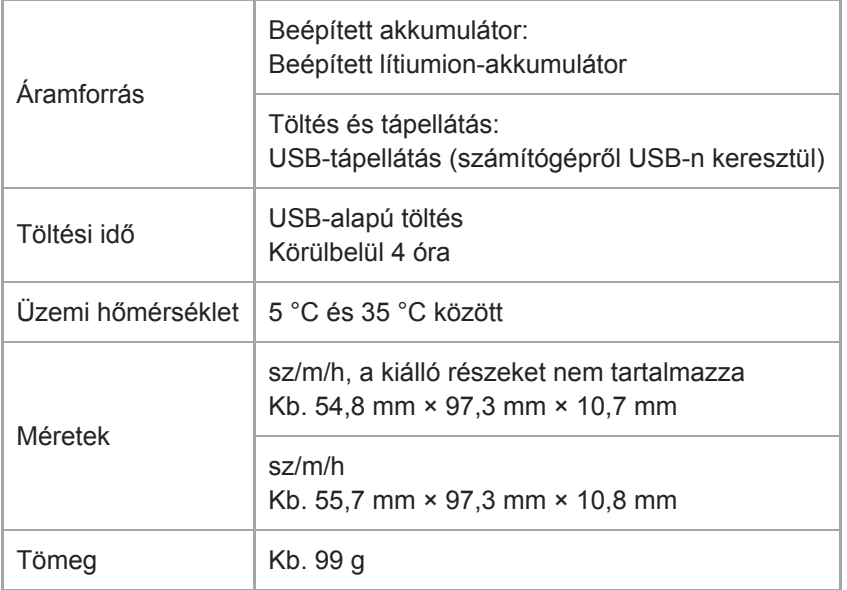

# **Kapacitás**

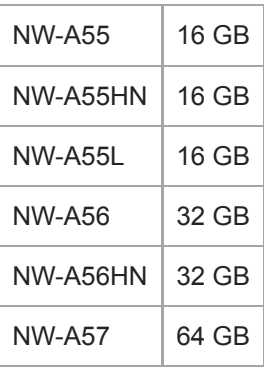

## **Egyéb tartalmak számára rendelkezésre álló memória**

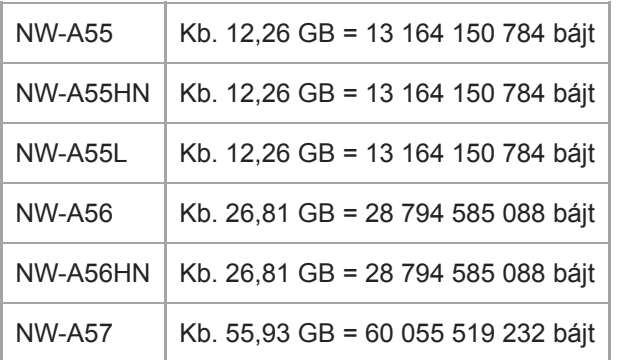

#### **Megjegyzés**

A rendelkezésre álló kapacitás eltérő lehet. A rendelkezésre álló memória egy részét a készülék adatkezelési célra használja.

A Súgóútmutató tartalma előzetes értesítés nélkül módosulhat a termék műszaki adatainak frissítése következtében. A jelen Súgóútmutató gépi fordítással készült.

# **Az akkumulátor üzemideje**

### **Zene (kb.)**

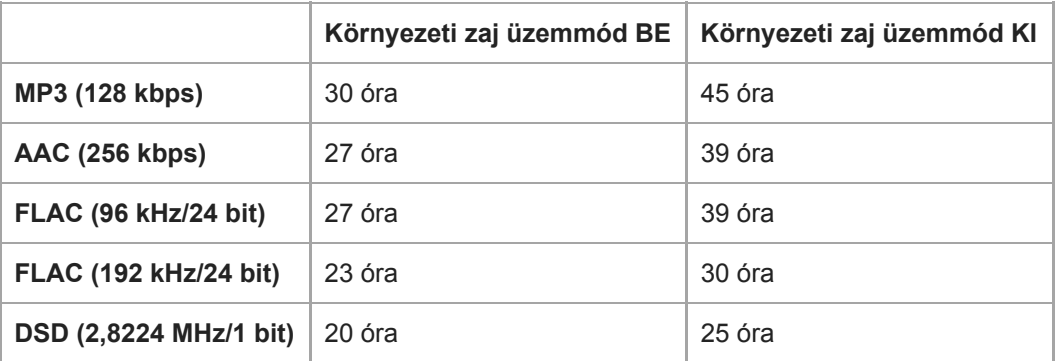

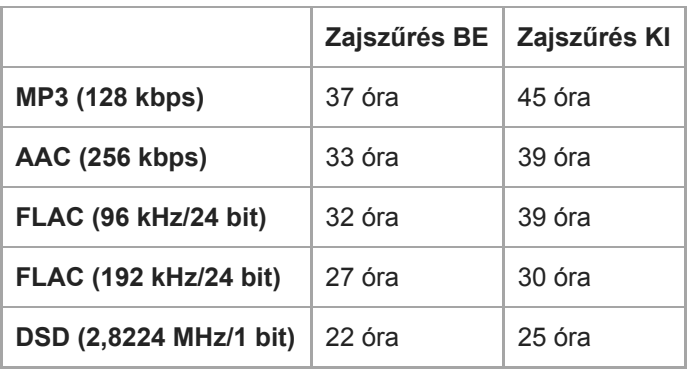

## **FM rádió (kb.) (kivéve az NW-A55L modell)**

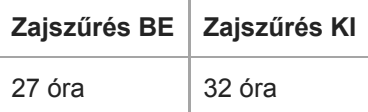

# **Bluetooth (adó üzemmód) (kb.)**

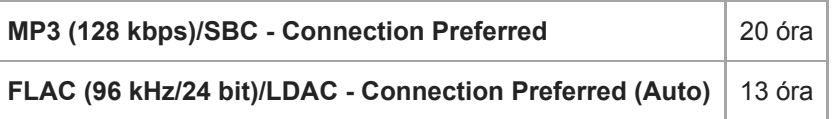

A Bluetooth-kapcsolat az alábbi feltételektől függően akár 45%-kal is lerövidítheti az akkumulátor-üzemidőt.

A tartalom formátuma.

A csatlakoztatott eszköz beállításai.

### **Bluetooth (vevő üzemmód) (kb.)**

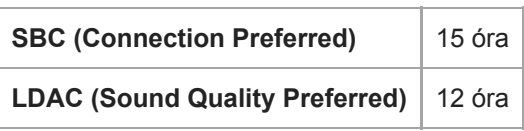

Az akkumulátor üzemideje 70%-kal rövidebb lehet, ha bizonyos hangminőség-beállítások aktívak.

#### **Megjegyzés**

- Az ebben a részben bemutatott akkumulátor üzemidejére vonatkozó értékek hozzávetőlegesek, és azt az esetet veszik alapul, amikor a tartalom folyamatos lejátszása az alapértelmezett beállításokon történik.
- A készülék akkor is fogyaszt csekély mennyiségű áramot, amikor a lejátszó hosszú ideig ki van kapcsolva.
- Az akkumulátor üzemideje a hangerő beállításától, a használati körülményektől, valamint a környezeti hőmérséklettől függően változhat.
- Az akkumulátor jelentősen fogyaszt, ha a képernyő be kapcsolva.

A Súgóútmutató tartalma előzetes értesítés nélkül módosulhat a termék műszaki adatainak frissítése következtében. A jelen Súgóútmutató gépi fordítással készült.

# **A rögzíthető dalok maximális darabszáma**

## **Zene (kb.)**

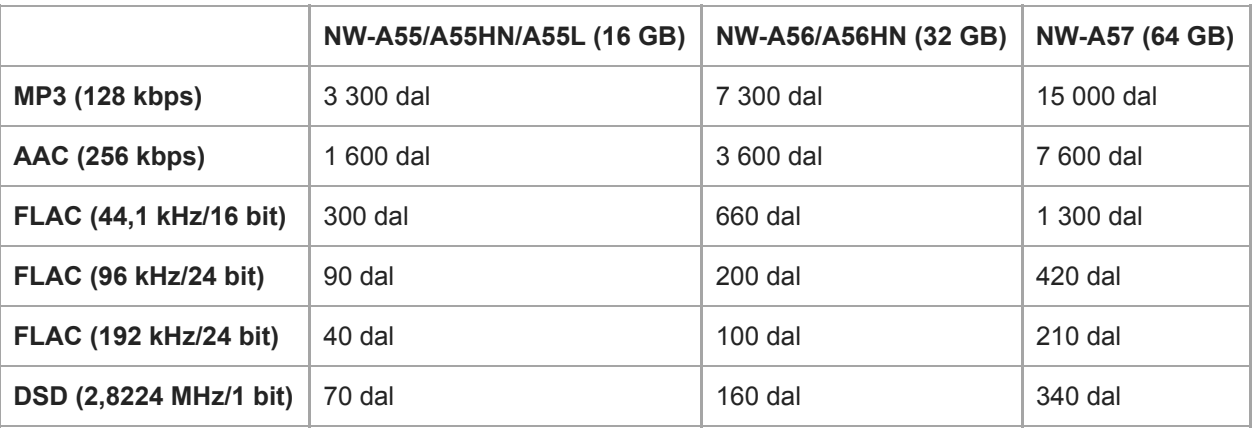

#### **Megjegyzés**

- A becsült darabszámok 4 perces dalokat jelentenek.
- Ez a termék bizonyítottan megfelelően működik a főmemóriában és a microSD-kártyán tárolt legfeljebb 20 000 zeneszámmal.

A Súgóútmutató tartalma előzetes értesítés nélkül módosulhat a termék műszaki adatainak frissítése következtében. A jelen Súgóútmutató gépi fordítással készült.

[Súgóútmutató](#page-0-0)

Digital Music Player NW-A55/A55HN/A55L/A56/A56HN/A57

# **Támogatott formátumok**

## **Zene**

**MP3 (.mp3)** 32 kbps – 320 kbps (támogatja a változó bitsebességet (VBR)) / 32 kHz, 44,1 kHz, 48 kHz

**WMA (.wma)** 32 kbps – 192 kbps (támogatja a változó bitsebességet (VBR)) / 44,1 kHz

**FLAC (.flac)** 16 bit, 24 bit / 8 kHz – 384 kHz

**WAV (.wav)** 16 bit, 24 bit, 32 bit (lebegőpontos/egész) / 8 kHz – 384 kHz

**AAC (.mp4, .m4a, .3gp)** 16 kbps – 320 kbps / 8 kHz – 48kHz

**HE-AAC (.mp4, .m4a, .3gp)** 32 kbps – 144 kbps / 8 kHz – 48kHz

**Apple Lossless (.mp4, .m4a)** 16 bit, 24 bit / 8 kHz – 384 kHz

**AIFF (.aif, .aiff, .afc, .aifc)** 16 bit, 24 bit, 32 bit / 8 kHz – 384 kHz

### **DSD (.dsf, .dff)**

1 bit / 2,8224 MHz, 5,6448 MHz, 11,2896 MHz Lineáris PCM-re konvertált audio kimenet.

### **APE ( .ape)**

8 bit, 16 bit, 24 bit / 8 kHz – 192 kHz (gyors, normál, nagy)

### **MQA ( .mqa.flac)**

**Támogatott** 

#### **Megjegyzés**

- Előfordulhat, hogy a mintavételi frekvencia nem felel meg az összes kódolónak.
- A szerzői joggal védett fájlok visszajátszása nem lehetséges.
- A nem szabványos bitsebességek és nem garantált bitsebességek a mintavételezési frekvenciától függően szerepelnek.
- A 4 GB (APE-fájlok esetében 2 GB) vagy annál nagyobb méretű fájlok lejátszása nem lehetséges.
- Ez a termék a CD minőséget (44,1 kHz/16 bit kvantálás) és DAT minőséget (48 kHz/16 bit kvantálás) meghaladó hangforrásokat nagyfelbontású audióként ismeri fel. Nagyfelbontású audióforrások mellett a "HR" jel jelenik meg.

A Súgóútmutató tartalma előzetes értesítés nélkül módosulhat a termék műszaki adatainak frissítése következtében. A jelen Súgóútmutató gépi fordítással készült.

### **SONY**

[Súgóútmutató](#page-0-0)

Digital Music Player NW-A55/A55HN/A55L/A56/A56HN/A57

## **Rendszerkövetelmények**

#### **Támogatott operációs rendszerek**

- Windows<sup>®</sup> 10
- Windows® 8.1
- Windows® 7
- macOS® v10.10 10.13

#### **Megjegyzés**

- A számítógépes alkalmazások letöltéséhez internetkapcsolatra van szüksége.
- Nem garantáljuk az összes számítógépen történő működést.

A Súgóútmutató tartalma előzetes értesítés nélkül módosulhat a termék műszaki adatainak frissítése következtében. A jelen Súgóútmutató gépi fordítással készült.